sub title

# **The Title**

Title: Subtitle March 2007

Copyright (c) 2006-2007 BSD Certification Group, Inc.

Permission to use, copy, modify, and distribute this documentation for any purpose with or without fee is hereby granted, provided that the above copyright notice and this permission notice appear in all copies.

THE DOCUMENTATION IS PROVIDED "AS IS" AND THE AUTHOR DISCLAIMS ALL WARRANTIES WITH REGARD TO THIS DOCUMENTATION INCLUDING ALL IMPLIED WARRANTIES OF MERCHANTABILITY AND FITNESS. IN NO EVENT SHALL THE AUTHOR BE LIABLE FOR ANY SPECIAL, DIRECT, INDIRECT, OR CON-SEQUENTIAL DAMAGES OR ANY DAMAGES WHATSOEVER RESULTING FROM LOSS OF USE, DATA OR PROFITS, WHETHER IN AN ACTION OF CONTRACT, NEG-LIGENCE OR OTHER TORTIOUS ACTION, ARISING OUT OF OR IN CONNECTION WITH THE USE OR PERFORMANCE OF THIS DOCUMENTATION.

NetBSD and pkgsrc are registered trademarks of the NetBSD Foundation, Inc. FreeBSD is a registered trademark of the FreeBSD Foundation.

# **Contents**

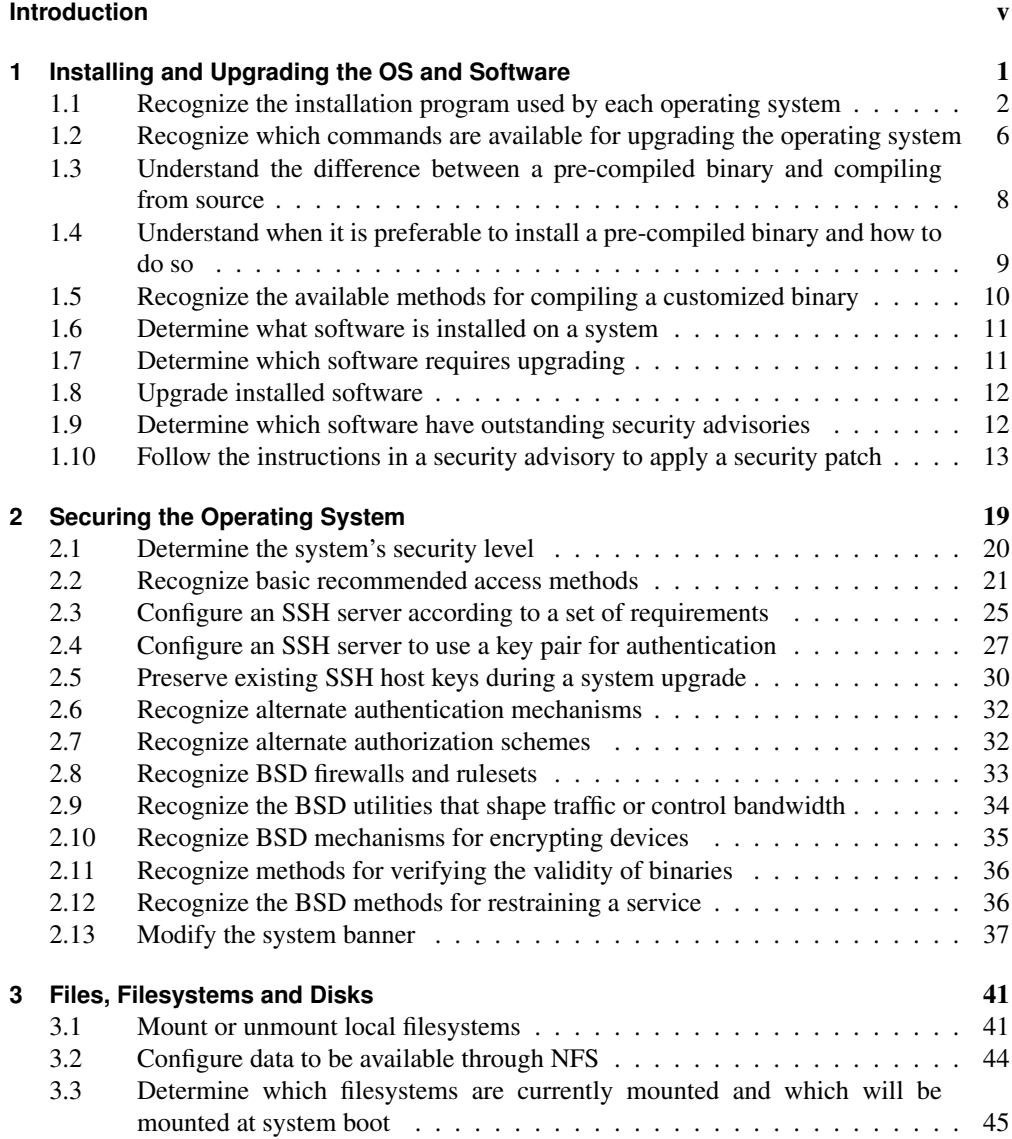

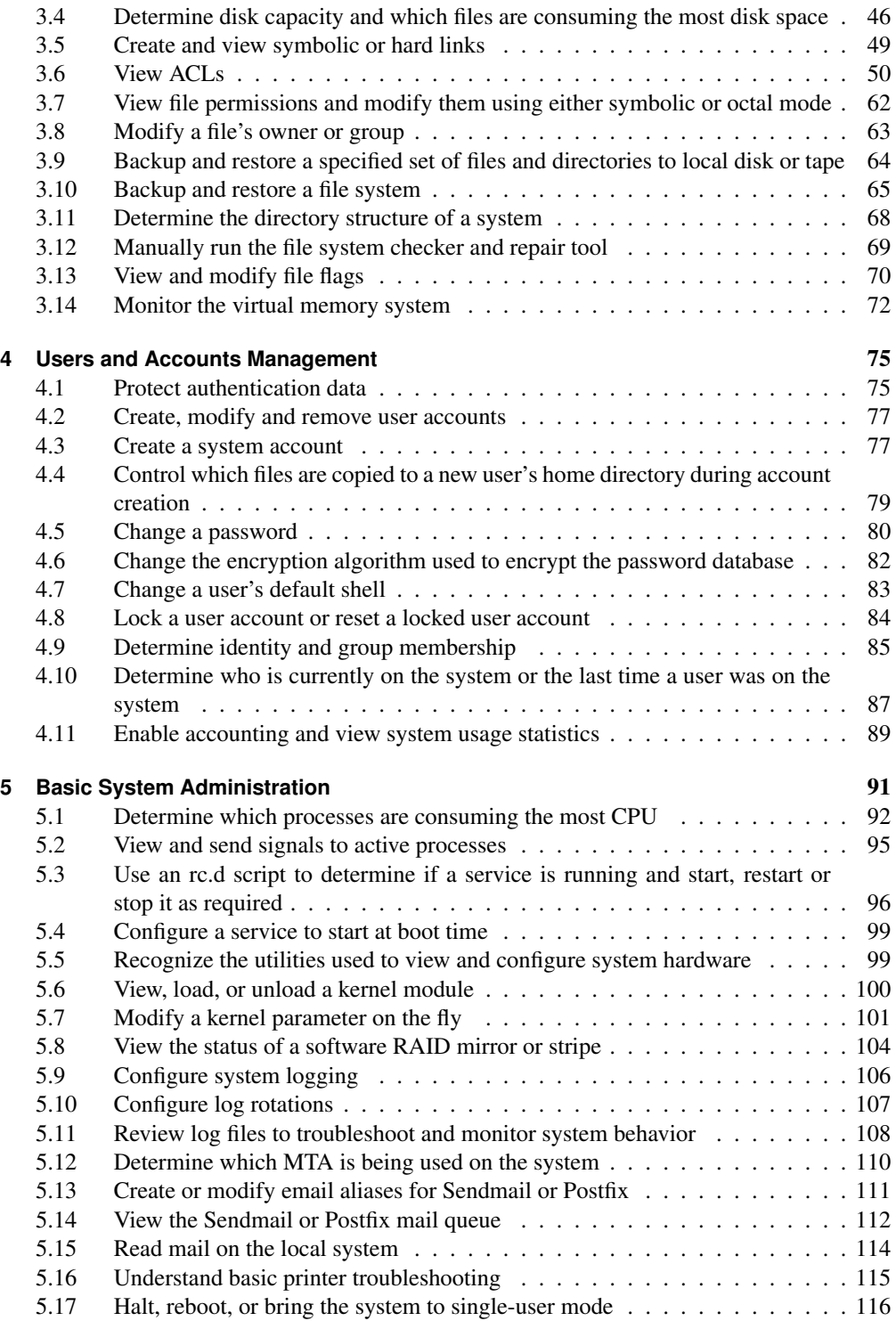

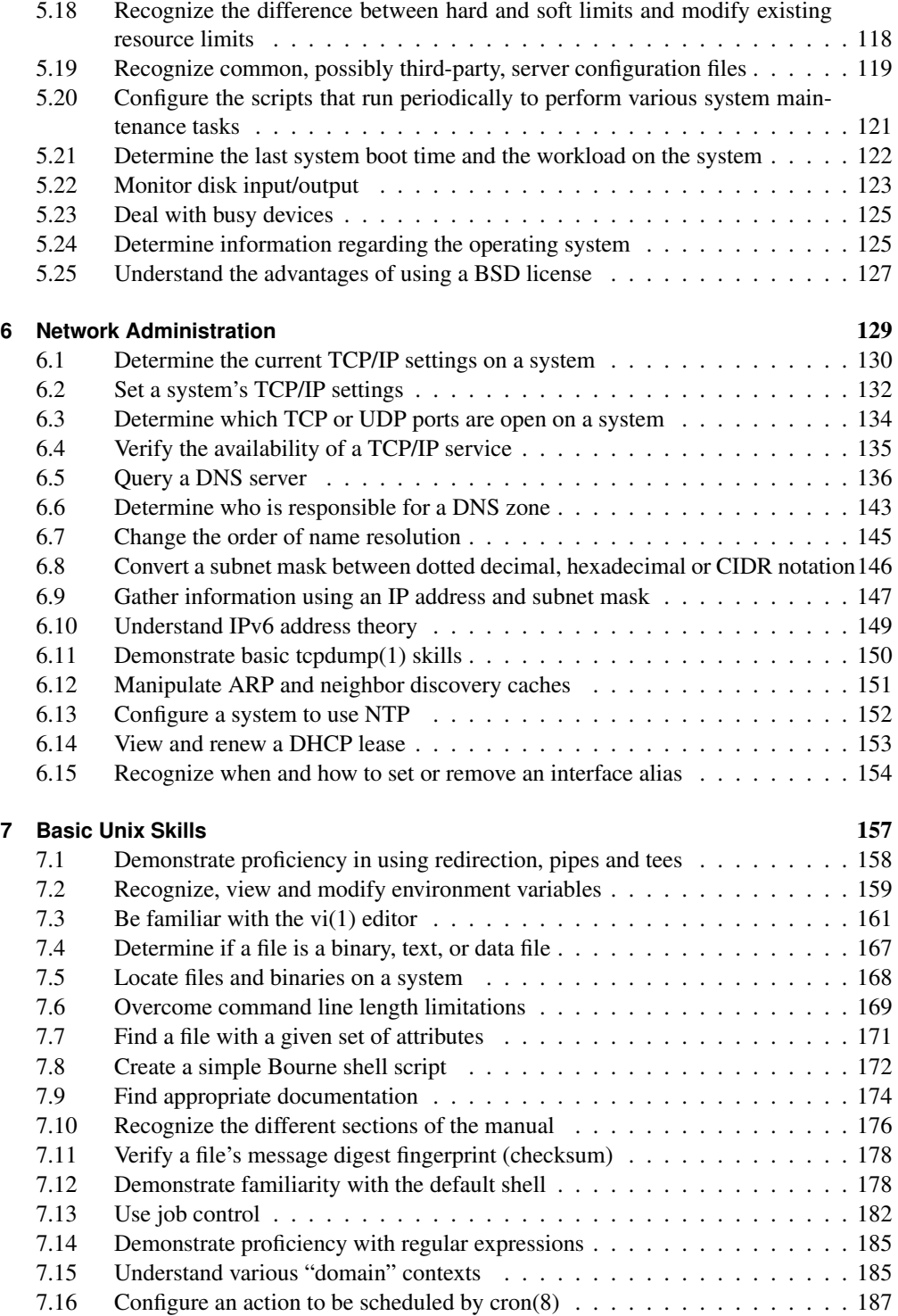

#### **Index** 188

# **Introduction**

Author: Jeremy C. Reed ?? NetBSD/FreeBSD/OpenBSD/DragonFly Reviewer: *name* ?? ?? Reviewer: *name* ?? ??

TODO: put correct title here:

Welcome to the Quick Guide to BSD Administration. This book is a quick reference and great way to quickly learn BSD administration skills. These topics are based on the objectives published by the BSD Certification Group in the 2005 BSDA Certification Requirements Document. The BSDA (BSD Associate) Certification is for BSD Unix system administrators with light to moderate skills.

This book provides basic examples and pointers to further documentation and learning resources. This book is not a comprehensive reference. While this is a beginner's book, it is also useful for experienced administrators.

This book covers generic \*BSD administration and specific skills as necessary for NetBSD, FreeBSD, OpenBSD and DragonFly BSD.

#### **Credits**

This book was written by a community of BSD experts and fans who collaborated via a wiki website where anyone could contribute with writing, reviewing, proofreading and sharing valuable feedback.

TODO: this section might be partially generated from the list of known authors and technical reviewers.

- Yannick Cadin
- Fred Crowson
- Grzegorz Czapliński
- Ceri Davies
- Hubert Feyrer
- Mark Foster
- Kevin D. Kinsey
- Jacob Kitchel
- Andreas Kuehl
- Cezary Morga
- Alex Nikiforov
- Gregory Nou
- Jeff Quast
- Jeremy C. Reed
- Chris Silva
- Sean Swayze
- Ion-Mihai Tetcu
- Ivan Voras

Also a big thank you to Hiroki SATO and AllBSD.org for providing a server for hosting the book development website.

TODO: maybe mention software used in the creation of this project

# **Conventions**

TODO: this section will describe the format and typefaces used for examples, input, output, pathnames, etc. as to be seen in the final printed format. The ?? will document how this can be done in the wiki.

# **1 Installing and Upgrading the OS and Software**

Author: Ion-Mihai Tetcu itetcu@FreeBSD.org FreeBSD Author: *name* ?? ?? Reviewer: *name* ?? ?? Reviewer: Chris Silva racerx@makeworld.com FreeBSD

XXX: I plan to write only the FreeBSD part so we still need authors for the rest (itecu)

An important aspect of system administration is tracking installed versions of both the operating system and third-party applications. An advantage of using BSD systems is the availability of multiple tools to assist the system administrator in determining software versions and their dependencies. These tools indicate which software is out-of-date or has existing security vulnerabilities. Assist in upgrading or patching software and its dependencies. When and how installations and upgrades are done is specific to each organization. The successful admin knows how to use the tools which are available for these purposes, and the cautions that are necessary when working on production systems under the supervision of a more senior administrator.

- 1.1
- 1.2
- 1.2
- 1.3
- 1.5
- 1.6
- 1.7
- 1.8
- 1.9
- 1.10

# **1.1 Recognize the installation program used by each operating system**

Author: hubertf, David Stanford dthomas53\_at\_gmail\_dot\_com FreeBSD Reviewer: David Stanford dthomas53\_at\_gmail\_dot\_com FreeBSD Reviewer: Chris Silva racerx@makeworld.com FreeBSD/OpenBSD

### **Concept**

While BSDA candidates are not expected to plan an installation, they should be able to start and complete an installation according to a provided list of requirements. Since the install procedure is operating system dependent, it is recommended that the candidate have prior experience in the default install routine for each tested BSD operating system. Have some familiarity with release numbering practices in general (e.g. "dot-zero releases") and where to find the release engineering practices at each BSD project's website.

### **Introduction**

This section first goes into release naming, then describes how to access the installer.

#### **Release naming**

The list below details the release names as shown e.g. by "uname -r" for a given operating system version. This may be different from the branch names used in any version control system, e.g. the stable branch that leads up to NetBSD 4.1 lists version numbers as 4.1\_BETA from "uname -r", in CVS the branch is called "netbsd-4". The list below covers the former data, the latter item is covered elsewhere.

The following release version numbers are available:

- Development branch ("-current") naming scheme:
	- NetBSD: 4.99.x (bumped for kernel API/ABI changes)
	- FreeBSD: 7.0-CURRENT
	- OpenBSD: 4.0-current
- Alpha release naming scheme:
	- $-$  NetBSD:  $-$
	- FreeBSD:
	- OpenBSD:
- Beta release naming scheme:
	- NetBSD: 4.0\_BETA, 4.1\_BETA, ...
	- FreeBSD: 6.2-BETA1, 6.2-BETA2, ...
- OpenBSD: 4.0-beta
- Release candidate naming scheme:
	- NetBSD: 4.0\_RC1, 4.0\_RC2,
	- FreeBSD: 6.2-RC1, 6.2-RC2, ...
	- OpenBSD:
- Full (major / "dot") release naming scheme:
	- NetBSD: 4.0, 5.0, ...
	- FreeBSD: 5.0-RELEASE, 6.0-RELEASE, ...
	- OpenBSD: 3.8-release, 3.9-release, 4.0-release ....
- Stable branch version naming scheme:
	- NetBSD: 3.0\_STABLE, 3.1\_STABLE, 5.0\_STABLE
	- FreeBSD: 6.1-STABLE, 6.2-STABLE, ...
	- OpenBSD: 3.9-stable 4.0-stable
- Bugfix/feature update release naming scheme:
	- NetBSD: 3.1, 3.2, 4.1, 4.2, ...
	- FreeBSD:
	- OpenBSD:
- Security branch version naming scheme:
	- NetBSD: 3.0.1\_PATCH
	- FreeBSD: 6.1-RELEASE-p1, 6.1-RELEASE-p2, ...
	- OpenBSD: 4.0-stable
- Security update release naming scheme:
	- NetBSD: 3.1.0, 3.1.1, 4.2.1, 4.2.2, ...
	- FreeBSD: 6.1-SECURITY
	- OpenBSD:

#### **Installer**

#### **NetBSD**

Most NetBSD ports use the 'sysinst' installer, a few still provide the old script-based installer as an alternative. The installer is usually started automatically when booting install media, and doesn't need to be started manually. Install media in various formats (depending on the port) can be found in a NetBSD release's "installation" subdirectory.

Major, minor (stable) and security NetBSD releases can be found at ftp.NetBSD.org (and its mirrors) in /pub/NetBSD, ISO images are in /pub/NetBSD/iso and daily snapshots of the various branches can be found on the same host in /pub/NetBSD-daily. The development branch "NetBSD-current" can be found in the "HEAD" directory.

#### **FreeBSD**

For years now FreeBSD has used an installer known as 'sysinstall' to install its operating system on a variety of computer architectures. While most modern installers use graphical interfaces for ease of use, sysinstall is a text-based installer consisting of a series of menus used for configuring necessary installation parameters. Despite its appearance, however, sysinstall is more than adequate at performing common installation configurations, including partitioning hard disks, configuring network interfaces, creating additional users and adding third-party software. The traditional method for installing FreeBSD is often through the use of some form of boot media; for instance, floppy disks or compact discs. Booting into sysinstall is simply a matter of setting your BIOS to the correct "boot priority", which would usually mean setting your floppy or CD-ROM drive as the first boot option.

BSDA candidates should be familiar with the menus and options presented by sysinstall during installation. This includes partitioning your system's hard disks using the FDisk utility, applying the filesystem layout, choosing the correct distribution set, selecting the proper installation media, configuring local resources (such as network interfaces and timezone settings), adding user accounts, setting start-up services and adding additional software sets. BSDA candidates should also be capable of locating additional resources online through the use of search engines, forums and mailing list archives. The FreeBSD Handbook also covers installation using sysinstall in-depth and should be considered your primary resource for information. As with nearly every software utility in the \*BSD family, a manual page also exists describing both sysinstall's features and purpose.

ISO images, used for creating bootable installation CDs, can be found from FreeBSD's primary FTP server, ftp.FreeBSD.org. FreeBSD, through community support, also has numerous mirror sites available for downloading images. Depending on which site you choose, images for current and past releases may be available, including snapshots of both STABLE and CUR-RENT source branches. Ideally, only official RELEASE images should be used for production systems (e.g. 6.2-RELEASE).

#### **OpenBSD**

OpenBSD's installer is a straight forward install script with no curses or X. For each architecture there is an INSTALL.[arch] which goes through the installation of OpenBSD on that architecture in detail. The install script behaves the same on all architectures with every method of installation. Installing OpenBSD is usually done using either a floppy boot image, a bootable CD, booting across a network e.g. PXE on i386 (not available on all architectures). Only changes in the BIOS/Open Firmware will select what installer will be run.

A BSDA candidate should be familiar with the different installation methods, the options presented once the installer is started (Install/Upgrade/Shell), and setting up disks using fdisk(8) and disklabel(8). The candidate should also know the different installation sets to be installed and what each one adds to the system, how to merge changes in case of update. After the first reboot the BSDA applicant should be able to add and delete users and groups, to add and remove packages and to secure the system. These points will be discussed in greater depth later in the book.

### **Examples**

#### **NetBSD**

Release version numbers: see above

Installer:

For NetBSD/i386, download e.g. the 'boot[12].fs' floppy images or the 'i386cd-\*.iso' ISO image. Installation floppies for machines with little memory are in the 'boot-small?.fs' files, the 'bootlap-\*.fs' floppies have drivers for laptops, and the 'boot-com?.fs' images are useful for machines with serial consoles.

# **FreeBSD**

For FreeBSD-6.2-RELEASE/i386, download the following images (for installation using floppies or CDs, respectively):

Floppy Images:

- boot.flp
- kern1.flp
- kern2.flp

ISO Images:

• 6.2-RELEASE-i386-disc1.iso

Verify the integrity of each downloaded image using either MD5 or SHA256. The images can then be written or burned to their respective media using a utility of your choice (such as  $dd(1)$  for floppy images or burncd $(8)$  for the ISO images). Once the images are placed on their respective media, setting your system's BIOS to the correct boot sequence and booting the system is all that's left. Assuming everything goes without error, you should eventually be prompted with the initial sysinstall screen asking you to choose your country/region.

#### **OpenBSD**

For OpenBSD 4.0-release, download any of the following images (for installation using floppies or CDs, respectively) some of these images are not available on all platforms:

Floppy Images:

- floppy40.fs
- floppyB40.fs
- floppyC40.fs

ISO Images:

- $\bullet$  cd40.iso
- cdemu40.iso

Verify the integrity of the downloaded image. Each image has a specific purpose. The candidate should know which image to boot depending on the hardware.

# **Practice Exercises**

### **More information**

#### **Release naming**

http://www.netbsd.org/Releases/release-map.html for NetBSD http://www.freebsd.org/doc/en\_US.ISO8859-1/articles/releng for FreeBSD http://openbsd.org/faq/faq5.html#Flavors

#### **Installer**

http://www.bsdinstaller.org for DragonFly, sysinstall(8) for FreeBSD, sysinst on NetBSD install media, and INSTALL.[arch] on OpenBSD install media

http://openbsd.org/faq/faq4.html#MkInsMedia

# **1.2 Recognize which commands are available for upgrading the operating system**

Author: David Stanford dthomas53\_at\_gmail\_dot\_com FreeBSD Reviewer: *name* ?? ?? Reviewer: Chris Silva racerx@makeworld.com FreeBSD/OpenBSD

# **Concept**

Recognize the utilities which are used to keep the operating system up-to-date. Some utilities are common to the BSDs, some are specific to certain BSD operating systems and some are third-party applications.

# **Introduction**

Binary vs. from-source

#### **NetBSD**

There are several ways to upgrade your NetBSD system. The easiest method is to boot the installation CD-ROM and follow the steps in sysinst for upgrading your system. But this may not be possible on all NetBSD platforms, therefore the best way is to recompile a full release from the sources and upgrade your system. When done, you need reboot into your new system.

#### **FreeBSD**

As of FreeBSD 6.2, FreeBSD offers methods for upgrading both its kernel and userland either through binary upgrades or by compiling directly from source code. As is often the case with Open Source operating systems, upgrading FreeBSD using binary packages is much easier and less time consuming than compiling from source code. However, what binary packages don't offer you is the ability to customize your kernel or modify the source code using third-party or in-house patches. As a result, upgrading from binary packages only permits you to apply a GENERIC kernel to your system, allowing no room for modifications. By compiling from source code, you are able to make changes to your kernel configuration file, adding or removing additional features and hardware modules that you may or may not need for your system. With the source code, you are able to make any changes you wish and then compile them into your system.

FreeBSD 6.2 introduces a new utility into its base system for upgrading via binary updates, appropriately called freebsd-update(8). freebsd-update has a very simple and straightforward argument set meant to make keeping FreeBSD systems updated with minimal fuss. Using this utility, you are able to download compressed binary images of both the kernel and/or userland, and install them when ready - all without interrupting your system. Then, when ready, a simple reboot is all that is required to load your newly installed kernel. freebsd-update also comes with a "rollback" feature in the event that your system doesn't take well to your newly installed binaries, in which case you can easily revert back to your previous kernel and userland, again, with minimal fuss.

Prior to FreeBSD 6.2, the only way for administrators to upgrade their systems (outside of a complete reinstall) was to compile everything from source code. Even with the introduction of freebsd-update, compiling the system from source is still the preferred method for many system administrators. To compile from source, you must first download the source code. Traditionally, this is done using a utility called CVSup, which can be found in the ports collection or added as binary package using pkg\_add(1). Using CVSup and a simple text file or command line arguments specifying, among other parameters, the CVS server to retrieve the source code from, directory to store the files in and a release tag (e.g. 'RELENG\_6\_2\_0' for FreeBSD 6.2-RELEASE), the entire FreeBSD source tree can be downloaded at whim.

As an additional note, future versions of FreeBSD are also likely include a utility called CSup. CSup is nothing more than a rewrite of the current CVSup utility in the C programming language. CSup is expected to contain the same feature set as CVSup, but since it is to be rewritten in C, it will be much easier for future developers to maintain and for cross-platform compatibility.

#### **OpenBSD**

The safest and easiest way to upgrade an OpenBSD machine is to boot from install media, and follow the upgrade steps, this process is similar to the install process. This can be achieved quickly on a running OpenBSD system by copying the upgrade version of bsd.rd kernel image to the / directory of the system, then rebooting the system, and typing boot bsd.rd at the boot> prompt, and then choosing the Upgrade script.

The upgrade process is detailed in the FAQ at http://www.openbsd.org/faq/upgrade40.html

The system can be built from source as described at http://www.openbsd.org/faq/faq5.html but this is for following the stable branch. Upgrading via source is NOT supported.

#### **DragonFly BSD**

The upgrade from source process is documented in the build(7) manual page on DragonFly. Basically, the upgrade via source steps are first check out a copy of the latest release sources and then do:

```
cd /usr/src
make buildworld
make buildkernel KERNCONF=YOURCONF
make installkernel KERNCONF=YOURCONF
make installworld
make upgrade
```
TODO: show common way to checkout/update sources TODO: should the rest of this topic have steps for other BSDs too?

### **Examples**

### **Practice Exercises**

### **More information**

make(1) including the 'buildworld', 'installworld', and 'quickworld' and similar targets; mergemaster(8);  $\cos(1)$  and the third-party utilities cysup and cysync; build.sh, build(7), etcupdate(8), postinstall(8) and afterboot(8); src/UPDATING and src/BUILDING.

TODO: for these more information sections, organize by BSD flavour as needed

# **1.3 Understand the difference between a pre-compiled binary and compiling from source**

Author: *name* ?? ?? Reviewer: *name* ?? ?? Reviewer: Chris Silva racerx@makeworld.com FreeBSD/OpenBSD

#### **Concept**

Be familiar with the default location of both the ports collection and the pkgsrc collection and which BSDs use which type of collection. Also be able to recognize the extension used by packages. In addition, be aware of the advantages and disadvantages of installing a precompiled binary and the advantages and disadvantages of compiling a binary from source.

#### **Introduction**

The BSD operating systems provide software build systems for installing third-party add-on software from source code.

Location of ports collection: /usr/ports (FreeBSD, OpenBSD)

Location of pkgsrc collection: /usr/pkg (NetBSD, DragonFly)

Location of packages: /var/db/pkg/ (FreeBSD)

Extension used by packages: TODO (tgz, tbz?)

Installing a precompiled binary or Compiling a binary from source: Precompiled binaries are quick and easy to install but they don't allow for customization of the binary to a system's

particular needs. Compiling a binary from source allows for customization, but can take a long time on slower or older systems.

# **Examples**

**Practice Exercises**

# **More information**

Dragonfly and NetBSD provide pkgsrc/pkgtools/pkg\_chk, pkgsrc/pkgtools/pkg\_comp, make update and make replace; portupgrade, portsnap and cvsup are available as third-party utilities

# **1.4 Understand when it is preferable to install a pre-compiled binary and how to do so**

Author: *name* ?? ?? Reviewer: *name* ?? ?? Reviewer: Chris Silva racerx@makeworld.com FreeBSD

# **Concept**

TODO: Suggest that this be s/binary/package/

Be aware that while pre-compiled binaries are quick and easy to install, they don't allow the customization of the binary to a system's particular needs. Know how to install a pre-compiled binary from either a local or a remote source, as well as how to uninstall a pre-compiled binary.

TODO: this concept seems to overlap 1.2 . Maybe reword these (and let Group know).

# **Introduction**

It's preferable to install a precompiled binary when you're running on an older and/or slower machine or your setup is generic enough to not require customization.

pkg\_add: a utility for installing software package distributions, used to extract packages that have been previously created with pkg\_create (TODO: is pkg\_create for openbsd? is that even applicable for this book?).

pkg\_add pkg\_name [pkg\_name ...] can install the listed packages in pkg\_name

pkg\_add -v pkg\_name turns on verbose output

pkg\_add -n pkg\_name doesn't install package, just reports the steps necessary to do so

pkg\_delete: a utility for deleting previously installed software package distributions that were previously installed with the pkg\_add command

pkg\_delete pkg\_name deinstalls named packages

pkg\_delete -a unconditionally deletes all currently installed packages (TODO: what about OpenBSD and pkgsrc?)

pkg\_delete -n pkg\_name lists steps for deinstalling without deinstalling

pkg\_delete -f pkg\_name forces deinstallation even if a dependency is recorded or deinstall fails

# **Examples**

# **Practice Exercises**

# **More information**

pkg\_add(1), pkg\_delete(1)

# **1.5 Recognize the available methods for compiling a customized binary**

TODO: should this be renamed s/a customized binary/customized packages/ ? Author: *name* ?? ?? Reviewer: *name* ?? ?? Reviewer: Chris Silva racerx@makeworld.com FreeBSD/OpenBSD

# **Concept**

Many applications used by servers support  $make(1)$  options to compile a binary with the feature set required by a particular installation. While the BSDs all use make(1), the admin should recognize that each BSD uses different mechanisms to use and preserve make(1) options.

# **Introduction**

# **FreeBSD Ports**

FreeBSD ports includes a /usr/ports/KNOBS file that lists commonly-used options with their descriptions. These "knobs" can be used with WITH\_\* or WITHOUT\_\* make variables, for example: WITH\_APACHE2, WITH\_ISPELL, and WITHOUT\_X11. Some ports honor options like these to override the defaults.

TODO: cover /var/db/ports/*portname* /options, make showconfig, make rmconfig, TODO: show examples

# **Examples**

# **Practice Exercises**

# **More information**

DragonFly: mk.conf(5) or make.conf(5), PKG\_OPTIONS, CFLAGS FreeBSD: -DWITH\_\* or WITH  $*_=$ , pkgtools.conf(5), make.conf(5) NetBSD: PKG OPTIONS., CFLAGS, mk.conf(5), PKG\_DEFAULT\_OPTIONS OpenBSD: bsd.port.mk(5) Add: /usr/ports/KNOBS

# **1.6 Determine what software is installed on a system**

Author: *name* ?? ?? Reviewer: *name* ?? ?? Reviewer: Chris Silva racerx@makeworld.com FreeBSD/OpenBSD

# **Concept**

Recognize that on BSD systems, software and dependencies are tracked by a package manager if the software was installed using packages, ports or pkgsrc. Be familiar with querying the package manager to determine what software and their versions are installed on the system.

### **Introduction**

TODO: what about non-packages?

### **Examples**

pkg\_info -a shows all installed packages (TODO: is -a needed on all platforms)

#### **Practice Exercises**

#### **More information**

 $pkg_info(1)$ 

# **1.7 Determine which software requires upgrading**

Author: *name* ?? ?? Reviewer: *name* ?? ?? Reviewer: Chris Silva racerx@makeworld.com FreeBSD

# **Concept**

Recognize the importance of balancing the need to keep software up-to-date while minimizing the impact on a production system. Dragonfly and NetBSD use pkgsrc which provides utilities for determining which installed software is out-of-date. FreeBSD provides pkg\_version and third-party utilities are also available which integrate with the BSD package managers.

**Introduction**

**Examples**

**Practice Exercises**

# **More information**

pkgsrc/pkgtool/pkg\_chk and make show-downlevel for Dragonfly and NetBSD; pkg\_version(1), and the third-party portupgrade

# **1.8 Upgrade installed software**

Author: *name* ?? ?? Reviewer: *name* ?? ?? Reviewer: Chris Silva racerx@makeworld.com FreeBSD

# **Concept**

Recognize the built-in and third-party commands which are available for upgrading installed software on BSD systems. In addition, be able to recognize which BSD systems use pkgsrc.

TODO: this concept is redundant; if this is about packages should say "packages" and pkgsrc is introduced earlier?

# **Introduction**

**Examples**

# **Practice Exercises**

# **More information**

Dragonfly and NetBSD provide pkgsrc/pkgtools/pkg\_chk, pkgsrc/pkgtools/pkg\_comp, make update and make replace; portupgrade, portsnap and cvsup are available as third-party utilities

# **1.9 Determine which software have outstanding security advisories**

Author: *name* ?? ?? Reviewer: *name* ?? ?? Reviewer: Chris Silva racerx@makeworld.com FreeBSD/OpenBSD

# **Concept**

Recognize the importance of being aware of software security vulnerabilities. Also recognize the third-party utilities which integrate with the BSD package managers to determine which software has outstanding vulnerabilities.

# **Introduction**

portaudit: system to check installed packages for known vulnerabilities portaudit -a prints a vulnerability report for all installed packages portaudit -F getches current database from FreeBSD servers

portaudit -Fa (does both at one time, very useful)

TODO: mention enabling periodic portaudit script

# **Examples**

The following is an example of using portaudit on FreeBSD. (The "-d" option prints the date of the vulnerability database.)

```
$ /usr/local/sbin/portaudit -Fda
New database installed.
Database created: Fri Jan 26 09:40:17 PST 2007
Affected package: php5-5.1.2_1
Type of problem: php - open_basedir Race Condition Vulnerability.
Reference: \
1 problem(s) in your installed packages found.
You are advised to update or deinstall the affected package(s) immediately.
```
# **Practice Exercises**

# **More information**

audit-packages for Dragonfly and NetBSD; portaudit and vuxml for FreeBSD and OpenBSD TODO: verify for OpenBSD?

# **1.10 Follow the instructions in a security advisory to apply a security patch**

Author: ?? Reviewer: *name* ?? ?? Reviewer: Chris Silva racerx@makeworld.com FreeBSD

# **Concept**

- Be aware that each BSD project maintains security advisories which are available both on the Internet and via mailing lists.
- Be able to follow the instructions in an advisory when asked to do so by a supervisor.

### **Introduction**

On occasion, experienced programmers and security researchers find "bugs" in every operating system. Some errors may allow unauthorized use of, or control over, system resources and are therefore classed as "security issues". Organizations such as SANS and MITRE publish advisories regarding these "security issues" for many operating systems. As responsible "citizens" of the computing world, the BSD Projects maintain their own security officers and/or teams that work with other organizations to provide information about and security "fixes" for issues discovered in their software.

A BSD system administrator should habitually check for security advisories issued by their Project. While you could check at MITRE or SANS, it is best to get your information directly from the source — your own Project's security team or officer (after all, they are the ones who are supplying the information to others, anyway!)

# **Finding Information on Security Advisories**

The BSD Projects are excellent at fixing security issues quickly. All Projects maintain security mailing lists and post security advisories on their websites. To read more about each Project's security efforts, see:

- FreeBSD: http://www.freebsd.org/security
- NetBSD: http://www.netbsd.org/security
- OpenBSD: http://www.openbsd.org/security.html

To see which mailing lists are available, visit the following:

- FreeBSD: http://lists.freebsd.org/mailman/listinfo
- NetBSD: http://www.netbsd.org/MailingLists/
- OpenBSD: http://www.openbsd.org/mail.html

It's a pretty safe bet that each Project's "announce" list will send you mail in the event of a security advisory; there may be a better option, though. Check your Project's site for more details.

#### **Sample Security Advisories**

- http://security.freebsd.org/advisories/FreeBSD-SA-07:01.jail.asc
- http://ftp.netbsd.org/pub/NetBSD/security/advisories/NetBSD-SA2006-027.txt.asc
- http://www.openbsd.org/errata.html#agp

# **Dealing with Security Advisories**

A security advisory usually contains detailed, concise instructions on how to rectify the issue. Generally there are three options:

- 1. Update the operating system to a corrected version/date;
- 2. Patch the affected part(s) of the OS's source, then rebuild and reinstall the affected files;
- 3. "Work around" the issue by disabling the affected service or configuration that allows the exploit.

Each of these "options" is discussed below. Note that with some Projects, advances are being made that will allow you to securely download corrected binaries (if so, this would be considered a "fourth option"; it should be mentioned in the advisory text, if such an options exists). If this statement seems confusing, go back and read 1.2 .

#### **Updating the operating system**

In almost every case, the Project's programmers will have corrected the security fault at the time the advisory is released, so upgrading to the latest version or "updated branch" of your operating system (if that is allowed by the situation) will "close" the security "hole". See the section 1.2 for more details on upgrading.

#### **Patch the Affected Parts of the Operating System**

(Note : Now would be a great time to go back and read 1.2 ... if you skipped that part by mistake).

Along with the Security Advisory, your Project will likely have provided a software "patch" for the source code files involved in the issue. Following the instructions in the advisory, you can download the patch, verify its authenticity, and use your system's build tools (including patch(1), make(1), and others) to rebuild and reinstall the affected parts of the operating system. Note that if the issue involves the OS's "kernel", you may need to rebuild and reinstall the kernel and reboot.

#### **What's a 'patch', anyway?**

A patch is generally a small text file (generated by  $diff(1)$ ) which contains only the "changes" made between two versions of a source code file(s) - the "previous version" (which contains code in which the "issue" was found) and the "corrected version" (in which the programmer(s) have "fixed" the "issue"). On systems that contain the source code for the affected software (the operating system, or the 3rd party utilities/packages/ports, etc.), you can use patch to update the affected source files to the "corrected version". At this point, depending on your BSD flavor, you would use tools (the same or similar to those used in updating the operating system) to create and install new binaries on the affected system.

See the "Examples" section below for more details.

#### **"Work-Around" the Issue**

In some cases, a "work-around" may solve the problem, but generally this involves a "tradeoff": you can't use feature "X" if you've disabled it due to a security issue. You may need to consult a senior systems administrator to determine whether a "workaround" would be appropriate for the system(s) you are responsible for.

One thing is certain: in the rare case were a security issue is known to be "exploitable" and "in the wild", and a fix (such as a kernel compile or rebuild of the OS) may be an hour (or a half-day) in coming, it might be wise to "workaround" the issue to avoid a security breach on the system. However, you will notice I said, "in the rare case".... Most generally, the issues are found and fixed before exploits are available "in the wild". Once your new kernel or OS binaries are up and running, the affected subsystem(s) should be "re-enabled".

#### **Examples**

Here are excerpts from a FreeBSD Security Advisory:

```
FreeBSD-SA-06:25.kmem Security Advisory
                                                The FreeBSD Project
Topic: Kernel memory disclosure in firewire(4)
Category: core
Module: sys_dev
Announced: 2006-12-06
Credits: Rodrigo Rubira Branco
Affects: All FreeBSD releases.
Corrected: 2006-12-06 09:13:51 UTC (RELENG_6, 6.2-STABLE)
             2006-12-06 09:14:23 UTC (RELENG_6_2, 6.2-RC2)
             2006-12-06 09:14:59 UTC (RELENG_6_1, 6.1-RELEASE-p11)
```
Hopefully this is self-explanatory; generally the advisory is signed with the security officer's PGP key (not shown here) and includes some data that would allow you to quickly determine if your system(s) might be affected. Since this issue is a "core" issue that affects "all" releases, probably your FreeBSD system needs some attention.

In this particular advisory, the text following the quote above lets us know that the problem is with the firewire(4) driver, the problem is that a signed integer was used by the programmer when an unsigned integer was needed, and that the issue centers on the possibility that a member of the "operator" group might be able to read kernel memory (which could contain sensitive information). If this was a real shrewd "operator" (pun intended), it might be possible to gain elevated privileges. Let's read on:

#### IV. Workaround

No workaround is available, but systems without IEEE 1394 ("FireWire") interfaces are not vulnerable. (Note that systems with IEEE 1394 interfaces are affected regardless of whether any devices are attached.) Note also that FreeBSD does not have any non-root users in the "operator" group by default; systems on which no users have been added to this group are therefore also not vulnerable.

So, if the system has a firewire interface (some might breathe a sigh of relief here) and real users in the "operator" group, we must either update the entire system or patch the firewire driver (which is built into the kernel). We'll skip down to the nitty gritty:

2) To patch your present system: The following patches have been verified to apply to FreeBSD 4.11, 5.5, 6.0, and 6.1 sys a) Download the relevant patch from the location below, and verify the detached PGP sign # fetch http://security.FreeBSD.org/patches/SA-06:25/kmem.patch # fetch http://security.FreeBSD.org/patches/SA-06:25/kmem.patch.asc b) Apply the patch. # cd /usr/src # patch < /path/to/patch c) Recompile your kernel as described in http://www.FreeBSD.org/handbook/kernelconfig.ht

# **Practice Exercises**

# **More information**

patch $(1)$ , make $(1)$ , and fetch $(1)$ , ftp $(1)$  and build.sh

CHAPTER 1. INSTALLING AND UPGRADING THE OS AND SOFTWARE

# **2 Securing the Operating System**

Author: KevinDKinsey Reviewer: *name* ?? ?? Reviewer: *name* ?? ??

The mark of a good system administrator is the awareness of and adherence to best security practices. An administrator is expected to be familiar with common security practices. BSD systems are designed with security in mind and provide many mechanisms which allow the system administrator to tune systems to the security requirements of an organization. While the BSDA candidate won't always be responsible for implementing these mechanisms, being able to recognize the features and commands available for securing BSD systems is still an essential aspect of overall security administration.

- 2.1
- 2.3
- $2.4$
- $2.5$
- 2.6
- 2.7
- $2.2$
- 2.8
- 2.10
- 2.11
- $2.12$
- 4.6
- 2.13
- 4.1

# **2.1 Determine the system's security level**

Author: KevinDKinsey Reviewer: *name* ?? ?? Reviewer: *name* ?? ??

# **Concept**

BSD systems provide security profiles known as securelevels.

- Be able to recognize the restrictions set by each securelevel for each BSD operating system.
- Understand under what circumstances a securelevel can be raised or lowered.

# **Introduction**

The BSD kernels can limit – even from the superuser – a great number of common operations in order to make a system extremely secure. A system secured in this way is said to be running in a "high securelevel".

The 5 kernel securelevels are given in the init(8) manpage:

- -1 Permanently insecure mode always run the system in level 0 mode. This is the default initial value.
- 0 Insecure mode immutable and append-only flags may be turned off. All devices may be read or written subject to their permissions.
- 1 Secure mode the system immutable and system append-only flags may not be turned off; disks for mounted file systems, /dev/mem, /dev/kmem and /dev/io (if your platform has it) may not be opened for writing; kernel modules (see kld(4)) may not be loaded or unloaded.
- 2 Highly secure mode same as secure mode, plus disks may not be opened for writing (except by mount(2)) whether mounted or not. This level precludes tampering with file systems by unmounting them, but also inhibits running newfs(8) while the system is multi-user. In addition, kernel time changes are restricted to less than or equal to one second. Attempts to change the time by more than this amount will log the message "Time adjustment clamped to +1 second".
- 3 Network secure mode same as highly secure mode, plus IP packet filter rules (see ipfw(8), ipfirewall(4) and pfctl(8)) cannot be changed and dummynet(4) or pf(4) configuration cannot be adjusted.

The securelevel is set when init brings the system up to multi-user mode, and can also be viewed and adjusted "on the fly" via the kern.securelevel sysctl. Note that the securelevel can only be adjusted by the super-user, and can only be adjusted **upward**, that is, to a "more

secure" level. No one can "downgrade" a system's securelevel while the system is running (it can be set to change at the next reboot, see below for details).

In addition, on NetBSD the verified exec in-kernel fingerprint table can't be modified.

#### **Examples**

You can look at current secure level via sysctl:

```
# sysctl kern.securelevel
kern.securelevel: -1
```
Adding the following lines to rc.conf will cause the system to set a securelevel of 2 on the next boot:

```
kernsecurelevel
enable="YES"
kern_securelevel="2"
```
Note that setting securelevel to 0 will result in the system booting with securelevel set to 1, as init(8) will raise the level when  $rc(8)$  completes.

### **Practice Exercises**

#### **More information**

File flags are covered in 3.13 .  $init(8)$ , sysctl $(8)$ , rc.conf $(5)$ 

# **2.2 Recognize basic recommended access methods**

Author: ?? Reviewer: *name* ?? ?? Reviewer: *name* ?? ??

### **Concept**

Be familiar with standard system administration practices used to minimize the risks associated with accessing a system. These include:

- using ssh instead of telnet
- denying root logins
- (possibly) using the third-party sudo utility instead of su , and
- minimizing the use of the wheel group.

#### **Introduction**

Many BSD machines are used as "servers" in locations away from the system administrator. Since the earliest days of networking, methods have been developed to access one machine from a terminal or another machine. Access to remote machines, particularly those accessible from the public Internet, must be secured from access by unauthorized personnel. In addition, good security practice demands that we limit the number of people who know (or need to know) root's password at all.

#### **Use SSH instead of Telnet or rsh/rlogin**

Telnet(1) was an early implementation of a "remote control" application. Another early program set for remote administration was  $rsh(1)$  and rlogin(1). While these are still valid for limited uses today, they should never be used to administrate a machine over a network, because all data in telnet or rsh and rlogin is transmitted without encryption, or in "plain text". Anyone with the ability to run a "packet sniffing" program could read your password and all other transactions between you and your system if you use telnet or rsh/rlogin. Except in limited circumstances, such as in a locked-down facility with hungry guard dogs and a single armored cable which no one else can access between you and the server, which is in plain sight and surrounded by an electric fence, don't use rsh, rlogin or telnet, OK? Use SSH instead!

SSH consists of two programs developed by the OpenBSD team, ssh(1) and sshd(8). ssh is a client program which provides terminal access (and other features) to another machine. sshd is a server daemon which runs on the "other machine". Together, these two programs provide all the features (and more) of rsh/rlogin and telnet, and also provide you with more security using ssh ensures your sessions are protected by strong encryption.

More about ssh appears in the following paragraphs and the next three sections.

#### **Deny Root Logins**

Since the "root" account can do anything at all to a system, good security practice requires that root logins be restricted to the physical console of the machine itself, and, usually, only in dire circumstances. Both local and remote (SSH!!) logins should be as a "normal" user, and normal users who need to run programs that require root's authority should use an alternate method to "get root".

Reasons for this are many, vary in importance to various individuals, and are frequently discussed in newsgroups, e-mail lists, internet forums, and other materials. Briefly, here are some things to think about:

\*The "onion" principle of security: if someone compromises remote access, is it better that they get limited capabilities, or root privileges? What if they have access to the machine's console and have seen someone login a few times? If so, what if their memory is photographic?

\*The "oh my!" principle of sanity: someday, sometime, someone will have a bad day. If someone is logged in as root when that happens, the possibility for much more damage exists. The classic example of this argument is in the use of  $rm(1)$ , but plenty of Bad Stuff(tm) can happen with chown $(8)$ , chmod $(1)$ , and other programs. File permissions are one protection from these types of errors, but permissions don't do any good if you're logged in as root when a mistake occurs.

\*The "oh no!" principle of spitefulness: in real life and real work, people get fired, canned, removed, terminated, and, sometimes, angry about it. If your superior fires a team member on a day when you're not there to turn off their access to the system, and they know the root password, there is a chance, no matter how "nice" that person may seem, of them manifesting a streak of vindictiveness prior to cleaning out his/her desk or cubicle.

For more on this subject, keep reading. To set sshd to deny root logins, see the next section 2.3 .

#### **su(1), the "wheel" group, and sudo(8)**

Since we want all logins to be by "normal" users, how will we accomplish tasks like software installation, modifying system-wide configuration files, restarting daemons, or rebooting the system?

Traditionally, anyone who has a need to do this sort of chore is a member of the "wheel" group. Only members of this group are allowed to use the su(1) program to gain root privileges. In order to "get root" with su, you must enter the root password and "become" root.

More recently, many system administrators use sudo(8) to allow root privileges. Sudo was developed at SUNY/Buffalo in 1980 and is currently maintained by OpenBSD; it is available in their default install, or via the ports/packages system on other BSD flavors.

sudo is highly configurable, contains extra notification and security mechanisms, and can even be configured to allow groups of users access to a limited set of commands (for example, to allow the webmaster to restart httpd, but not restart the system, or to allow normal users to mount and unmount media but not newfs them, etc.)

For more information about sudo, install it and read the manpage, or visit ?? .

#### **Examples**

#### **Connecting to a remote machine:**

\$ **telnet myserver.example.com** Trying 6.7.8.9... telnet: connect to address 6.7.8.9: Connection refused Trying 6.7.8.9... telnet: connect to address 6.7.8.9: Connection refused

telnet: Unable to connect to remote host

Good! Telnetd isn't enabled on your remote machine!

#### \$ **ssh me@myserver.example.com**

You may see a banner message at this point. If you are using password-based authentication, you will be prompted:

Password:

Enter your passphrase and you will see information from various files and programs; among them, last(1), uname(1), and /etc/motd:

```
Last login: Wed Jan 10 11:29:26 2007 from 9.8.7.6
Copyright (c) 1980, 1983, 1986, 1988, 1990, 1991, 1993, 1994
    The Regents of the University of California. All rights reserved.
FreeBSD 6.0-RELEASE-p13 (GENERIC) #3: Thu Sep 28 20:02:55 CDT 2006
Welcome to FreeBSD!
```
If you use key-based authentication, no password is required. Your shell resource scripts will be called, your environment set up, and you should receive a shell prompt:

 $\ddot{\mathcal{S}}$ 

You are now "logged in".

#### **a word about user@host syntax**

In the example above we used user@hostname with ssh to specify the remote account and remote server to connect to. Other methods to specify the username include editing the local /.ssh/config file or using the "-l" flag when calling ssh. If you simply ssh hostname, ssh will attempt a login using the name given by id(1).

#### **Using su and sudo to gain root privileges:**

Let's do a chore that requires root's power to accomplish. Suppose we want to enable natd(8), the "Network Address Translation Daemon", at the next bootup:

\$ **echo 'natd\_enable="YES"'** >> **/etc/rc.conf** /etc/rc.conf: Permission denied.

As a "normal" user, you can't append (or edit) /etc/rc.conf; it's owned by root and "chmodded" to 744 for security reasons (and should be!) So, use su:

\$ **su** Password:

If you are in the wheel group, you are prompted for the root password (if you are not in the wheel group, you simply get Su: sorry). If you enter root's password correctly, you get a new shell with root's prompt and environment. Now try the command:

#### # **echo 'natd\_enable="YES"'** >> **/etc/rc.conf**

It succeeds silently, and the directive is added to the rc.conf file.

If sudo(8) is on your system, you must edit the sudoers file as root before attempting to use sudo. Use the visudo(8) program to invoke \$EDITOR on sudoers and set permissions appropriately. After this, allowed users should be able to accomplish "root level" tasks with sudo like this:

#### \$ **sudo shutdown -r now**

Depending on sudo's configuration, the command may succeed silently, or the user may be prompted for *their own* password (instead of the root password). Coinfiguring sudo to work without a password prompt is very convenient, but the password prompt is also a great behavior

for at least two reasons: 1] it means that the administrators don't have to actually know the root password to do "important" tasks, thereby protecting password integrity, and 2] the user is reminded that he/she is about to do something using root privileges, and will hopefully think carefully about the command before continuing.

Using the first example above, something strange seems to happen when prefaced by sudo:

```
$ sudo echo 'natd_enable="YES"' >> /etc/rc.conf
   /etc/rc.conf: Permission denied.
```
This is because sudo executes the echo command, but stops at the redirect, so the "normal user" is attempting to redirect to the protected file. It's a tad tricky (watch the quotes!), but here's a way around this problem:

\$ **sudo sh -c echo "'natd\_enable="YES"'** >> **/etc/rc.conf"**

We have sudo call a single command, "sh -c", as root, and this /bin/sh process takes care of both the echo call and the redirection using root's UID. You could have similar problems if you try something like sudo foo && bar - you would need to call sudo for both commands, or do some quoting magic.

#### **Practice Exercises**

- 1. Attempt to use telnet to a remote machine. If you get a password prompt, disconnect immediately and call the machine's administrator as soon as possible.
- 2. Use ssh to connect to a remote machine.
- 3. If you are the system administrator/owner or a member of the wheel group on a system, login as a normal user and use su to get root. Edit /etc/rc.conf and add the line:

# This line added by *me* on *date*

4. If you are the system administrator/owner or a member of the wheel group, install sudo and configure it to allow you to use it. Call sudo \$EDITOR /etc/rc.conf at your prompt, then remove the line you added in exercise 3.

### **More information**

ttys(5), sshd config(5), ftpusers(5); the (possibly third-party, depending on your BSD flavor) utility sudo which includes visudo(8), suedit and sudoers(5).

# **2.3 Configure an SSH server according to a set of requirements**

Author: Cezary Morga cm@therek.net FreeBSD Reviewer: *name* ?? ?? Reviewer: *name* ?? ??

#### **Concept**

• Be aware that the sshd(8) built into BSD systems can be configured to limit who can access a system via SSH.

#### **Introduction**

The SSH daemon's configuration file (/etc/ssh/sshd\_config) allows–among other things– limiting remote users' access to the system. For any changes made to the file to take effect, the sshd daemon must be either restarted or sent the SIGHUP signal. Sending signals to processes is described in section 5.2 .

The following examples will present only a couple of available options along with a word of explanation, concentrating mainly on those that might be useful for limiting remote access. The **OpenSSH** application suite is installed as a part of base system for all BSDs. The default configuration is a good point to start.

#### **Examples**

The two most basic options for sshd configuration are:

```
Port 22
Protocol 2
```
The first one defines on which port should  $\text{shd}(8)$  listen on, while the latter specifies which SSH protocol version should be used. It is advisable to use only SSH version 2.

Many administrators tend to change the listening port from the default port 22 (assigned by IANA for SSH communication) to a higher numbered port. It may be a good idea for keeping the logs clean of failed script kiddies' login attempts, but it can also prevent legitimate users from logging in if they're connecting from behind a restrictive firewall. There are other ways to keep a low profile without changing the default port number, as it will be discussed later in this section.

Nevertheless, one of the most important issues is to define whether remote users will be allowed to login directly to root account. This should definitely be forbidden. You or any other administrator can login to your own accounts and then su(1) to root whenever necessary.

On all BSD systems–except OpenBSD–the default option for this is:

PermitRootLogin no

The next directive that should be taken into consideration is enabling public/private key pair authentication. Setting up SSH keys is covered in section 2.4 .

```
PubkeyAuthentication yes
```
If you have absolute certainty that all of the remote users can and know how to use SSH key pairs–i.e. if all your users are competent system administrators–you can disable password based authentication.

If you're going to leave password authentication available, make sure that at least no empty passwords will be allowed.

PasswordAuthentication yes PermitEmptyPasswords no

Note, there are some situations that empty passwords will be required, i.e. when setting an anoncvs repository.

A final way of limiting remote access is by simply granting access only to given local accounts and/or from given remote hosts. The following directive will allow login to Mike's account from host 192.168.186.11, and John's from any host.

AllowUsers mike@192.168.186.11 john

There can also be defined system groups, which members will be able to login through SSH, i.e. the staff group.

AllowGroups staff

This refers to *deny all* security model, that will allow access only for defined users and/or groups. For the *allow all* model no AllowUsers or AllowGroups need to be specified. Furthermore, we can define which users or user groups are to be denied access using the DenyUsers or DenyGroups directives respectively.

When combining all four directives they are processed in the following order: DenyUsers, AllowUsers, DenyGroups, and AllowGroups.

The AllowUsers and DenyUsers options can be used for globally defining from which hosts users can login. Users can also define this for themselves through the .rhosts file. Still, this directive refers only to logins authenticated correctly through the SSH keys system.

To allow this behavior (the default is to disallow it) set this option:

HostbasedAuthentication yes

Note, that the global host list can be also defined in hosts.equiv.

#### **Practice Exercises**

1. Check the sshd configuration file on your system, add access and connection (protocol, port) limits. Verify the results connecting from different machine.

#### **More information**

sshd $\langle$  config(5)

# **2.4 Configure an SSH server to use a key pair for authentication**

Author: ?? Reviewer: Cezary Morga cm@therek.net FreeBSD Reviewer: *name* ?? ??

#### **Concept**

Understand private/public key theory including: which protocols are available for generating key pairs, choosing an appropriate bit size, providing a seed, providing a passphrase, and verifying a fingerprint. In addition, able to generate their own keys and use them for authentication.

#### **Introduction**

(Note: Some basics on configuring the SSH server are covered in section 2.3 .)

Passwords and passphrases help keep your system secure. However, passwords can be guessed, leaked, or inadvertently disclosed in several ways. SSH authentication using "keybased" authentication eliminates these potential vulnerabilities. In addition, strongly encrypted keys can help protect against various other types of attacks by assuring that the host you intend to connect to really is the correct host.

#### **"Public-Key" Encryption and SSH**

"Public-key" encryption uses a strongly-encrypted "public key" and "private key" pair; the private key is kept secret, while the public key may be widely disseminated (as in PGP signatures for e-mail). A user or machine can encrypt a "message" using the public key which cannot be decrypted without knowledge of the "private key". While the keys are mathematically related, it is currently impossible, or at least extremely infeasible, to calculate the private key from the contents of the public key.

In SSH key-based authentication, the public key is known to the SSH server(s) that you wish to connect to, and the private key is known only by the SSH client program you are using. During "setup" of the SSH connection, the SSH client first checks that the server's public key matches an entry in /.ssh/known hosts. If this check is successful, the client and server exchange an encrypted message that can only be decoded with the use of the client's private key. If your client successfully decodes the message, you will be "logged in".

If the security of using password authentication is a concern, it can be disabled on the SSH server, and only SSH clients which provide the correct key are allowed access. This will disallow any attempt to enter your system using SSH and a passphrase, either by "crackers" (which is good), or by you (which has a few ramifications!).

To configure an SSH server to use key-based authentication, edit the server's configuration file /etc/ssh/sshd\_config and restart sshd(8) (see the previous section 2.3 ). You must also copy your public key to the /.ssh/authorized\_keys file on the remote machine. To learn more about key creation, keep reading.

#### **Key Generation Algorithms**

Two "standard" algorithms exist for the encryption of public-private key pairs - RSA and DSA. RSA was developed in the late 1970's by MIT researchers. The DSA algorithm was developed by the US Government in the early 1990's. In US government work (and probably in many other circumstances/organizations) DSA keys are a required standard. **ssh-keygen(1)** can generate both RSA and DSA keys for use in key-based SSH authentication.
The SSH server daemon sshd(8) utilizes RSA keys when SSH protocol version 1 is used, and can use both RSA and DSA keys for protocol version 2. ssh-keygen(1) can produce keys of either type for both protocols; by default (when called without arguments), ssh-keygen produces an RSA key for use with SSH protocol 2.

## **Using ssh-keygen**

ssh-keygen(1) is used to generate keys for the SSH server (to assist in identification), and also to generate keys for use in SSH client authentication. Generally, server keys are generated when a machine is first booted after installation of the OS; they can be changed if necessary, but this might have an impact on other systems. You should also read the next section 2.5 in order to understand more about the server's host keys.

#### **Providing a Seed**

Each time your system is booted with sshd enabled, rc(8) checks that your machine has generated RSA and DSA key pairs for use with SSH authentication. If it has not (for example, at first boot), keys will be generated by the system using ssh-keygen. sshd does this automatically, but if the system's random number generator has not been seeded, you will need to help out from the console. It may seem strange to be asked to "type a screenfull of random junk", but this is important — make it as random as possible. TODO: How do Net/Open/Drag handle this? Same way? Is this even what we're talking about here? See discussion.

#### **Choosing an Appropriate Bit Size**

The minimum bit size for an RSA-key is 768 bits; the default is 2048 bits. The default should be good enough for most applications. You should probably avoid using the "minimum" bit size for an RSA key. Some researchers believe that new computer systems may be able to break fairly small RSA keys within 20-30 years (or perhaps even more quickly), but most believe that keys as large as 1024 for RSA encryption will be safe for a very long time ("the suns [sic] going to burn out before current desktop technologies can factor it", writes one armchair analyst).

DSA keys must be 1024 bits according to the FIPS 186-2 specification.

You can specify the bit size for RSA key generation by using the "-b" option to **ssh-keygen** 

#### **Providing a Passphrase**

.

Normally, both your public key and private key are stored locally in the directory /.ssh/. To keep the private key secure from others, it is owned by the user and chmodded 600. However, the file is plaintext, so it is possible that others might see your private key (for example, if they have root privileges). For this reason, it may be a good idea to encrypt the private key. Note that this refers to your SSH client's key (in /.ssh/), not the machine's key (in /etc/ssh). Setting a passphrase on the machine's key could cause some issues that we won't go into detail about here. TODO: check, please? At the very least,  $sshd(8)$  couldn't start without it, right?

ssh-keygen can, either at the time of key creation or a later time, encrypt a private key (RSA or DSA) using the 3DES algorithm and a passphrase. It can also change a encrypted key's passphrase (assuming you can provide the current passphrase). Passphrases should be 10-30 characters in length and may include any characters you want, including whitespace. Plain words or sentences should be avoided — use something somewhat unusual!

Once your private key is encrypted, you must provide the passphrase each time you authenticate. A lost key passphrase is a problem — a new key pair must be generated and the public key copied to the SSH server. This could be fairly simple (for example, if you have console access or another account with access to the SSH server), or very challenging (for example, if your very remote, unattended SSH server will only allow key-based authentication for a single account).

## **Examples**

## **Practice Exercises**

#### **More information**

ssh-keygen(1) including these keywords: authorized\_keys, id\_rsa, and id\_rsa.pub

# **2.5 Preserve existing SSH host keys during a system upgrade**

Author: ??

Reviewer: *name* ?? ?? Reviewer: *name* ?? ??

## **Concept**

In addition to knowing how to generate a system's SSH keys, know:

- where host keys are located, and
- how to preserve them if the system is upgraded or replaced.

## **Introduction**

When sshd(8) is first run, a passwordless public/private key pair is generated on the host to assist clients in identification of the host. When a client first connects to sshd, the server's public key fingerprint is stored on the client's machine in /.ssh/known\_hosts; on subsequent attempts, the given fingerprint is compared with the stored key fingerprint in the same file. If the fingerprints do not match, ssh(1) asks for confirmation, warning you of potential "man in the middle" or similar attacks (in other words, if ssh complains about the server key but you've not changed it, be very careful what you do next!)

This behavior can lead to difficulties if a machine is upgraded or replaced and the "original" server keys are not preserved; namely, clients may be unable or unwilling to connect to your server; at least, the phone will ring frequently until everyone has been assured that your server is trustworthy (or they quit using your server and become someone else's customer ).

## **Don't Lose Your Keys!**

SSH Server host keys live under /etc/ssh:

```
[root@myhost][/etc/ssh]
# ls -l *key*
   -rw----1 root wheel 668 Aug 9 2005 ssh host dsa key
   -rw-r-r- 1 root wheel 618 Aug 9 2005 ssh host dsa key.pub
   -rw----- 1 root wheel 543 Aug 9 2005 ssh_host_key
   -rw-r-r-1 root wheel 347 Aug 9 2005 ssh_host_key.pub
   -rw---1 root wheel 887 Aug 9 2005 ssh_host_rsa_key
   -rw-r-r-1 root wheel 238 Aug 9 2005 ssh host rsa key.pub
```
Six files, three key pairs, for RSA1, RSA2, and DSA. It may be a good idea to output the above information to a file so you can verify permissions after the upgrade or system replacement.

#### **Examples**

Store a listing of the keyfiles in your \$HOME directory in the file "key\_list":

```
# ls -l /etc/ssh/*key* > /key_list
```
Create a directory in \$HOME, and, (if successful) copy the server's key files to it, preserving (-p) file modification times, modes, ownership, etc.:

#### # **mkdir /serverkeys && cp -p /etc/ssh/\*key\* /serverkeys/**

After the upgrade or replacement (make sure and save your \$HOME directory!!), copy the keys back to /etc/ssh:

#### # **cp -p /serverkeys/\*key\* /etc/ssh**

Then you can test to see if you messed things up with the wrong umask (permissions). You might try this little trick with diff(1) - (using "-" as a file argument to diff means "read from standard input"):

# **ls -l /etc/ssh/\*key\* | diff - /key\_list**

If diff produces no output, you're finished. You've copied and restored your server keys successfully. (Note : sshd won't start if the owner or permissions are wrong on the key files, so this step is pretty important ;-)

#### **Practice Exercises**

1. Examine the examples above carefully and make sure you understand what they are accomplishing, then try the procedure on your own server.

#### **More information**

/etc/ssh/ssh\_host\*\_key\*

# **2.6 Recognize alternate authentication mechanisms**

Author: *name* ?? ?? Reviewer: *name* ?? ?? Reviewer: *name* ?? ??

## **Concept**

Understand basic authentication theory and be aware that providing a username and password is only one way to authenticate on BSD systems. Have a basic understanding of PAM and know it is available on Dragonfly, FreeBSD and NetBSD 3.x. Also understand basic theory regarding Kerberos, OTP and RADIUS. (Note: The BSDA candidate is not expected to know how to configure an alternate authentication mechanism.)

## **Introduction**

The Pluggable Authentication Modules (PAM) framework is a set of libraries that provide authentication tasks for services and applications.

The Kerberos system authenticates individual users in a network environment.

 $\overline{OTP}$  - one-time passwords are another method authenticating to a system. skey(1) is an OTP authentication system available on NetBSD, OpenBSD and DragonFlyBSD. FreeBSD uses OPIE(4) - One-time Passwords In Everything.

The Remote Authentication Dial In User Service (RADIUS). RADIUS, defined in RFCs 2865 and 2866, allows clients to perform authentication and accounting by means of network requests to remote servers.

## **Examples**

## **Practice Exercises**

#### **More information**

# **2.7 Recognize alternate authorization schemes**

Author: *name* ?? ?? Reviewer: *name* ?? ?? Reviewer: *name* ?? ??

## **Concept**

Admins should understand basic authorization theory and how MAC and ACLs extend the features provided by the standard Unix permissions.

## **Introduction**

TODO: is this section needed? is "mandatory" controls introduced elsewhere?

See section 3.5 for more information on ACLs, including ACL attributes.

Note that standard Unix permissions can also be extended by using file flags as covered in section 3.13

#### **Examples**

#### **Practice Exercises**

#### **More information**

mac(4) and acl(3) on FreeBSD; systrace(1) on NetBSD and OpenBSD

# **2.8 Recognize BSD firewalls and rulesets**

Author: *name* ?? ?? Reviewer: Cezary Morga cm@therek.net FreeBSD Reviewer: *name* ?? ??

#### **Concept**

Each BSD comes with at least one built-in firewall. Recognize which firewalls are available on each BSD and which commands are used to view each firewall's ruleset.

#### **Introduction**

Each BSD comes with at least one built-in firewall. NetBSD provides IP Filter (IPF) and PF (from OpenBSD). FreeBSD has its own IPFW, IP Filter, and PF. OpenBSD includes is own PF. And DragonFly has IPFW, IP Filter, and PF.

#### **IP Filter (IPF)**

IP Filter is a featureful, stateful, advanced packet filter, address translation (NAT)), and proxy software developed by Darren Reed. It is available for Solaris, DragonFly, FreeBSD, NetBSD, HP-UX, and some other operating systems.

TODO: show one or two examples how to detect if it is available and if it is enabled TODO: point to default startup script for enabling (and mention issues with that) TODO: point to location of default configurations TODO: point to included documentation and examples TODO: show how to view loaded ruleset TODO: show a very brief example (three rules/lines) and use same functionality for all three firewalls here

## **IPFW**

IPFW is an IP firewall and traffic shaper developed by FreeBSD. It is also available for Dragon-Fly. (A derivative of IPFW is available on Mac OS X.) Network address translation is handled in the userland by the natd daemon. The ipfw tool can be used to control and configure the firewall and also to configure the dummynet system which is used for bandwidth limits, queueing, and simulating losses and delays.

TODO: show one or two examples how to detect if it is available and if it is enabled TODO: point to default startup script for enabling (and mention issues with that) TODO: point to location of default configurations TODO: point to included documentation and examples TODO: show how to view loaded ruleset TODO: show a very brief example (three rules/lines) and use same functionality for all three firewalls here

#### **PF**

pf - packet filter first appeared in OpenBSD 3.0, since then it has been imported into FreeBSD, NetBSD and DragonFlyBSD. The packet filtering takes place in the kernel. A pseudo device /dev/pf allows userland processes to control the packet filter. Communication with the pf is usally achieved using pfctl. The default configuaration is stored in pf.conf.

TODO: show one or two examples how to detect if it is available and if it is enabled TODO: point to default startup script for enabling (and mention issues with that) TODO: point to location of default configurations TODO: point to included documentation and examples TODO: show how to view loaded ruleset

pfctl -sr show rules

TODO: show a very brief example (three rules/lines) and use same functionality for all three firewalls here

## **Practice Exercises**

#### **More information**

 $ipfw(8)$ ,  $ipf(8)$ ,  $ipfstat(8)$ ,  $pf(4)$ ,  $pfctl(8)$  and firewall(7)

# **2.9 Recognize the BSD utilities that shape traffic or control bandwidth**

Author: *name* ?? ?? Reviewer: *name* ?? ?? Reviewer: *name* ?? ??

#### **Concept**

Understand when it is advantageous to create policies controlling the amount of bandwidth available to specified services.

TODO: can someone answer the above?

In addition, recognize the utilities available on BSD systems to create bandwidth policies. TODO: do not teach how to use these tools; just say what is available, basically what they

do and where to get more information. TODO: because this is beyond BSDA "associate" Note: This topic only briefly introduces the technologies, but doesn't cover implementation.

#### **Introduction**

The technologies available on BSD systems to create bandwidth policies include:

- dummynet for FreeBSD and DragonFly
- ALTQ for NetBSD, FreeBSD, OpenBSD and DragonFly

The dummynet facility can manage bandwidth and shape traffic (plus emulate delays and packet losses). The "ipfw" tool is used to configure the dummynet bandwidth and queueing policies. Details about dummynet can be found in the dummynet(4) and ipfw(8) manual pages.

TODO: dummynet not in default kernels? loadable vi kernel module?

TODO: how could a novice admin detect if dummynet is in use?

The ALTQ framework provides queueing of packets with disciplines such as Class Based Queuing, Random Early Detection, Random Early Drop, Hierarchical Packet Scheduler, and Priority Queuing. This can be configured using the "pfctl" tool. On NetBSD, the "altqd" daemon can also be used to configure ALTQ.

TODO: point to documentation

TODO: distinguish better about altqd on NetBSD?

TODO: how could a novice detect if altq is in use with pfctl? with altqstat?

TODO: altq man pages say "output queues" but RED is for input too. Is altq for in and out?

#### **Examples**

#### **Practice Exercises**

## **More information**

 $ipfw(8)$ , altq $(4)$ , dummynet $(4)$ , altq $(9)$ , altq $d(8)$ , altq.conf $(5)$ 

## **2.10 Recognize BSD mechanisms for encrypting devices**

Author: *name* ?? ?? Reviewer: *name* ?? ?? Reviewer: *name* ?? ??

#### **Concept**

Be aware that it is possible to encrypt devices on BSD systems and which utilities are available on each BSD system.

TODO: do not go into detail on this advanced topic ... just briefly tell what is available and give a very brief usage example if you want –reed

**Introduction**

**Examples**

**Practice Exercises**

## **More information**

gbde(4) and gbde(8) on FreeBSD; cgd(4) on NetBSD; vnd(4) on OpenBSD

# **2.11 Recognize methods for verifying the validity of binaries**

Author: *name* ?? ?? Reviewer: *name* ?? ?? Reviewer: *name* ?? ??

## **Concept**

Recognize the utility of file integrity utilities such as tripwire. Recognize the built-in checks provided on some of the BSDs.

## **Introduction**

Some more details on verifying the validity of a file are covered in section ?? .

TODO: mention mtree is available on BSDs and can be used to create specifications and can check files

TODO: mention that some mtree specifications are available on some BSDs for the released files

TODO: mention ways of checking against recorded package checksums (is that in another section?)

## **Examples**

**Practice Exercises**

## **More information**

mtree(8), security(7) or (8); security.conf(5); veriexectl(8)

# **2.12 Recognize the BSD methods for restraining a service**

Author: *name* ?? ?? Reviewer: *name* ?? ?? Reviewer: *name* ?? ??

## **Concept**

Recognize the advantages of restraining a service on an Internet facing system and which utilities are available to do so on each of the BSDs.

TODO: this does not teach how to setup jail or xen or systrace. Just quickly explain what is available.

TODO: show quick example or explanation of setting up chroot and using chroot

## **Introduction**

**Examples**

#### **Practice Exercises**

#### **More information**

 $chroot(8)$ ; jail $(8)$ ; systrace $(1)$ ; the third-party Xen application

## **2.13 Modify the system banner**

Author: KevinDKinsey Reviewer: *name* ?? ?? Reviewer: *name* ?? ??

## **Concept**

Be aware of the banner(s) that may be seen depending on how a user accesses a system and which files are used to configure each banner.

## **Introduction**

Various banners and welcome messages are available to introduce a BSD system and to possibly share news, system policies, or important announcements. Among these are:

• "Getty" message - this appears prior to the "login" prompt on a local terminal. It defaults to:

 $\r\ln\%s/\%m$  (%h) (%t)\r\n\r\n

and is described in gettytab(5). An example appears below.

• "Message of the Day" - This is generally shown after a successful login. The content is usually that of the file /etc/motd. In Free- and NetBSD, you can change the file to be shown in /etc/login.conf with the "welcome" directive. The administrator for the system modifies this file. In "ancient" times, this file was used as a 'bulletin board' for all system users; since most machine have very few terminal users these days, this file isn't changed (or read) as often as it once was.

- "Copyright" Some variants show the BSD /COPYRIGHT file upon login. This may be configured from login.conf as well.
- "SSH Banner" You may be greeted (or warned!) by a special "banner" message when sshd prompts you for your login credentials. In days past this message may have announced the name and OS of the system you were connecting to. In the present day, many times it displays a "legal warning", instead — but only a lawyer can tell you if the message bears any actual legal weight. This message is configured within /etc/ssh/sshd\_config with the "Banner" directive. See ?? for more information. A sample appears below. You can also configure sshd to *suppress* the MOTD.
- "Shell Cruft" (for lack of a better name). Some administrators or users set up additional output-producing directives in /.login — an example, on FreeBSD, is the invocation of fortune(6) using the "freebsd-tips" database. An example is below.

TODO: telnetd uses standard login??

#### **Examples**

Gettytab's "banner":

```
NetBSD/i386 (foo.example.com) (ttyv0)
login:
```
The first part of the "stock" FreeBSD MOTD:

Welcome to FreeBSD!

Before seeking technical support, please use the following resources:

- o Security advisories and updated errata information for all releases are at http://www.FreeBSD.org/releases/ - always consult the ERRATA section for your release first as it's updated frequently.
- o The Handbook and FAQ documents are at http://www.FreeBSD.org/ and, along with the mailing lists, can be searched by going to http://www.FreeBSD.org/search/. If the doc distribution has been installed, they're also available formatted in /usr/share/doc.

A sample ssh login, displaying a banner (of the "warning" type):

```
$ ssh me@somehost
 * * * * * * * * * * * W A R N I N G * * * * * * * * * * * * *
THIS SYSTEM IS RESTRICTED TO AUTHORIZED USERS FOR AUTHORIZED USE
ONLY. UNAUTHORIZED ACCESS IS STRICTLY PROHIBITED AND MAY BE
```
PUNISHABLE UNDER THE COMPUTER FRAUD AND ABUSE ACT OF 1986 OR OTHER APPLICABLE LAWS. IF NOT AUTHORIZED TO ACCESS THIS SYSTEM, DISCONNECT NOW. BY CONTINUING, YOU CONSENT TO YOUR KEYSTROKES AND DATA CONTENT BEING MONITORED. ALL PERSONS ARE HEREBY

NOTIFIED THAT THE USE OF THIS SYSTEM CONSTITUTES CONSENT TO MONITORING AND AUDITING. Password:

After logging in and the display of the MOTD, FreeBSD systems often display a "tip":

To erase a line you've written at the command prompt, use "Ctrl-U". - Dru ??

## **Practice Exercises**

- 1. View your /etc/motd file.
- 2. Configure sshd to display a message *prior* to logging in, or to suppress the display of the system MOTD *afterwards* .

## **More information**

 $\text{mod}(5)$ , login.conf(5), gettytab(5), sshd\_config(5)

# **3 Files, Filesystems and Disks**

Author: *name* ?? ??

Reviewer: *name* ?? ??

Reviewer: Yannick Cadin yannick@diablotin.fr FreeBSD/OpenBSD

The usefulness of any computing system is related to the accessibility of the data stored on it. An admin is expected to thoroughly understand how to make data available both locally and remotely and how to use permissions to ensure authorized users can access that data. Be experienced in backing up data and in resolving common disk issues.

- 3.1
- 3.2
- 3.3
- 3.4
- 3.5
- 3.5
- 3.7
- 3.8
- 3.9
- 3.10
- 3.11
- 3.12
- 3.13
- 3.14

# **3.1 Mount or unmount local filesystems**

Author: ?? andreas dot kuehl at clicktivities dot net FreeBSD, ?? Reviewer: *name* ?? ?? Reviewer: *name* ?? ??

## **Concept**

Be familiar with all aspects of mounting and unmounting local filesystems including:

- how to mount/umount a specified filesystem
- how to mount all filesystems
- configuring filesystems to be mounted at boot
- passing options to mount(8), and
- resolving mount errors.

## **Introduction**

A traditional BSD system has several hard disk partitions; modern computers also have optical drives, perhaps an older "floppy" drive, and other special devices, such as USB or firewire storage devices, flash disks, cameras that are really mass storage devices, etc. In order for these devices to be read from or written to, they must be "mounted" to some portion of the filesystem "tree". Critical local filesystems are mounted automatically at boot time. Some removable devices can be configured to mount when attached. Sometimes you don't wish to mount a filesystem at boot time: these filesystems can be mounted manually.

## **/etc/fstab and rc**

The rc process mounts all filesystems listed in /etc/fstab, unless they are marked "noauto". A traditional fstab might look like this:

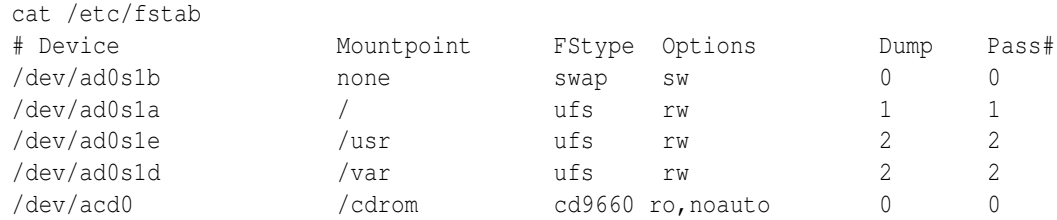

At the very least, the root filesystem (second line above) must be mounted.

## **Using mount(8) and umount(8) manually**

mount and umount (note: that doesn't say "unmount") vary in the amount and types of arguments they expect. Generally, umount is a little simpler. When given no type parameter, mount expects a device to be of type UFS or UFS2. A good number of examples appear below; see the manual pages for comprehensive instruction on these system calls. Note that when using umount, the device must not be "busy" (example, you can't umount /mnt when you're in that directory....)

## **Examples**

*Mount partition e on the first slice of the primary master IDE hard disk at /usr* :

# mount /dev/ad0s1e /usr

#### *Same thing, SCSI disk*

# mount /dev/da0s1e /usr

#### \*Unmount /usr

# umount /usr

*Mount all filesystems listed in /etc/fstab* :

# mount -a

Note that filesystems marked "noauto" in /etc/fstab would not be mounted by this command. *Mount optical media in the CD-ROM drive as listed in /etc/fstab* :

# mount /cdrom

#### *Mount a floppy disk to /mnt* :

# mount -t msdos /dev/fd0 /mnt

#### \*Prepare the floppy to be removed:

#\*\*umount /mnt\*\*

*Mount a FAT32 formatted USB "key" on /mnt* :

# mount\_msdosfs /dev/da0s1 /mnt

Note that USB devices are assigned SCSI device names; if usbd(8) is running, the system log file /var/log/messages should show the name of the device within a few seconds after the device is inserted. Also, note that "mount -t msdos" and "mount\_msdosfs" actually accomplish the same operation.

#### **Practice Exercises**

- 1. Practice mounting and unmounting non-critical filesystems.
- 2. What do you think would happen if you attempted to umount /?

## **More information**

mount(8), umount(8), fstab(5)

# **3.2 Configure data to be available through NFS**

Author: *name* ?? ??

Reviewer: Cezary Morga cm@therek.net FreeBSD Reviewer: *name* ?? ??

## **Concept**

Be aware of the utilities associated with NFS and the security risks associated with allowing RPC through a firewall. In addition, be able to configure a NFS server or client according to a set of requirements on the data to be made available.

## **Introduction**

To configure NFS server to start automatically on system boot on FreeBSD add to /etc/rc.conf file:

```
rpcbind
nfsenable="YES"
nfs
server
mountdenable="YES"
mountd
flags="-r"
```
You may add to mountd flags the -p 800 to restrict mountd to listen on given port. To configuring NFS server on OpenBSD add to /etc/rc.conf or /etc/rc.conf.local:

```
portmap=YES
nfs_server=YES
```
Manual boot:

## **Examples**

Sample /etc/exports configuration file:

```
/home/exports -network 192.168.112.0 -mask 255.255.255.0
/usr/local/www -maproot=0 myhost.mydomain.org
```
## **Practice Exercises**

## **More information**

 $exports(5)$ , nfsd $(8)$ , mountd $(8)$ , rpcbind $(8)$  or portmap $(8)$ , rpc.lockd $(8)$ , rpc.statd $(8)$ , rc.conf $(5)$ and mount\_nfs(8)

# **3.3 Determine which filesystems are currently mounted and which will be mounted at system boot**

Author: ??

Reviewer: *name* ?? ?? Reviewer: *name* ?? ??

## **Concept**

Be able to determine which filesystems are currently mounted and which will be mounted at boot time.

## **Introduction**

The UNIX paradigm "everything is a file" means that almost any device can be mounted to almost any location on the filesystem hierarchy.

To see all devices currently mounted on the filesystem, call mount(8) with no arguments. At boot time, init mounts devices as shown in the file /etc/fstab, which may be edited by the superuser to add or remove additional boot-time mounts and change mount parameters.

## **Examples**

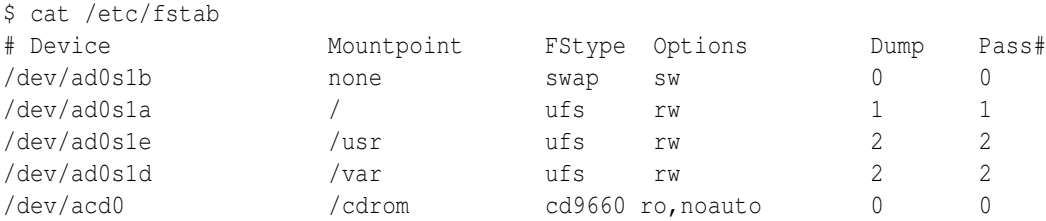

A typical 'fstab' from a FreeBSD 6.x machine. Note that the "noauto" option for the entry /dev/acd0 means that init(8) will not mount the cdrom during bootup, but the CD can be mounted with "mount /cdrom" by a user with the appropriate privileges. Here is the output of mount(8) for the same system:

```
$mount
/dev/ad0s1a on / (ufs, local, soft-updates)
devfs on /dev (devfs, local)
/dev/ad0s1e on /usr (ufs, NFS exported, local, soft-updates)
/dev/ad0s1d on /var (ufs, local, soft-updates)
devfs on /var/named/dev (devfs, local)
```
Mount(8) here gives a couple of details not visible in the system 'fstab' — one is the existence of devfs(5), the "device file system", which occurs twice here because this system runs named(8) in a "sandbox" or chrooted environment. The other is the fact that /usr is exported as a Network File System. In this case, you might wish to call showmount(8) to see if anyone is connected to your exported file system before you umount(8) it or call shutdown(8). (Network mounts are introduced in section 3.2 .)

The 'df' tool can also show mounted filesystems, for example:

```
$ df -m
```
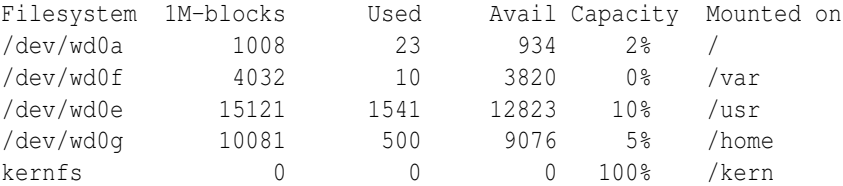

The -t switch for df can be used to specify or exclude some filesystems. To exclude, prefix the filesystem name with "no", such as "noffs" or "noprocfs". For example, on DragonFly and on NetBSD:

```
$ df -t nfs
Filesystem 1K-blocks Used Avail Capacity Mounted on
office:/pub 20644846 858522 18134738 5% /pub
$ df -t noffs
Filesystem 512-blocks Used Avail Capacity Mounted on
kernfs 2 2 0 100% /kern
```
More details on using df are covered in section 3.4 .

## **Practice Exercises**

- 1. Compare the output of mount(8) on your system(s) with the output shown above.
- 2. If the machine isn't "mission-critical", try removing the "noauto" option above and rebooting the system with the optical drive empty. What do you predict will happen? What actually happens? (Note that you might want to have a backup copy of /etc/fstab stored somewhere in the root of your filesystem if you try this.)

## **More information**

mount(1),  $df(1)$ , fstab(5)

# **3.4 Determine disk capacity and which files are consuming the most disk space**

Author: ?? Reviewer: *name* ?? ?? Reviewer: *name* ?? ??

## **Concept**

• Be able to combine common Unix command line utilities to quickly determine which files are consuming the most disk space.

## **Introduction**

As disk sizes have increased over the years, so have the amount of data that we seem to want to keep on them. At one time or another, you may be faced with the "too much data/not enough space" problem. How can you quickly find the "disk hogs"?

## **Use the tools!**

The BSD systems are full of tools that can assist with this problem, including:

- $df(1)$  "disk free"
- $\bullet$  du(1) "disk usage"
- find(1) "walk a file hierarchy"

If you're using NetBSD, you can also get a df type reading from systat(1). And with any BSD variant, using common "Unix-fu" (in particular, find and shell pipes), these commands can quickly produce useful information about disk usage.

## **df and du**

For a quick summary of disk space, simply call df. Using "-c" with df provides an "overall total"; using "-h" with either df or du produces "human readable" output: that is, calculated into K, M, G (kilobytes, megabytes, gigabyes), etc., instead of "blocks" as indicated by the environment variable \$BLOCKSIZE.

Unlike df, you probably don't want to simply call du. Without arguments, du lists the size of every file and subdirectory (and its files and subfiles, ad infinitum) of your CWD, roughly in the order of inodes — if you happen to be in "/", you'd be a long time reading the output of du. Usually it's better to use du with "-s", possibly even with a specific file or file "glob" argument, or with "-h" and maybe "-c", and pipe the output through sort(1); look for a rather convoluted (yet effective) example below.

du can also read the sizes of files listed to its standard input, which makes find a fairly useful "frontend" to du on occasion (but see the section on find below before you scratch your head too hard on this).

Note : under certain conditions, df and du may disagree somewhat about the amount of free space on a filesystem. Generally, this occurs when a program is holding an open file descriptor to a file that has been unlinked; in such a case, du wouldn't count the file's size, but the blocks are still unavailable as "free blocks" (df="disk free", remember?) In such cases, you can use  $fstat(1)$  to see currently open files.

#### **find and the "size" primary**

The complete use of find is beyond the scope of this section; please see 7.7 for complete information. However, using the "size" primary and an expression representing a given filesize, you can quickly produce a list of "disk hogs". See the Examples below.

#### **Examples**

\$ **df**

Are any partitions nearing "full"?

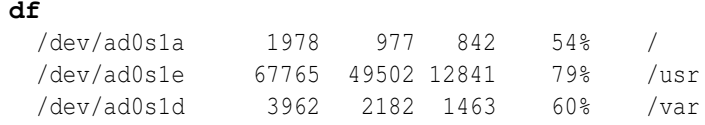

Display all the \*.mp3 files in my homedir, and their sizes with a total:

#### \$ **du -sc \*mp3 \$HOME**

List all files in the current directory, in order of size (almost):

\$ **du -h | sort -n | more**

Here's a pretty wild set of pipes for "du", showing the largest disk hogs (unless files are >999MB - if so change "M" to "G" in the regular expression); to see the *smallest* files, use "head" rather than "tail", or for a complete listing pipe it to \$PAGER instead of either. The "-n" option to sort(1) ensures that the filesizes are in numeric rather than alphabetical order:

```
[root@server][/usr/src]
# du -hc * | sort -n | grep "[0-9]M" | tail
   26M crypto
   27M contrib/binutils
   28M release
   40M sys/dev
   47M contrib/gcc
   105M sys
   204M contrib
   458M total
```
But this brings us to the relative power of find(1). A similar report could be produced like this ("find all files in the cwd greater than approximately 900MB in size"):

#### # **find . -size +940000000c**

The main difference between this statement's output and that of the "piped arrangement" above is that find doesn't report the actual sizes and the list isn't "sorted". Note that if you're using FreeBSD, you can use "[KMGTP]" with the size designation, thus: "find . -size +900M".

## **Practice Exercises**

- 1. Use df to see if your hard drives are nearing "full".
- 2. Use find to find out whom in /home/ is the biggest "disk hog". (Optional: Use grep to see if any of these files are "mp3"s).
- 3. Use du along with sort(1) and grep(1) to produce lists of files by size.

#### **More information**

 $du(1)$ ,  $df(1)$ ,  $find(1)$ , sort $(1)$ , and, for NetBSD systat $(1)$ 

## **3.5 Create and view symbolic or hard links**

Author: Fred Crowson openbsd@crowsons.net OpenBSD Reviewer: *name* ?? ?? Reviewer: *name* ?? ??

## **Concept**

Know the difference between symbolic and hard links as well as how to create, view and remove both types of links. In addition, be able to temporarily resolve a low disk space issue using a symbolic link.

#### **Introduction**

A link allows several filenames to refer to a single file on disk. There are two types of links: hard links and symbolic links. A hard link associates two or more filenames with the same inode. Thus hard links allow different directory entries to refer to the same disk data blocks.

Symbolic, or soft links as they are sometimes known as, are pointer files that name another file elsewhere in the file system. As symbolic links point to another pathname in the filesystem they can span physical devices, as they point to a pathname not actual disk location of the file.

Both hard and symbolic links are created with the ln command.

Changes made to either the hard linked file or the original will effect both of them since they share the same disk data blocks. ls marks symbolic links with an 'l'. Using the '-i' option to ls will list the inodes of each file which will identify the hard linked files:

```
20912 -rw-r-r- 2 fred wheel 24 Jan 31 14:00 hardlink
20912 -rw-r-r- 2 fred wheel 24 Jan 31 14:00 index
20914 lrwxr-xr-x 1 fred wheel 5 Jan 31 13:58 softlink \rightarrow index
```
rm will remove both hard and symbolic links, however if the symbolic link is deleted it does not affect the file referenced by the link. Similarly, in the above example deleting index will not affect hardlink even though it is the same file.

The stat(1) utility displays file status. Using stat -F *filename* will highlight symbolic links with a trailing  $\partial^{\circ}$  and show the file to which it is linked:

```
$ stat -F softlink
lrwxr-xr-x 1 fred wheel 5 Jan 31 13:58:17 2007 softlink@ \rightarrow index
```
The power of stat lies in its ability to format the output, as illustrated in the example taken from the man page:

```
$ stat -f "%N: %HT%SY" *
hardlink: Regular File
index: Regular File
softlink: Symbolic Link -> index
```
#### **Examples**

Create an entry in the current directory called hardlink with the same inode as index:

```
$ ln index hardlink
$ 1s - latotal 8
drwxr-xr-x 2 fred wheel 512 Jan 31 12:33 .
drwxr-xr-x 29 fred wheel 2048 Jan 31 12:33 ..
-rw-r-r- 2 fred wheel 0 Jan 31 12:33 hardlink
-rw-r-r-2 fred wheel 0 Jan 31 12:33 index
```
Create a symbolic link to index in the current directory:

```
$ ln -s index softlink
$ \, 1s \, -1atotal 8
drwxr-xr-x 2 fred wheel 512 Jan 31 12:35 .
drwxr-xr-x 29 fred wheel 2048 Jan 31 12:33 ..
-rw-r-r- 2 fred wheel 0 Jan 31 12:33 hardlink
-rw-r-r-2 fred wheel 0 Jan 31 12:33 index
lrwxr-xr-x 1 fred wheel 5 Jan 31 12:35 softlink - index
```
## **Practice Exercises**

#### **More information**

 $ln(1)$ ,  $ls(1)$ ,  $rm(1)$ ,  $stat(1)$ 

## **3.6 View ACLs**

Author: Grzegorz CzapliÅski gregory at systemics dot pl FreeBSD Reviewer: *name* ?? ?? Reviewer: *name* ?? ??

## **Concept**

Be able to determine if a FreeBSD system is using ACLs, and if so, on which filesystems. In addition, be able to view a file's ACL on a FreeBSD system.

#### **Introduction**

ACLs provide an extended set of permissions for a file or directory. These permissions can be used in addition to the conventional UNIX permissions for files and directories. Standard UNIX file permissions (covered in section 3.7 ) provide read, write and execute access to three user classes:

- file owner
- file group
- others

ACLs are used to provide greater data access control for each file or directory. They enable you to define permissions for specific users and groups.

Every ACL has the following syntax:

[ACL tag]:[ACL qualifier]:[Access permissions]

ACL tag is a scope of the file permissions to the owner, group, others, specific users, specific groups or ACL's mask.

The ACL qualifier field describes the user or group associated with the ACL entry. It might be UID or user's name, GID or group's name, or empty.

Access permissions are the effective permissions for [ACL tag] and are specified as:

- r read
- w write
- x execute

Entry types:

u::perm permissions for the file owner g::perm permissions for the file group o::perm permissions for the others u:UID:perm permissions for the specific user identified by UID u:username:perm permissions for the specific user identified by username g:GID:perm permissions for the specific group identified by GID g:groupname:perm permissions for the specific group identified by groupname m::perm maximum effective permissions allowed for specific users or groups.

The mask does not set the permissions for the file owner or others. It is used as a quic

ACLs are part of UFS2 filesystem shipped with FreeBSD 5.0-RELEASE as an option or FreeBSD 5.1-RELEASE as the default filesystem during the installation. To check which filesystem you have on your system type:

```
# dumpfs /tmp | head -1
magic 19540119 (UFS2) time Fri Aug 15 19:23:30 2003
```
You must have ACL support compiled into the kernel too. Add:

options UFS ACL #Support for access control lists

to your kernel config compile and install a new kernel according to the instructions in the June 2003 Answerman column.

To enable ACLs on a partition, after newfs(1)'ing it issue the commands:

```
# tunefs -a enable /dev/da1s1e
# mount /dev/da1s1e /mountpoint
# mount | grep acl
/dev/da1s1e on /mountpoint (ufs, local, soft-updates, acls)
```
This indicates that soft-updates and acls are enabled on the /dev/da1s1e partition mounted under /mountpoint.

The other way to check if ACLs are enabled is to use tunefs(1) command:

```
# tunefs -p /dev/da1s1e
tunefs: ACLs: (-a) enabled
tunefs: MAC multilabel: (-l) disabled
tunefs: soft updates: (-n) enabled
tunefs: maximum blocks per file in a cylinder group: (-e) 2048
tunefs: average file size: (-f) 16384
tunefs: average number of files in a directory: (-s) 64
tunefs: minimum percentage of free space: (-m) 8%
tunefs: optimization preference: (-o) time
tunefs: volume label: (-L)
```
Before I show some examples please read the manpage for getfacl(1). The commands and their output below are separated by one empty line for clarity. On my test system I have a user called acl and he belongs to wheel group. When you see touch $(1)$  command in an example, that means I recreated a file after it was removed.

Create an empty file:

```
% umask 027
% touch file.txt
% ls -l file.txt
-rw-r--- 1 acl wheel 0 Aug 5 22:35 file.txt
% getfacl file.txt
#file:file.txt
#owner:1009
#group:0
user::rw-
group::r-
other::--
```
The file.txt is a normal file without any ACL permissions set yet.

TODO: need to clean this part up (and others with setfacl) and just show your own possible examples without using setfacl in this doc. TODO: it would be good for beginning admin to know that setfacl exists and what it is, but according to the BSD Certification Group, TODO: this doesn't need to target modifying ACLs.

```
% ls -l file.txt
-rw-rw---+ 1 acl wheel 0 Aug 5 22:41 file.txt
```
The little "+" at the end of access rights column indicates that the file has ACL set.

```
% getfacl file.txt
#file:file.txt
#owner:1009
#group:0
user::rw-
user:gregory:rw-
group::r-
mask::rw-
other::--
```
This command shows that owner has read/write access, group has read access, and user gregory has read/write access. I have to point now that the mask indicates the maximum permissions for user gregory.

If the command was (set the mask - "m::r"): TODO: remove setfacl from this beginning article:

```
% setfacl -m u::rw,g::r,u:gregory:rw,m::r file.txt
% getfacl file.txt
#file:file.txt
#owner:1009
#group:0
user::rw-
user:gregory:rw- # effective: r-
group::r-
mask::r-
other::--
```
user gregory would have read/write access, but the mask would downgrade the effective access rights to read only.

There is an "-M" switch that is used to set and modify the ACL entries. The information about actual ACLs are kept in a file (in this example acls.txt).

% touch file.txt

Create acls.txt file which looks like:

% cat acls.txt u:bin:rwx

```
% setfacl -M acls.txt file.txt
% getfacl file.txt
#file:file.txt
#owner:1009
#group:0
user::rw-
user:bin:rwx
group::r-
mask::rwx
other::--
```
In the last example ACL entry for user bin was specified in a file acls.txt. Recalculating an ACL mask

The ACLs look as above (the last getfacl(1) command), issue a command:

```
% setfacl -m u::rw,g::r,u:bin:rw file.txt
% getfacl file.txt
#file:file.txt
#owner:1009
#group:0
user::rw-
user:bin:rw-
user:gregory:rw-
group::r-
mask::rw-
other::--
```
Now, users gregory and bin have read/write access, and the mask has been "group" ACL entries in the resulting ACL.

If the last command was:

```
% setfacl -n -m u::rw,g::r,u:bin:rw file.txt
% getfacl file.txt
#file:file.txt
#owner:1009
#group:0
user::rw-
user:bin:rw- # effective: r-
user:gregory:rw- # effective: r-
group::r-
mask::r-
other::--
```
the mask would not get recalculated (switch -n). Effective rights for users gregory and bin would be read only. Deleting an ACL

To delete an ACL entry for user bin do:

% setfacl -n -x u:bin:rw file.txt

```
% getfacl file.txt
#file:file.txt
#owner:1009
#group:0
user::rw-
user:gregory:rw- # effective: r-
group::r-
mask::r-
other::--
```
The entry for user bin was deleted. If you want the mask not to get recalculated, remember to use the "-n" switch. If you didn't use it, the mask would be read/write now, effectively changing permissions for user gregory to read/write.

To remove permanently ACL from a file issue:

```
% setfacl -bn file.txt
% getfacl file.txt
#file:file.txt
#owner:1009
#group:0
user::rw-
group::r-
other::--
% ls -l file.txt
-rw-r--- 1 acl wheel 0 Aug 5 23:08 file.txt
```
Compare the above with that:

```
% setfacl -b file.txt
% getfacl file.txt
#file:file.txt
#owner:1009
#group:0
user::rw-
group::r-
mask::r-
other::--
```
In the next example, setfacl(1) command is able to change permissions for all user classes owner, group, others.

```
% umask 027
% touch file.txt
% ls -l file.txt
-rw-r--- 1 acl wheel 0 Aug 5 23:13 file.txt
% setfacl -m u::rw,g::r,o::r,u:gregory:rw file.txt
% getfacl file.txt
#file:file.txt
#owner:1009
```

```
#group:0
user::rw-
user:gregory:rw-
group::r-
mask::rw-
other::r-
alphax% ls -l file.txt
-rw-rw-r-+ 1 acl wheel 0 Aug 5 23:12 file.txt
```
More interesting example:

```
% touch file.txt
% ls -1
total 0
-rw-r--- 1 acl wheel 0 Aug 5 23:24 file.txt
% chmod 660 file.txt
8 \text{ ls } -1total 0
-rw-rw--- 1 acl wheel 0 Aug 5 23:24 file.txt
% setfacl -m u::rw,g::r,o::r,u:gregory:rw file.txt
% getfacl file.txt
#file:file.txt
#owner:1009
#group:0
user::rw-
user:gregory:rw-
group::r-
mask::rw-
other::r-
% ls -l
total 2
-rw-rw-r-+ 1 acl wheel 0 Aug 5 23:25 file.txt
% chmod 644 file.txt
8 \text{ ls } -1total 2
-rw-r-r-+ 1 acl wheel 0 Aug 5 23:25 file.txt
% getfacl file.txt
#file:file.txt
#owner:1009
#group:0
user::rw-
user:gregory:rw- # effective: r-
group::r-
mask::r-
other::r-
```
The last setfacl(1) command set the access rights as follows:

```
user::rw-
user:gregory:rw-
group::r-
mask::rw-
other::r-
```
Then I changed explicitly access rights with chmod(1) command:

% chmod 644 file.txt

and the access rights reapeared as:

```
user::rw-
user:gregory:rw- # effective: r-
group::r-
mask::r-
other::r-
```
Note, the mask is closely associated with group access rights. Changing Unix access rights with chmod(1), you also change the mask value.

Consider this scenario:

```
% touch file.txt
% setfacl -m u::rw,g::rw,o::r,u:gregory:rw file.txt
% ls -l file.txt
-rw-rw-r-+ 1 acl wheel 0 Aug 6 20:19 file.txt
% setfacl -m m::r file.txt
% getfacl file.txt
#file:file.txt
#owner:1009
#group:0
user::rw-
user:gregory:rw- # effective: r-
qroup::rw- # effective: r-
mask::r-
other::r-
% ls -l file.txt
-rw-r-r-+ 1 acl wheel 0 Aug 6 20:20 file.txt
```
Changing the mask value, does change group access rights.

If you see a file with a magic "+" at the end of access rights column, check it with getfacl(1). Copying ACL entries

```
% touch file.txt
% setfacl -m u::rw,g::r,u:gregory:rw file.txt
% getfacl file.txt
#file:file.txt
#owner:1009
#group:0
```

```
user::rw-
user:gregory:rw-
group::rw-
mask::rw-
other::r-
% getfacl file.txt | setfacl -b -n -M - file1.txt
% getfacl file.txt file1.txt
#file:file.txt
#owner:1009
#group:0
user::rw-
user:gregory:rw-
group::rw-
mask::rw-
other::r-
#file:file1.txt
#owner:1009
#group:0
user::rw-
user:gregory:rw-
group::rw-
mask::rw-
other::r-
```
Creating default ACLs

Default ACL entries provide a way to propagate ACL information automatically to files and directories. New files and directories inherit ACL information from their parent directory if that parent has an ACL that contains default entries. You can set default ACL entries only on directories.

Example:

```
% umask 027
% mkdir dir
\frac{1}{6} ls -1total 2
drwxr-x-- 2 acl wheel 512 Aug 6 11:50 dir
% getfacl dir
#file:dir
#owner:1009
#group:0
user::rwx
group::r-x
other::--
```
Before you set any default ACL entries for users or groups, you must set default ACL entries for owner, group, other, and ACL mask.

Consider this:

```
% setfacl -m u::rwx,m::rwx,g::rx,o::rx dir
% getfacl dir
#file:dir
#owner:1009
#group:0
user::rwx
group::r-x
mask::rwx
other::r-x
% setfacl -dm u:gregory:rwx,m::rwx dir
setfacl: acl_set_file() failed for dir: Invalid argument
```
The correct order is:

% setfacl -dm u::rwx,m::rwx,g::rx,o::rx dir

1. Set default ACL entries for directory owner, group, others and the mask.

% getfacl -d dir #file:dir #owner:1009 #group:0 user::rwx group::r-x mask::rwx other::rx

To view default ACLs issue getfacl(1) with the "-d" switch.

% setfacl -dm u:gregory:rwx,m::rwx dir

1. Set default ALC entry for user gregory.

To see the effect of default ACLs on subdirectories issue the following commands:

```
% mkdir dir/subdir
% getfacl -d dir
#file:dir
#owner:1009
#group:0
user::rwx
user:gregory:rwx
group::r-x
mask::rwx
other::r-x
% getfacl -d dir/subdir
#file:dir/subdir
#owner:1009
#group:0
user::rwx
user:gregory:rwx
group::r-x
mask::rwx
other::r-x
```
The subdir directory successfully inherited default ACL entries from its parent. Suppose, you want to set default ACL entries for additional user bin:

```
% setfacl -dm u:bin:rwx,m::rwx dir
% getfacl -d dir
#file:dir
#owner:1009
#group:0
user::rwx
user:bin:rwx
user:gregory:rwx
group::r-x
mask::rwx
other::r-x
% getfacl -d dir/subdir
#file:dir/subdir
#owner:1009
#group:0
user::rwx
user:gregory:rwx
group::r-x
mask::rwx
other::r-x
```
That new default ACL entries for addtional user bin are not visible on dir/subdir as the directory was created before the ACL entry for bin was set.

To see the effect of default ACLs on files, create a file beneath the dir directory:

```
% touch dir/file.txt
% ls -l dir/file.txt
-rw-r---+ 1 acl wheel 0 Aug 6 12:14 dir/file.txt
% getfacl dir/file.txt
#file:dir/file.txt
#owner:1009
#group:0
user::rw-
user:bin:rwx # effective: r-
user:gregory:rwx # effective: r-
qroup::r-x \qquad # effective: r-
mask::r-
other::--
```
The setfacl(1) manual states: "Currently only directories may have default ACL's. Deleting default ACLs

To delete default ACLs on directories, use setfacl(1) with the "-k" switch:

% setfacl -k dir % getfacl -d dir

```
#file:dir
#owner:1009
#group:0
% getfacl dir
#file:dir
#owner:1009
#group:0
user::rwx
group::r-x
other::--
```
To delete a default ACL entry for user bin do:

```
% mkdir dir
% setfacl -dm u::rwx,m::rwx,g::rx,o::rx dir
% setfacl -dm u:gregory:rwx,u:bin:rwx,m::rwx dir
% getfacl -d dir
#file:dir
#owner:1009
#group:0
user::rwx
user:bin:rwx
user:gregory:rwx
group::r-x
mask::rwx
other::r-x
```
Create acls.txt file which looks like:

```
% cat acls.txt
u:bin:rwx
% setfacl -dX acls.txt dir
alphax% getfacl -d dir
#file:dir
#owner:1009
#group:0
user::rwx
user:gregory:rwx
group::r-x
mask::rwx
other::r-x
```
or simply type:

% setfacl -d -x u:bin:rwx dir

Things to remember

setfacl(1) always recalculates the ACL mask to allow maximum effective permissions for every ACL entry, unless the "-n" switch is used.

If you use the chmod(1) command to change the file group owner permissions on a file with ACL entries, both the file group owner permissions and the ACL mask are changed to the new permissions. Be aware that the new ACL mask permissions may change the effective permissions for additional users and groups who have ACL entries on the file.

## **Examples**

### **Practice Exercises**

#### **More information**

mount(8),  $\text{ls}(1)$ , getfacl(1)

# **3.7 View file permissions and modify them using either symbolic or octal mode**

Author: Ivan Voras IvanVoras FreeBSD Reviewer: *name* ?? ?? Reviewer: *name* ?? ??

## **Concept**

An administrator is expected to have a thorough understanding of traditional Unix permissions including: how to view and modify permissions (i.e. "mode bits"), why the sticky bit is important on /tmp and other shared directories, recognizing and using the SUID and SGID bits, and the difference between symbolic and octal mode. In addition, understand that a shell setting determines the default file and directory permissions and, given a umask value, be able to determine the default permission set.

## **Introduction**

File ownerships and mode bits are the single most important file system security feature in unix systems. Each file and directory has three attributes attached:

- User ID (uid)
- Group ID (gid)
- File mode bits

User and group IDs are simple numeric identifiers taken from /etc/passwd and /etc/group (but it's perfectly valid, though not useful, to use a uid or gid not present in the system). File mode bits describe what permissions the user and the members of this group have on a particular file. In addition to those, there are special additional bits describing permissions all other users on the system have. The set of permissions is:

• r : read (user can read the file, or list a directory)

- w : write (user can write to the file, or create entries in the directory)
- x : execute (user can execute the file, or make the directory his current working directory)

Since the permissions form a bitmask, each has it's numerical value. To make using numerical values of mode bits easier, they are usually written in octal notation (hexadecimal is not used because the number of mode bits is low enough):

- $\bullet$  r · 04
- $\bullet \text{ w}: 02$
- $\bullet x:01$

Each of the above numbers is prefixed with 0 because that's how they are distinguished from decimal and hexadecimal numbers. To make a complex permissions these numbers are added together. For example, to form a rw permission (reading and writing is allowed), the correct number is  $04+02=06$ .

To specify a compound permission which describes all mode bits for user, group and others, three digits are used (four with the 0 prefix). The first digit describes permission of the uid user, the second of the users in gid group and the third those of all other users. A common permission is 0644, which allows the owner to read and write the file, and enables all other users to just read the file.

The command to set mode bits is chmod.

TODO: mention discretionary control

#### **Examples**

#### **Practice Exercises**

## **More information**

 $ls(1)$ , chmod $(l)$ , umask $(l)$  or umask $(l)$ 

## **3.8 Modify a file's owner or group**

```
Author: name ?? ??
  Reviewer: name ?? ??
  Reviewer: name ?? ??
```
#### **Concept**

Be able to modify a file's ownership as required. In addition, be aware of the importance of verifying one's own identity before creating files.

### **Introduction**

A file's ownership can be changed by using the chown and chgrp tools. The change ownership tool can be used to change a file's user ID by using a username or user ID as an argument. A filename (or filenames) is the final argument.

Obviously changing a file's ownership can affect who can access to that file; thus the su(1) substitute user identity tool, can be used to gain access to file, which might otherwise be prevented due to the file's ownership.

The following example shows the current ownership of a file and then changes it to another user (by using a symbolic name and not a numeric ID):

```
$ ls -l math2.pl
-rwxr-xr-x 1 reed wheel 734 Feb 14 2006 math2.pl
$ chown austin math2.pl
$ ls -l math2.pl
-rwxr-xr-x 1 austin wheel 734 Feb 14 2006 math2.pl
```
The user ID can only be changed by the superuser (root), because a normal user should not be able to hide their data or bypass file system quotas by changing ownership. (TODO: any other reasons?) A file's group ID can be changed by any user to a group that they are a member of. (See section 4.9 about group membership.)

The chown utility can also change the file's group ID by prefixing a group name or group ID with a colon (:).

TODO: show example using numeric ID instead of symbolic name and ls -l -n

TODO: show example of using chown to change group

TODO: -R switch

TODO: point to section about file ownership attributes

TODO: document chgrp and show example

TODO: from concept" "In addition, be aware of the importance of verifying one's own identity before creating files."

TODO: after mentioning -R, mention mtree can be used to reset file onwerships based on a specification. show brief example maybe? or point to other section?

#### **Examples**

#### **Practice Exercises**

#### **More information**

chown(8), chgrp $(1)$ ; su $(1)$ , mtree $(8)$ 

# **3.9 Backup and restore a specified set of files and directories to local disk or tape**

Author: *name* ?? ?? Reviewer: *name* ?? ?? Reviewer: *name* ?? ??
### **Concept**

Admins should have experience using common Unix command line backup utilities. In addition, be able to recognize the device names for tape devices on BSD systems.

### **Introduction**

The common command-line backup utilities are tar, cpio, pax, cp, dd, and dump/restore. (Details on using the dd, dump, and restore utilities are covered in the following section 3.10 .)

TODO: explain differences and similarities between tools.

TODO: basic usage of tar with examples

TODO: basic usage of cpio with examples

TODO: basic usage of pax with examples

TODO: basic usage of using cp for backups with examples

Also the cpdup program is included with DragonFly and is available via NetBSD pkgsrc and FreeBSD ports packages collections (TODO: not in openbsd – anyone want to package it?)

TODO: if there is room, quickly list other third-party backup tools (but not examples or usage details)?

Common device names for tape drivers include: st, the SCSI and ATAPI tape driver; sa, the SCSI Sequential Access device driver.

Note it is recommended that the raw interface (not block) is used, such as /dev/rst0. (TODO: maybe the recommendation is not applicable for FreeBSD or other??) (TODO: mention norewind like nrst0 or nsa0? , eject on close like erst0 or esa0??)

#### **Examples**

### **Practice Exercises**

#### **More information**

 $tar(1)$ ,  $epio(1)$ ,  $pax(1)$ ,  $cp(1)$ ,  $cpdup(1)$ 

### **3.10 Backup and restore a file system**

Author: ?? Reviewer: *name* ?? ?? Reviewer: *name* ?? ??

### **Concept**

Recognize the utilities used to backup an entire filesystem and the various dump(1) levels.

### **Introduction**

Type "data loss statistics" into a search engine and you will receive a wide variety of results. Here are some current claims:

- "6% of all PCs will suffer an episode of data loss in any given year"
- "U.S. businesses loose [sic] over \$12 billion per year because of data loss."
- "60% of companies that lose their data close down within 6 months of the disaster."

It is difficult to easily verify these claims, one thing is certain: if *your* system's data is lost, you can find yourself in a lot of trouble. Perhaps you will have to spend extra time restoring lost configuration files and data (if it is available!) You may have to pay significant overtime to data entry personnel to restore a database. Your company could be adversely affected ... you might lose your employer's trust, or even your job.

One thing is fairly certain, even if we "manufacture" the claim: you can be sure that anyone who loses data *and* has a backup of that data is much happier that anyone who loses data and has no backup. And yet, talk to a sampling of small-to-medium businesspeople - many of them will hang their heads in shame when backups are discussed.

A complete "disaster recovery plan" is beyond the scope of this book, or your responsibility as a junior sysadmin. But you should **definitely** know how to backup and restore file systems ... a critical part of any recovery plan.

### **Various Options for Backup**

There are many options for data backup - just as there are many companies who put statistics about data loss on their websites. You might:

- cp(1) or scp(1) or cpio(1) everything to another location
- burn data to an optical medium
- use  $dd(1)$  to "clone" a filesystem
- backup important files to floppy drive (well not MUCH data many people now use a flash memory device instead.)
- Use a fine 3rd party program (AMANDA, Veritas, Bacula, rsync and others)

However, the canonical, reliable, quick, and portable (available on every BSD system) backup program is dump(8). Its "partner" is restore(8). Dump was designed to backup UNIX and UNIX-like systems to tape drive quickly and efficiently. Dump is fast, writes to a variety of media, works on live filesystems, does incremental backups, already know tons about your filesystem(s), and has a host of other options to make it work in almost every situation.

I'm not trying to tell you that you can't use other programs for your backups, but I am telling you that for this book, we're going to use dump. Make backups regularly and often! You will someday be very glad that you did.

### **About dump(8)**

For the full "dump" on dump, see the manpage. Here are some things your should remember about dump:

- Dump has ten "levels" of backup (0-9).
	- A level zero dump ('dump -0') will backup all files on a filesystem.
	- A higher level dump will only backup files changed since the last dump of a lower level.
	- Level zero is the default.
- Unless a filesystem is unmounted or mounted read-only, you should tell dump that the filesystem is live  $('-L')$ . Dump will then make a snapshot of the filesystem and dump the snapshot (so that any activity on the drive doesn't break the "dump").
- You must specify which filesystem you want dumped, either by its mount-point name (e.g. "/usr"), or by its special node name (e.g. "/dev/ad1s1a").
- Finally, by default dump writes to a tape drive (/dev/sa0). By using the '-f' option to dump, you may have dump write its output to another file, a special device, or even the standard output.

For information on dump's other options, including tape size and density specifications, blocksize for the dump, auto-sizing of output, operator notifications, estimation of tape requirements, manipulation of the dump date data and other features as well as environment variables that affect dump, see the dump(8) manpage.

### **About restore(8)**

Restore(8) is used to turn a "dump" back into usable data. The general format of the restore command is as follows:

```
# restore [-flag] [-options]
```
To rebuild a file system, the "-r" option is generally used.

Restore is generally used on a "pristine" file system (one that has been recently 'formatted' with newfs(8)), and a level zero dump must be restored prior to any incremental dumps. Change to the target directory before beginning the restore procedure.

Note that this is a rather abbreviated discussion of dump and restore; refer to their manual pages and the examples below for more information. Finally, be advised that you should be running as root to dump and restore entire filesystems.

### **dd(1), cp(1) and other alternatives**

 $dd(1)$  is a simple program to copy from standard input to standard output. cp(1) is used frequently by almost anyone who uses a BSD system. Because of the familiarity and relative ease of use of some of these programs, some people may use them as backup tools. Of course, it is the primary system administrator to decide what to use; gathering evidence and research to assist in this decision should also be part of a complete disaster recovery plan.

### **Examples**

Dump a mounted /usr to primary tape drive:

**# dump -L /usr**

Dump /var to a file named "var.dmp":

```
# dump -L /var -f /backup/var.dmp
```
Restore from tape (/dev/sa0) to a new filesystem on /mnt:

#### **# cd /mnt; restore -rf /dev/sa0**

Assume "/newusr" is a new/clean filesystem with appropriate space; here's how to restore a dump file from /backup/usr.dmp:

#### **# cd /newusr; restore -ruf /backup/usr.dmp**

Here's a simple script using dump piped to restore as a "quick and dirty" backup solution in a machine with multiple drives. We have a root partition, /var and /usr, and 3 same-sized "bak" (backup) partitions on another disk:

```
#!/bin/sh
/bin/chflags -R noschg /rootbak/* /varbak/* /usrbak/*
/bin/rm -rf /rootbak/* /varbak/* /usrbak/*
/sbin/dump -0 -a -L -u -f - / | ( cd /rootbak ; /sbin/restore -ruf -)
/sbin/dump -0 -a -L -u -f - /var | ( cd /varbak ; /sbin/restore -ruf - )
/sbin/dump -0 -a -L -u -f - /usr | ( cd /usrbak ; /sbin/restore -ruf - )
```
Note that this isn't a good substitute for a complete backup plan; it would only protect you in the event that your first disk failed (and, if this is a problem, you should perhaps consider a RAID setup, but that's beyond our scope here) and not from theft of the system or natural disasters, etc. If the "bak" directories were on a remote host, it might be more helpful, but there could be performance **and** security issues over a network to a truly "remote" machine. Ask your senior administrator to see the relevant portions of your company's "disaster recovery plan". If he doesn't get back to you soon, ask him how you might help in creating one!!!

### **Practice Exercises**

### **More information**

 $dump(8)$ , restore $(8)$ ,  $dd(1)$ 

## **3.11 Determine the directory structure of a system**

Author: *name* ?? ?? Reviewer: *name* ?? ?? Reviewer: *name* ?? ??

### **Concept**

Be able to quickly determine the directory layout used by BSD systems.

### **Introduction**

Of course, the cd, find(1) and  $\lg(1)$  commands can be used to explore the directory layout of the BSD system.

TODO: list some of the main directories and explain (see hier(7))

For more details, read the hier(7) manual page which provides an outline of filesystem hierarchy. The man page lists common directories and with basic explanations. (TODO: FOOT-NOTE: The NetBSD hier(7) manual also lists common files.)

The locate, find, and which commands and the PATH environment variable can also be useful for becoming familiar with a system; they are introduced in section 7.5 .

### **Examples**

### **Practice Exercises**

### **More information**

hier(7)

### **3.12 Manually run the file system checker and repair tool**

Author: ?? andreas dot kuehl at clicktivities dot net FreeBSD Reviewer: *name* ?? ?? Reviewer: *name* ?? ??

### **Concept**

Be aware of the utilities available to check the consistency of a file system and to use them under supervision.

### **Introduction**

Under certain circumstances, the ffs/BSD file system can get corrupt or broken. It may be better to say: The metainformation is corrupt/damaged. As a result of this, places where data live could not be found or space is marked empty but old data is overwriten, when new data is writen to the filesystem.

To prevent this, a file system is marked as unclean by certain mechanism in the operating system and can not be mounted. During the booting process, unclean filesystems are checked to rebuild the metainformation. Newer FreeBSDs (What about the other BSDs?) can mount a file system and do a check in the background after the booting process.

Sometimes, the automatic check breaks and the system stops in the booting process. (Why? )(What is single user mode?) Sometimes it is necessary to check a filesystem as you attach a foreign disk by firewire or usb os scsi or something else.

The command for this operation is fsck. You can name the filesystem you want to check by the devicename i.e. /dev/ad0s3h or, if the filessystem is in the /etc/fstab by the mountpoint.

During the check, fsck will ask you questions about what to do with data, that was found in the filesystem without beeing accounted in the metainformation. It is save to answer with "y". (Really? ) Recovered data will appear in a directory called lost+found at the base of the filesystem. This could be examined to find lost data. Most times, and with Soft updats switched on, almost always, you will find (parts of) already deleted files. (Really?)

### **Examples**

fsck /dev/ad0s1a

will check first ide disk, partition 1, slice 1 fsck /usr will check the filesystem, that is normally mounted at /usr

### **Practice Exercises**

### **More information**

fsck(8)

### **3.13 View and modify file flags**

Author: Ivan Voras IvanVoras FreeBSD Reviewer: *name* ?? ?? Reviewer: *name* ?? ??

### **Concept**

Understand how file flags augment traditional Unix permissions and should recognize how to view and modify the immutable, append-only and undelete flags.

### **Introduction**

All current BSD system support an additional mechanism for fine-grained tuning of file security called "file flags". Though similar, this should not be confused with standard Unix file access modes. The flags are:

- archived The file may been archived
- opaque The directory is opaque when viewed through a unionfs stack
- nodump The file is to be ignored by backup utilities (like dump(1))
- sappend The file can only be appended to (cannot change it's contents) by any and all users
- schange The file can not be changed by and and all users
- sunlink The file cannot be unlinked
- uappend The file can only be appended to by its owner
- uchange The file can only be changed by its owner
- uunlink The file can only be unlinked by its owner

Some of these flags can only be (re)set by the super-user. This includes archived and all s<sup>\*</sup> flags.

A very important aspect of file flags is how they interact with securelevel. When securelevel is set to 1 or above, flags cannot be modified even by root, thus enabling creation of fortified system that cannot be damaged (deliberately or not) by the superuser. Note: Secure levels are covered in ?? .

The ideas behind the security-related flags are:

- Log files should be append-only, thus preventing an attacker to mask his trail by modifying them
- In a similar vein, log files should be prevented from deletion (i.e. unlink)
- System configuration files, SUID files, and other (at administrator's discretion) must be prevented from unauthorized change.

Downsides of this approach are that most administrative tasks must be done in single user mode on the machine's console, and that log rotation cannot work or is very tricky to do.

Some utilities have been modified to natively support file flags. For example, ls accepts -o argument to display file flags for each file.

### **Examples**

```
> chflags uappend important.log
(succeeds)
> ls -l important.log
-rw-r-r- 1 ivoras ivoras 172 Jan 20 00:42 important.log
> ls -lo important.log
-rw-r-r- 1 ivoras ivoras uappnd 172 Jan 20 00:42 important.log
> echo garbage > important.log
important.log: Operation not permitted.
> echo garbage >> important.log
(succeeds)
> mv important.log unimportant.log
important.log: Operation not permitted
```
### **Practice Exercises**

- 1. Set sappend flag to /var/log/security and /var/log/userlog. Investigate what happens when log rotation is attempted.
- 2. List files in /usr/bin and inspect their flags notice that some are marked schange (or schg) by default.
- 3. Not all utilities understand BSD file flags check your backup and file management tools.

### **More information**

 $ls(1)$ , chflags $(1)$ 

### **3.14 Monitor the virtual memory system**

Author: *name* ?? ?? Reviewer: *name* ?? ?? Reviewer: *name* ?? ??

### **Concept**

The virtual memory subsystem may have an important impact on a system's overall performance. Be able to configure a swap device and review swap usage.

### **Introduction**

TODO: define thrashing ?

TODO: mention NetBSD example?? UVM: pid 8808 (perl), uid 1000 killed: out of swap TODO: show examples of swap in fstab

TODO: mention start up scripts for enabling swap devices and files and basic setup TODO: show examples on FreeBSD and test this; is this the preferred beginner way?

```
$ mdev=mdconfig -a -t vnode -f */path/to/swap/file*
$ swapon /dev/${mdev}
```
TODO: check this DragonFly example:

 $\hat{S}$ swap**vnconfig -e vn0c /path/to/swap/file swap**

TODO: show examples of loading swap file on OpenBSD or NetBSD

On NetBSD and OpenBSD, the swapctl tool can be used to enable swap devices or files at boot time. The following two commands are often done by default in NetBSD and OpenBSD startup to enable all block-type swap devices and swap files listed in /etc/fstab (with "sw"), respectively:

swapctl -A -t blk swapctl -A -t noblk

NetBSD swap partition example in /etc/fstab:

/dev/wd0b none swap sw 0 0

TODO: show example of swap file in fstab

NetBSD and OpenBSD's swapctl tool can be used to add, remove, prioritize, and list swap files and devices.

TODO: this topic should not go into detail on virtual memory theory but just quickly explain it

Some tools to quickly show physical and/or virtual memory utilization are pstat, systat, top, and vmstat. On FreeBSD and DragonFly, the swapinfo tool is same as "pstat -s".

The following example lists the enabled swap files and devices:

```
$ pstat -s -k
Device 1K-blocks Used Avail Capacity Priority
/dev/wd0b 170800 101004 69796 59% 0
/opt/swapfile 250000 129680 120320 52% 0
Total 420800 230684 190116 55%
```
TODO: should this mention that this is same as 'swapctl -l -k' ??

TODO: mention that DragonFly has "Type" like "Interleaved". I don't see on FreeBSD. TODO: while NetBSD and OpenBSD have "Priority"

TODO: should this mention unloading swap files? some systems may not support unloading sawp devices??

TODO: show how to read top for virtual memory info

TODO: show how to use vmstat for virtual memory info

TODO: show how to use systat for virtual memory info

### **Examples**

### **Practice Exercises**

#### **More information**

pstat(8); systat(1); top(1); vmstat(8); swapctl(8); swapinfo(8) TODO: add swapon(8) and fstab(5)

# **4 Users and Accounts Management**

Author: *name* ?? ??

Reviewer: *name* ?? ??

Reviewer: Yannick Cadin yannick@diablotin.fr FreeBSD/OpenBSD

All systems require at least one user account, and depending upon the role of the system, an admin's job duties may include supporting end-users in the maintenance of their accounts. Be able to create user accounts, modify account settings, disable accounts, and reset passwords. Know how to track account activity and determine which accounts are currently accessing a system.

- $4.2$
- $-43$
- $4.8$
- $4.9$
- $4.10$
- 4.11
- $-47$
- 4.4
- 4.5

### **4.1 Protect authentication data**

Author: ?? ceri@FreeBSD.org FreeBSD|OpenBSD Reviewer: *name* ?? ??

Reviewer: *name* ?? ??

### **Concept**

To prevent attacks against system security with password cracking attacks, BSD systems keep encrypted passwords visible to system processes only. An admin should have an understanding of the location of the password database files and their proper permission sets.

#### **Introduction**

On a BSD system, user and group information is stored in a local set of password database files, namely /etc/master.passwd .

The password database contains user information such as the user's username, user id, real name, shell, etc.. This information is used by a large number of user programs such as ls(1),  $login(1)$ ,  $id(1)$  and so on, which need to determine and possibly display information about one or many users – for example, running "ls -l" in /tmp may need to retrieve a number of usernames. Of course, the password database must also contain important security related information used by the system, such as the user's encrypted password hash and information required to support features such as password aging and account expiration.

In order to prevent access to the second set of information to processes that do not require it, /etc/master.passwd is readable only by the root user, and a second file, /etc/passwd , is created which contains only the first set of non-privileged information and is readable by all users.

```
# ls -l /etc/master.passwd /etc/passwd
-rw----- 1 root wheel 3704 Jan 7 12:58 /etc/master.passwd
-rw-r-r- 1 root wheel 3028 Jan 7 12:58 /etc/passwd
```
On a heavily used system with a large number of users, repeatedly searching the flat files /etc/passwd and /etc/master.passwd can take a long time and cause performance issues on the system. Therefore, BSD systems maintain binary versions of these files for fast lookups. /etc/pwd.db is the binary version of /etc/passwd, while /etc/spwd.db is the binary equivalent of /etc/master.passwd. These files are created with the pwd\_mkdb(8) command.

Since these files contain the same information as the non-binary versions, they must be similarly protected.

```
# ls -l /etc/spwd.db /etc/pwd.db
-rw-r-r- 1 root wheel 57344 Jan 7 12:58 /etc/pwd.db
-rw----- 1 root wheel 57344 Jan 7 12:58 /etc/spwd.db
```
#### **Maintaining the Password Databases**

Note that, as the name implies, /etc/master.passwd is considered the primary source for user information on a BSD system. Therefore, if you make manual changes to /etc/passwd as documentation for other systems may suggest, your changes can be lost. In order to ensure the integrity of your password databases, only use system provided tools such as vipw(8) to maintain them. See section 4.2 for information on adding and removing users and modifying the databases.

TODO: make sure we don't have redundant information between these sections. Also check or point to ?? . Also maybe move the sections together in the book.

### **Practice Exercises**

- 1. Look at the entries for the root user in /etc/master.passwd and /etc/passwd on your system. Use the passwd(5) manual to determine which fields are not present in /etc/passwd
- 2. Rebuild the binary lookup databases on your system with "pwd\_mkdb /etc/master.passwd". Note that the timestamps are updated on pwd.db and spwd.db.

### **More information**

passwd $(5)$ , pw $(8)$ , pwd\_mkdb $(8)$ , vipw $(8)$ 

### **4.2 Create, modify and remove user accounts**

Author: *name* ?? ??

Reviewer: Sean Swayze swayze@pcsage.biz FreeBSD/OpenBSD Reviewer: Alistair Crooks agc@NetBSD.org NetBSD

#### **Concept**

Managing user accounts is an important aspect of system administration. Be aware that the account management utilities differ across BSD systems and should be comfortable using each utility according to a set of requirements.

#### **Introduction**

TODO: maybe section 4.1 can cover vipw.

Details about the password database are covered in section 4.1 .

TODO: this section is BSD specific, so break it down briefly for pw, adduser, useradd, etc per BSD flavor

TODO: point to section ?? about chsh, chpass, chfn which can do some of the same. TODO: also section 4.8 is related. We need to put these four sections together in book

### **Examples**

### **Practice Exercises**

### **More information**

vipw(8);  $pw(8)$ , adduser(8), adduser.conf(5), useradd(8), userdel(8), rmuser(8), userinfo(8), usermod $(8)$ , and user $(8)$ 

### **4.3 Create a system account**

Author: *name* ?? ?? Reviewer: *name* ?? ?? Reviewer: *name* ?? ??

### **Concept**

Understand that many services require an account and that such accounts should not be available for logins.

### **Introduction**

A system account is generally a user used for a specific purpose and associated with a specific daemon. They are normal accounts with a UID, but usually differ for a few reasons:

- probably do not need a usable shell
- do not need a valid password (as no one would ever login using this account)
- might not have a standard home directory

A default install of a BSD system has several system accounts, for example:

```
root::0:0::0:0:Charlie &:/root:/bin/csh
daemon:*:1:1::0:0:Owner of many system processes:/root:/sbin/nologin
operator:*:2:5::0:0:System &:/:/sbin/nologin
bin:*:3:7::0:0:Binaries Commands and Source:/:/sbin/nologin
sshd:*:22:22::0:0:Secure Shell Daemon:/var/empty:/sbin/nologin
_pflogd:*:74:74::0:0:pflogd privsep:/var/empty:/sbin/nologin
nobody:*:32767:32767::0:0:Unprivileged user:/nonexistent:/sbin/nologin
```
TODO: put some hash in the root's password field or maybe do not include "root" here

Notice that system accounts usually have an asterisk in the password field. No hash algorithm can match this, so the password is disabled. Also the default shell for many system users is commonly the nologin program.

TODO: explain purposes of these at least TODO: explain path to nologin differs or point to section that talks about it? TODO: point to section that explains ampersand in gecos field TODO: explain nobody

Other common system accounts include: uucp, www, toor, bind or named, proxy, and mailnull or postfix. Installing packages may also include additional system accounts, such as cyrus, gdm, and pgsql.

TODO: mention system groups also

TODO: mention dedicated accounts – such as users or groups for mail or source builds or backup jobs, etc.

### **Examples**

TODO: show example using useradd and pw to create a system user

### **Practice Exercises**

1. Manually run nologin

#### **More information**

nologin(8); using a  $*$  in the password field of passwd(5)

# **4.4 Control which files are copied to a new user's home directory during account creation**

Author: ??

Reviewer: *name* ?? ?? Reviewer: *name* ?? ??

### **Concept**

BSD systems use a "skel" directory containing files which are copied over to a user's home directory when a user account is made. Be aware of the location of the skel directory on each BSD, as well as how to override the copying of its contents during account creation.

### **Introduction**

A number of files control a user's environment; generally these are "sourced" at login to set variables, aliases, shell prompts and other options, but others may hold information used in processing mail or making remote connections. Generally these files (.login, .cshrc, .shrc, .rhosts, .mailrc and maybe some others) are referred to as "dotfiles".

As a system administrator, you may wish for your users to all have similar environments set up when they log in — perhaps colorized file listings, customized mail or program aliases, their own executable path, and so on. Rather than you teaching all your users how to set their own environment in their dotfiles, or (perhaps worse) you editing all the users' dotfiles yourself, your BSD system has a "skeleton directory" where master copies of the dotfiles are stored. By editing the master dotfiles in the "skel" directory, you can do the editing *once* and then have these files copied to a new user's \$HOME directory during the user addition process.

### **Finding the Dotfiles!**

The names and locations of the "dotfiles" vary somewhat in each branch of the BSD's. For FreeBSD and DragonFly, look in /usr/share/skel:

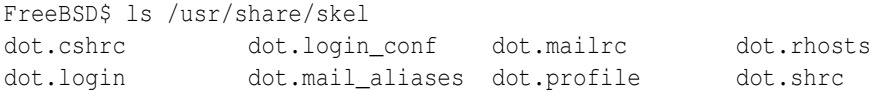

OpenBSD stores "dotfiles" in /etc/dotfiles. Be careful, though; the fact that their dotfiles are really **dot** files have confused a few people:

TODO: as far as I can tell OpenBSD uses /etc/skel – see discussion

```
OpenBSD$ ls /etc/dotfiles
OpenBSD$
```
Oh no! A system without dotfiles? Try using "ls -a":

```
OpenBSD$ ls -a /etc/dotfiles
        .. .cshrc .login .mailrc .profile .rhosts
```
TODO mention NetBSD – which is /etc/skel also

### **Examples**

### **Practice Exercises**

#### **More information**

pw(8), adduser.conf(5), useradd(8) or adduser(8), and usermgmt.conf(5)

### **4.5 Change a password**

Author: Alex Nikiforov nikiforov.al@gmail.com FreeBSD Reviewer: Cezary Morga cm@therek.net FreeBSD Reviewer: Kevin D. Kinsey kdk@daleco.biz FreeBSD Reviewer: *name* ?? ??

### **Concept**

Be able to change your own password as well as the passwords of other users as required.

### **Introduction**

Passwords help to establish trust; trust that you, as a computer user, are indeed "authorized personnel"; trust that the computer you are "logging into" is indeed the machine that it is supposed to be; trust that files that bear your username as "owner" were indeeed originally created by you — trust is fairly important, don't you agree?

Good system security demands that users' passwords or passphrases be changed from time to time, even regularly in many cases. The "root" account should be protected by a strong password to ensure that "normal users" cannot cause problems with a multi-user machine by inadvertently shutting down, unmounting devices in use, installing unapproved software, etc.

You need to know how to change your password, and, as a system administrator, change the password of the "root" user, or another user in your system. For example, you might need to do some "system recovery", but the root password is lost (however, if you can boot in single-user mode you can change root's password). You might wish to change a user's password because they are afraid their original password has been compromised. You might wish to change your password because you have a new "significant other" and you want to forget the old one's name. Good news! Although your reasons may vary, the procedure is the same! The program passwd (1) has everything you need for this chore!

#### **Examples**

You can change root's password only if you are logged in as the root user, or use su to substitute root's credentials for your own.

Running passwd with no arguments will allow you to change your password. Note that it is often a good idea to make sure that you are indeed the user you think you are before attempting to make a password change:

```
$ id
uid=1001(someuser) gid=0(wheel) groups=0(wheel)
$ passwd
Changing local password for someuser
Old Password:
New Password:
Retype New Password:
```
To change root's password, we must first get permission:

```
$ id
uid=1001(someuser) gid=0(wheel) groups=0(wheel)
$ su
Password:
# id
uid=0(root) gid=0(wheel) groups=0(wheel), 5(operator)
# passwd
Changing local password for root
New Password:
Retype New Password:
```
We first check our own identity; since we are "someuser" instead of the root user, we know we must gain root's credentials to change root's password. We use su and type root's current password to gain root access.

We then use passwd without a second argument, to change the password for the current user - in our example, root. But suppose we wish to change *another* user's password:

```
# id
uid=0(root) gid=0(wheel) groups=0(wheel), 5(operator)
# passwd someotheruser
Changing local password for someotheruser
New Password:
```
It is not recommended to do this to your friends without consulting them first!

### **Practice Exercises**

- 1. Change your password.
- 2. Change the root password.
- 3. Change the password of another user.

### **More information**

```
passwd(1), vipw(8)
```
# **4.6 Change the encryption algorithm used to encrypt the password database**

Author: *name* ?? ?? Reviewer: *name* ?? ?? Reviewer: *name* ?? ??

### **Concept**

Given a screenshot of a password database, an admin should be able to recognize the encryption algorithm in use and how to select another algorithm. Have a basic understanding of when to use DES, MD5 and Blowfish.

### **Introduction**

TODO: test and document on other BSD systems – as appropriate make this content not BSD specific

On NetBSD, the passwd(1) command (covered in section TODO) can use an /etc/passwd.conf configuration to choose the password algorithm. The format is ..TODO... The default is "old" which is the common crypt(3) DES encryption scheme. TODO: passwd.c doesn't call pw\_getconf() so I think it must use pam for this?

The following are examples of different results based on the same password.

- old but common crypt(3) DES: 7rpABVh3LoKjE
- MD5: \$1\$FSh3ps5T\$Etg/3eGiSBqdGahf29lIN1
- NetBSD newsalt: Gl.Sw2RBVnj01TI6Tc
- SHA1: \$sha1\$21773\$uV7PTeux\$I9oHnvwPZHMO0Nq6/WgyGV/tDJIH
- Blowfish: \$2a\$04\$3/vwv4ibdVz2SUG3w.SRwOgI6kk7FUmmCVswZ/KUS9bngvgGEkqNq

As you can see, the new algorithms use a format that can be recognized by routines (like TODO) so they know what to compare with. TODO: show this format

(Note while high rounds may improve security, it can be expensive – very slow to generate hash.) TODO: reword this or better explain

### **Examples**

### **Practice Exercises**

### **More information**

login.conf(5); auth.conf(5); passwd.conf(5); adduser.conf(5) and adduser(8)

### **4.7 Change a user's default shell**

Author: *name* ?? ?? Reviewer: *name* ?? ?? Reviewer: *name* ?? ??

### **Concept**

Know the default shells for both user accounts and the superuser account for each BSD. In addition, know how to change the default shell for each BSD operating system.

### **Introduction**

BSD systems historically use the standard C shell (/bin/csh) as root's login shell. OpenBSD uses /bin/ksh for root's shell.

TODO: should C shell be spelled out? Or called Csh? or csh?

If no shell is set (the 7th field in the passwd database is empty), then login and some other programs will default to standard /bin/sh.

Many system users use /sbin/nologin as the default shell. This utility will simply exit after outputting "This account is currently not available." (Note: On FreeBSD, the nologin(8) utility is located at /usr/sbin/nologin.)

The standard tool for changing the user's login shell is  $\text{chsh}(1)$ . (It is a link to chpass $(1)$ .) Running the chsh utility will start up your preferred editor where the user can modify the selected shell (and other user database information).

The chsh program is setuid root, so it runs with root's privilege so it can modify the user databases. TODO: should this setuid be noted here?

TODO: should this cover EDITOR or VISUAL here? Or point to which topic page?

TODO: what systems don't default to vi for VISUAL or EDITOR??

The vipw tool can also be used to manually edit the master.passwd database and related user databases. See section 4.1 for details.

TODO: show how to use chsh from command line without using editor. Do all BSDs support that?

TODO: show how to use pw (FreeBSD and DragonFly) to set shell and show how to use "usermod" (NetBSD and OpenBSD) for this. Or maybe not as is covered in another section.

TODO: point to section ?? and '4.8 . Put these four sections next to each other in book

#### **Examples**

#### **Practice Exercises**

#### **More information**

vipw(8); chpass(1), chfn(1), chsh(1), pw(8), user(8)

### **4.8 Lock a user account or reset a locked user account**

Author: *name* ?? ??

Reviewer: Jeremy C. Reed reed AT reedmedia DOT net FreeBSD/NetBSD/DragonFly Reviewer: *name* ?? ??

### **Concept**

Know how to recognize a locked account and how to remove the lock.

#### **Introduction**

Locking an account is commonly accomplished by modifying the user's password field in the user database. This can be done manually using vipw or chpass.

One FreeBSD and DragonFly, the pw utility can be used to lock and unlock an account. It locks an account by prefixing the password field with "\*LOCKED\*". For example to lock a user by name:

\$ pw lock fred

Or to unlock an account by the UID:

pw unlock 2395

On NetBSD, the usermod (or user mod) program with the -C switch can be used to lock accounts. It also prefixes the password hash with "\*LOCKED\*". To lock an account use:

```
$ usermod -C yes julie
```
And to unlock the account:

\$ usermod -C no julie

TODO: OpenBSD's version of NetBSD's usermod doesn't have this lock functionality; does OpenBSD have a tool for this? Or just do it manually?

TODO: locking accounts can also be done with password change time and expiration times. This could mention that briefly, but doesn't cover it.

TODO: point to section describing master.passwd format

#### **Examples**

#### **Practice Exercises**

1. Use vipw or chpass to manually lock the account. And then test a login. And then unlock.

### **More information**

vipw(8); chpass(1),  $pw(8)$ , user(8)

### **4.9 Determine identity and group membership**

Author: Cezary Morga cm@therek.net FreeBSD Reviewer: *name* ?? ?? Reviewer: *name* ?? ??

### **Concept**

In the context of the Unix permission system, determining one's identity and group membership is essential to determine what authorizations are available. Be able to determine, and as required, change identity or group membership.

### **Introduction**

The user's priviledges determine what kind of access (if any) to given files and directories a user have. Groups are a mean to simplify user management.

#### **Examples**

We can determine our identity – that is our username and groups to which we belong – using id , groups and whoami commands.

Our username can be determined by simply executing whoami command without any parameters.

\$ **whoami** user

In the above example we're logged into the system as a *user* . The whoami command is equivalent to **id** -un.

The groups command let us check to which groups we're currently begin assigned to. It can also be used to check other existing user's group membership. Executing groups without a username will display information on us.

```
$ groups
users audio mail cvs
$ groups john
users mail
$ groups mike
groups: mike: no such user
```
The **groups** command is equivalent to **id** -Gn.

The id command may take few arguments and can output many informations on given user. In most basic usage it displays our user ID (uid), our basic group id (gid) and groups to which we belong to.

```
$ id
uid=1001(user) gid=100(users) groups=100(users), 92(audio), 1003(mail), 1004(cvs)
```
It can also be used to display the very same information on other user.

```
$ id john
uid=1002(john) gid=100(users) groups=100(users), 1003(mail)
```
Note, that the above mentioned commands will not display our new groups membership untill we'll logout and login again.

As explained above, some commands let us peek into other user's identity information, which might be useful to system administrators for checking other logged in users. To see who is currently logged in execute **who** command:

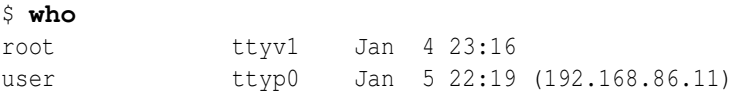

This command outputs some more information on all logged users: username, tty name, date and time of login and remote host's IP address if it is not local. It can also display the very same information only about us:

```
$ who am I
user ttyp0 Jan 5 22:19 (192.168.86.11)
```
Finaly, having determined who we are – our username and groups membership – we may sometimes need to switch to more priviledged account (most commonly *root* ) without completely logging out current user. To do so, we'll use the su command.

The su command may be given with or without a username. Given without a username su switches do superuser *root* . Password is not echoed in any form (not even with \* marks).

```
$ whoami
user
$ su
Password:
# whoami
root
```
Most commonly, when switching to normal user account, we'd like to simulate a full loing. This is done with the - parameter:

\$ **whoami** user \$ **echo \$HOME** /home/user \$ **su - john** Password: \$ **whoami** john \$ **echo \$HOME** /home/john

### **Practice Exercises**

- 1. Compare the output of whoami and id -un commands.
- 2. Compare the output of groups and id -Gn commands.
- 3. Try executing id with a variation of all parameters described in id(1) system manual.
- 4. Try checking information on both existing and not existing users.
- 5. Try executing who with arguments:  $-H$ ,  $-q$ ,  $-m$ , and  $-u$ .
- 6. Check the result of su command with parameters: , -l , and -m .

### **More information**

id(1),  $\text{groups}(1)$ ,  $\text{who}(1)$ ,  $\text{whoami}(1)$ ,  $\text{su}(1)$ 

# **4.10 Determine who is currently on the system or the last time a user was on the system**

Author: Cezary Morga cm@therek.net FreeBSD Reviewer: *name* ?? ?? Reviewer: *name* ?? ??

### **Concept**

BSD systems maintain databases which can be queried for details regarding logins. Be familiar with the database names and the utilities available for determining login information.

### **Introduction**

After logging into an account on BSD system we can see an information like:

Last login: Thu Jan 11 20:18:18 2007 on ttyv4

This and other kind of information about users and their doings (logins and logouts) is stored in three files:

- /var/run/utmp which records information about current users,
- /var/log/wtmp containing information on users' logins and logouts, as well as system's shutdowns and reboots (which won't be discussed here),
- /var/log/lastlog storing information on users' last logins.

Of course, manually gathering information from aforementioned files makes no sense at all. Thus the BSD systems are equiped with a handful of simple commands that will fetch required information for us.

### **Examples**

Determining user's last login time and date can be performed with a **lastlogin(8)** command:

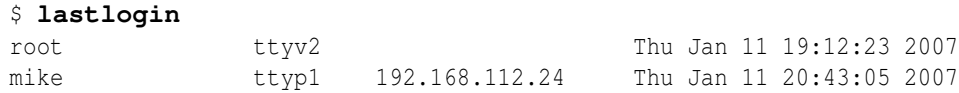

When executed with no user names **lastlogin(8)** displays information for all users. Adding user name makes lastlogin(8) display information regarding only specified user.

The last(1) command displays a list of last logins. Executed without any parameters returns a list for user executing it. To minimize the scope of returned list we can use the -n flag, specifying maximum number of lines.

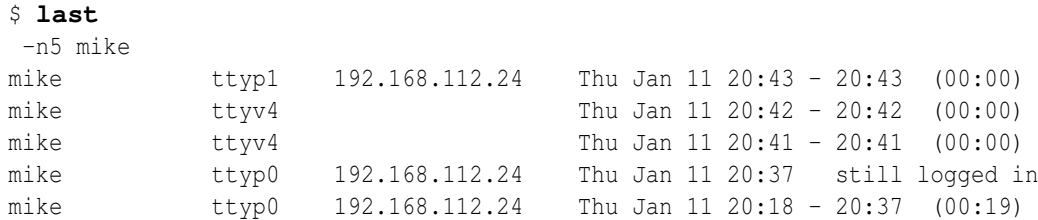

The users(1) utility lists the login names of the users currently logged into the system.

```
$ users
root therek
```
The  $w(1)$  and  $who(1)$  tools returns a little more detailed information on current users. The  $who(1)$  command displays who is on the system, while the  $w(1)$  presents also an information on what they are doing as well as some other system information (covered in section 5.21 ).

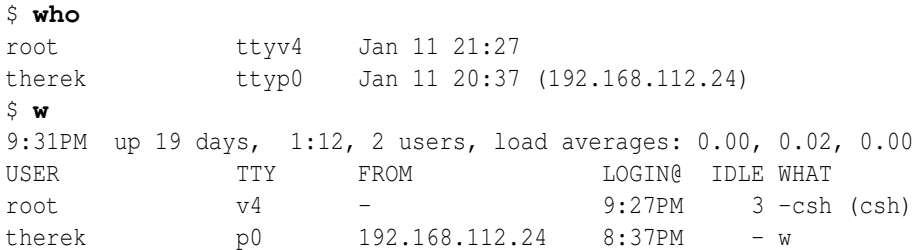

BSD systems give us also an ability to check some more information on system users. To do so, we can use a  $finger(1)$  utility with optional user name.

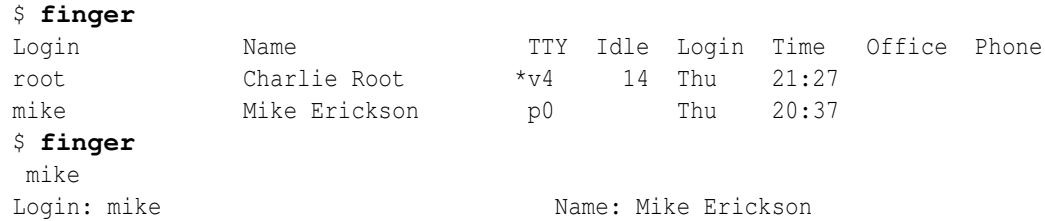

```
Directory: /home/mike Shell: /usr/local/bin/bash
On since Thu Jan 11 20:37 (CET) on ttyp0 from 192.168.112.24
Last login Thu Jan 11 20:43 (CET) on ttyp1 from 192.168.112.24
New mail received Thu Jan 11 21:38 2007 (CET)
   Unread since Thu Jan 11 21:28 2007 (CET)
No Plan.
```
### **Practice Exercises**

- 1. Execute lastlogin(8) without, with only one, and with at least two user names.
- 2. Login to a couple of different accounts and check the result of  $who(1)$  command with -H and -q flags.
- 3. Login to a couple of different accounts and check the result of  $w(1)$  command executed with flags:  $-d$ ,  $-i$ ,  $-h$ .
- 4. Compare the output of  $finger(1)$  command with  $-s$  user and  $-$ hs user parameters.
- 5. Try out  $finger(1)$  with  $-I$  flag.

### **More information**

wtmp(5), utmp(5), w(1), who(1), users(1), last(1), lastlogin(8), lastlog(5), finger(1)

### **4.11 Enable accounting and view system usage statistics**

Author: *name* ?? ?? Reviewer: *name* ?? ?? Reviewer: *name* ?? ??

### **Concept**

Be aware of when it is appropriate to enable system accounting, recognize which utilities are available to do so, and know how to view the resulting statistics.

### **Introduction**

The kernel keeps track of various attributes of all processes and, when system accounting is enabled, this information is saved when the process terminates. The accounting information includes the command name, the starting time, the amount of time used by the system and the user (TODO: explain that), the elapsed time, the user ID and group ID, the average amount of memory used, the count of I/O operations, and the terminal (tty) where the process was started. The accounting also records if the process was forked without replacing the parent process (exec) and how the process was terminated (such as with core dump or killed by a signal).

The system accounting is enabled by running the accton command with the path to the file to store the data as the argument, commonly at /var/account/acct.

System accounting is turned off by running accton without any arguments.

TODO: show how is enabled at boot time on all BSDs

TODO: show example of data; show examples of sa, ac, accton, lastcomm

TODO: not the same, but also cover "last"

### **Examples**

### **Practice Exercises**

### **More information**

 $ac(8)$ , sa $(8)$ , accton $(8)$ , lastcomm $(1)$ , last $(1)$ 

# **5 Basic System Administration**

Author: *name* ?? ?? Reviewer: *name* ?? ?? Reviewer: Yannick Cadin yannick@diablotin.fr FreeBSD/OpenBSD

An important component of system administration is an awareness of its subsystems and their interactions, as well as how to monitor the health of a running system. Demonstrate experience in interacting with BSD processes, a running kernel, and the BSD boot process. Demonstrate familiarity with BSD devices, the disk subsystem and the mail and print daemons.

- $\bullet$  5
- $5.2$
- 5.2
- 5.4
- 5.6
- $5.7$
- 5.8
- 5.12
- 5.9
- 5.11
- 5.16
- 5.13
- 5.16
- 5.18
- 2.9
- 5.18
- 5.4
- 5.20
- 5.14
- 5.21
- 5.21
- $5.23$
- 5.24
- 5.25

# **5.1 Determine which processes are consuming the most CPU**

TODO: is this section header okay? "process is" versus "processes are"

• No, we definitely need one of the above. I suggest "processes are" –ceri

I concur, and had the gall to make the change ;-). Now, do we not also need "cycles" at the end? —KevinDKinsey

Author: hubertf ?? ?? Reviewer: ?? ceri@FreeBSD.org FreeBSD|OpenBSD Reviewer: *name* ?? ??

### **Concept**

Be able to view active processes and recognize inordinate CPU usage. In addition, know how to end a process or change its priority.

### **Introduction**

There are several programs that allow showing CPU utilization on a Unix system. Some of them can be found on every kind of system, some are specific to others. Here's a list:

- $ps(1)$ : The command is available on all Unix systems, but the evil thing is that the set of options differs between systems. The good news is that all BSD systems use the same set of options, and by running "ps -aux" the list is sorted to have the process using the most CPU time on the top.
- top(1) : This interactive command is not available on all Unix systems, but it's part of every BSD system. Running it will display some system statistics on the top of the screen, and then provide a list of processes that's sorted by CPU utilization by default. The display is updated every few seconds, so any process that starts hogging the CPU can be determined easily.

• systat(1) : This program can only be found on BSD systems. It can display a wide range of system statistics, and the default is to display processes and their CPU utilization. Unfortunately no process ID is shown, so if a certain process misbehaves some other method needs to be used to precisely determine the guilty party.

Now that we know how to determine general process stats, managing them should be discussed. For that, processes need to be identified, which is done via a process ID (PID) that is unique for each running process on a system. The above programs, with the exception of systat(1), can be used to determine the PID of a running process.

Operations that can be done on processes include:

- change priority: this is usually done using the renice(1) program or shell builtin. The priority there is given as a "niceness" level, which goes from -20 (not nice at all, the highest priority) to 20 (very nice, or the lowest priority). Nice levels below (i.e., priorities higher than) 0 are reserved for the superuser, and a non-superuser process that has had its nice level increased (and therefore its priority decreased) cannot undo this change later.
- start with different priority: If a process is known to need less or more CPU time than is assigned by default, it can be started with a different nice level. This is done using the nice(1) command.
- abort the process: there are several commands that can be told to a process, by sending it a certain "signal". The command to send signals to a process is  $\text{kill}(1)$ , and a list of possible signal names can be printed with "kill -l". See the signal(7) manpage for a description of the signals and their default handlers.

Please note that a process can ignore most signals, or install a new handler to do whatever it likes to do with a signal. There's only one signal that can't be ignored, and which also doesn't give a process the chance to clean up after itself, SIGKILL (9). Be sure to only use this as a last resort, as unpleasant side-effects may happen! In most cases, the default of SIGTERM (15) is sufficient to end a process.

#### **Examples**

Determine the process that takes most CPU:

```
% ps -aux | head -3
USER PID %CPU %MEM VSZ RSS TTY STAT STARTED TIME COMMAND
feyrer 5924 50.0 5.9 104588 30900 ttyp6 R+ 12:17AM 0:03.31 qemu -m 64 -bo
root 25528 13.7 0.2 468 1104 ttyp4 R+ 12:17AM 0:00.85 /usr/bin/find
```
Now that we know qemu hogs the CPU, nice it down a bit. Running 'renice' without arguments will show its usage:

```
% renice
Usage: renice [<priority> | -n <incr>] [[-p] <pids>...] [-q <pgrp>...] [-u <user>..
```
Let's say we want to change the nice level of process 5924 (qemu) from the default of 0 to 10:

% renice 10 -p 5924 5924: old priority 0, new priority 10

Upon observation we will still see that the process takes the most CPU:

```
% ps -aux | head -3
USER PID %CPU %MEM VSZ RSS TTY STAT STARTED TIME COMMAND
feyrer 5924 27.1 11.6 104704 60636 ttyp6 RN+ 12:17AM 0:31.38 qemu -m 64 -bo
feyrer 1206 1.9 10.8 73896 56304 ? Ra 11:48AM 75:11.33 /usr/pkg/lib/f
```
This is because no other process claims the CPU. If another process (e.g. your windowing system, or a compile job) would claim the CPU, the qemu process would relinquish the CPU until no other job needs it.

If the command still uses too much CPU and you are very certain that there is no other way to end it (e.g. by properly ending it; in the case of Qemu by shutting down the system being emulated), it can be killed using the kill(1) command:

% kill 5924

If, for some reason, a process catches the default signal (SIGTERM, 15), a different signal number can be given to the kill(1) command either by name or by signal number that is known to terminate the process unconditionally - be very careful with this:

% kill -9 5924 % kill -KILL 5924

Both of the preceding commands have the same effect; they send the SIGKILL signal to the process with process ID 5924.

#### **Practice Exercises**

- Determine a list of processes running on your systems using top(1), ps(1) and systat(1).
- Determine which process consumes the most CPU time
- Make sure the process is not critical to the system's operation, and lower its priority by increasing its nice-level
- Try to increase the process' priority again, i.e. lower the nice-level, and see it fail during this operation.
- Send the process the SIGTERM signal.
- Possibly restart the process.

#### **More information**

 $top(1)$ , systat $(1)$ , ps $(1)$ , nice $(1)$ , renice $(1)$ , kill $(1)$ , signal $(7)$ 

### **5.2 View and send signals to active processes**

Author: hubertf ?? ?? Reviewer: *name* ?? ?? Reviewer: *name* ?? ??

### **Concept**

Be familiar with both the names and numbers of the most commonly used Unix signals and how to send a signal to an active process. Recognize the difference between a SIGTERM and a SIGKILL.

### **Introduction**

Section 5 talks about processes, and how to list and manage them. This topic is covered in a bit more depth here, by listing other tools besides kill(1):

- pgrep(1): Many times you will find yourself wanting to look for a certain process, using a pipeline of "ps ...  $\perp$  grep ...". The pgrep(1) command automates this - you give it a programm name, and it will print the process ID of the process(es) that match the command name. This command is available on all BSD systems.
- $\mathbf{pkill}(1)$ : Like pgrep(1) this command looks throught the list of processes running on a system, and sends a certain signal to all processes matching a given name.
- killall(1): This command performs the same operation as  $\text{pgrep}(1)$ . It is only available on FreeBSD, its existance predates that of pgrep(1).

### **Examples**

See section 5 for examples on using ps(1) and kill(1). The following example achieves the same goal with the commands introduced here:

```
# pgrep -lf named
338 /usr/sbin/named -u bind
# pgrep named
338
# kill named
# pgrep named
#
```
### **Practice Exercises**

See section 5 and perform the same tasks with pgrep(1) and pkill(1).

### **More information**

```
ps(1); kill(1); killall(1); pkill(1); pgrep(1)
```
# **5.3 Use an rc.d script to determine if a service is running and start, restart or stop it as required**

Author: hubertf ?? ?? Reviewer: *name* ?? ?? Reviewer: *name* ?? ??

### **Concept**

In addition to directly sending signals to processes, realize that BSD systems provide scripts which can be used to check the status of services and to stop, start and restart them as required. Be aware of the locations of these scripts on each of the BSD systems. Note : this objective does not apply to OpenBSD.

### **Introduction**

In NetBSD, FreeBSD, and DragonFly, the traditional system startup script /etc/rc has been split into tiny scripts that start and stop individual services (similar to what SysVR4 systems have done for some time). Each script runs at system boot, and determines via variables set in the file /etc/rc.conf whether its service should be started or not. A similar operation is performed at system shutdown to turn off running services.

The advantage this approach has to the system administrator that he doesn't need to know any details about how to start or stop a system - running the corresponding rc.d script with an argument of either 'start' or 'stop' is sufficient. As an extension over the System V behaviour, an argument of 'status' displays the service's status, and 'restart' stops and then starts the service again.

A list of scripts (and thus services) that can be run can be found in the /etc/rc.d directory (hence the scripts are often called "rc.d scripts").

### **Examples**

Here is a list of rc.d scripts from a NetBSD 4.0 system:

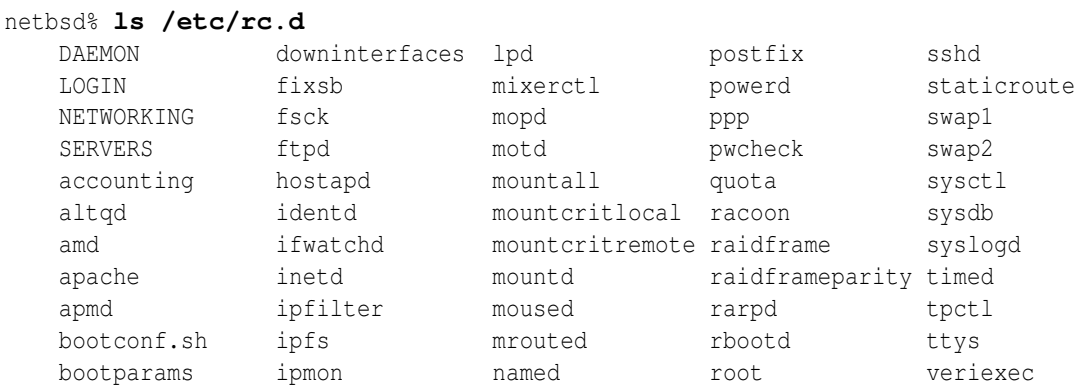

96

### 5.3. USE AN RC.D SCRIPT TO DETERMINE IF A SERVICE IS RUNNING AND START, RESTART OR STOP IT AS REQUIRED

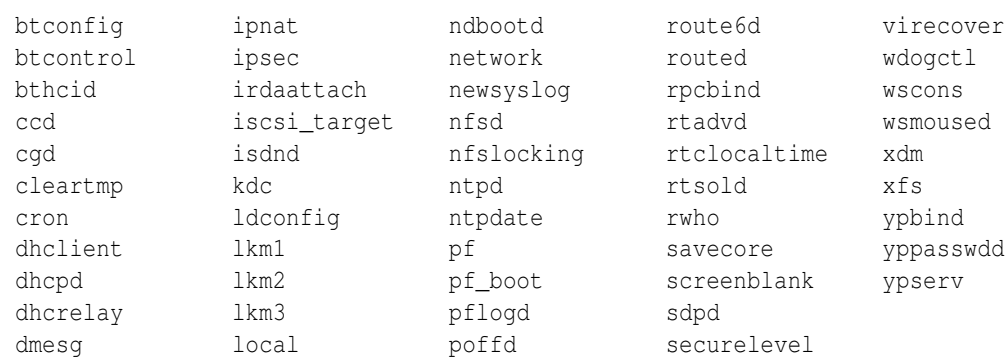

TODO: I think these lists are too long for this book. Maybe just highlight some similar ones and mentin a few unique ones.

Here is the same listing on FreeBSD 6.2:

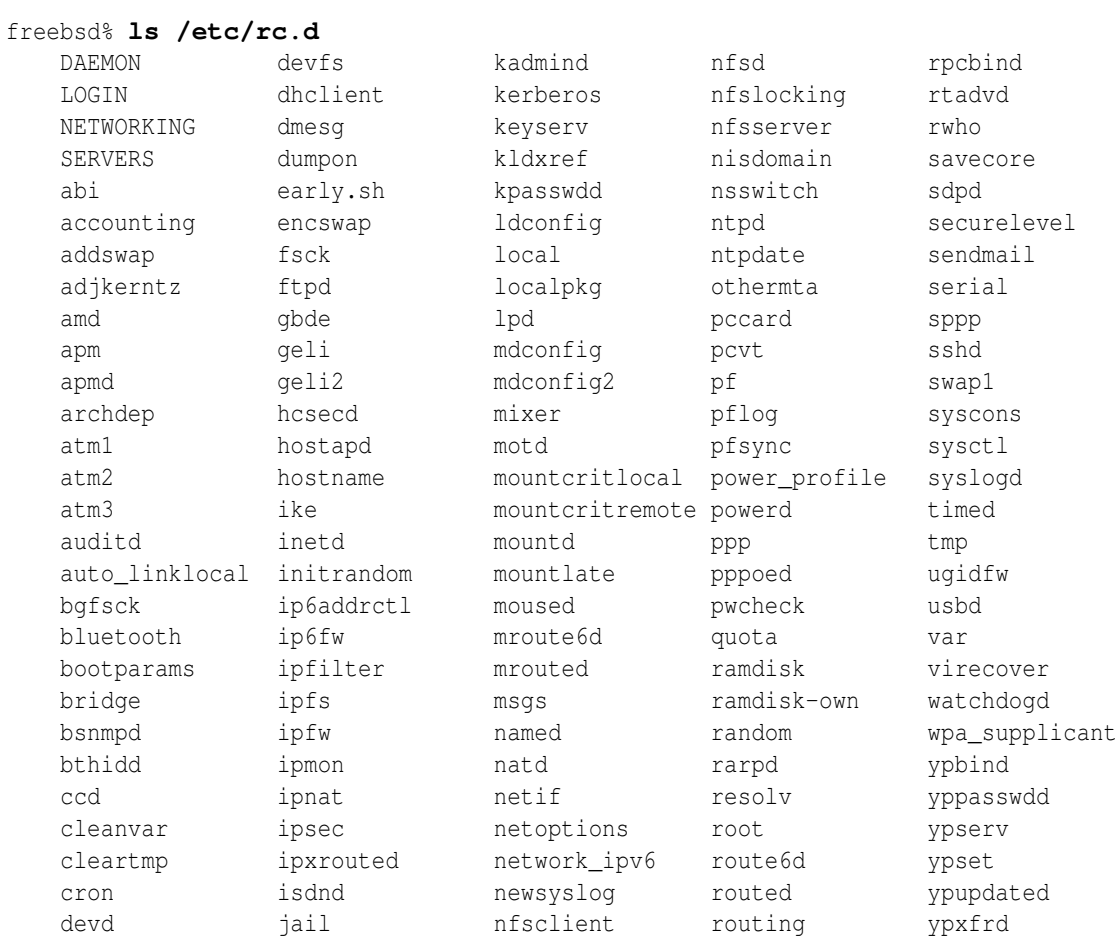

To determine the status of a service, run the rc.d script with 'status':

TODO: maybe for examples use services or rc.d scripts that are common to these three BSDs.

```
netbsd# sh /etc/rc.d/ipfilter status
   ipf: IP Filter: v4.1.13 (396)
   Kernel: IP Filter: v4.1.13
   Running: yes
   Log Flags: 0 = none set
   Default: pass all, Logging: available
   Active list: 0
   Feature mask: 0x10e
```
Note that the 'status' command is not available for all scripts:

```
netbsd# sh /etc/rc.d/postfix status
   /etc/rc.d/postfix: unknown directive 'status'.
   Usage: /etc/rc.d/postfix ??stop restart rcvar reloadstart stop restart rcvar i
```
To stop a service, run its rc.d script with the 'stop' argument:

```
# pgrep -lf postfix
   166 /usr/libexec/postfix/master
# sh /etc/rc.d/postfix stop
   postfix/postfix-script: stopping the Postfix mail system
# pgrep -lf postfix
   #
```
To start it (again), use the same script with the 'start' argument:

```
# sh /etc/rc.d/postfix start
   postfix/postfix-script: starting the Postfix mail system
# pgrep -lf postfix
   12101 /usr/libexec/postfix/master
   #
```
Now let's do this again in one command:

```
# pgrep -lf postfix
   12101 /usr/libexec/postfix/master
# sh /etc/rc.d/postfix restart
   postfix/postfix-script: stopping the Postfix mail system
   postfix/postfix-script: starting the Postfix mail system
# pgrep -lf postfix
   472 /usr/libexec/postfix/master
    #
```
### **Practice Exercises**

• Determine if your system has rc.d scripts by looking into /etc/rc.d

- Determine what scripts your system has
- Check if the cron daemon runs
- Assuming the cron daemon does run, stop it using the corresponding rc.d script
- Restart the cron daemon, and verify with a tool of your choice.

### **More information**

 $rc(8)$ ,  $rc.config(5)$ ,  $rc.subr(8)$ 

### **5.4 Configure a service to start at boot time**

Author: *name* ?? ??

Reviewer: Cezary Morga cm@therek.net FreeBSD Reviewer: *name* ?? ??

### **Concept**

Recognize that the BSD boot process does not use runlevels. Be able to configure essential services to start at boot time to minimize the impact of a system reboot.

TODO: PUT THIS NEXT TO RELATED CONCEPTS

### **Introduction**

Details about about using rc.d scripts as used on NetBSD, FreeBSD and DragonFly is covered in section ?? .

### **Examples**

### **Practice Exercises**

### **More information**

 $rc.config(5)$ ,  $rc(8)$ , inetd $(8)$ 

# **5.5 Recognize the utilities used to view and configure system hardware**

Author: *name* ?? ?? Reviewer: *name* ?? ?? Reviewer: *name* ?? ??

### **Concept**

BSD systems come with many utilities to determine what hardware is installed on a system. Know how to determine which hardware was probed at boot time as well as recognize utilities which can be used to troubleshoot and manipulate PCI, ATA, and SCSI devices on BSD systems.

### **Introduction**

**Examples**

### **Practice Exercises**

#### **More information**

dmesg(8), /var/run/dmesg.boot, pciconf(8), atacontrol(8) and camcontrol(8); atactl(8) and /kern/msgbuf; scsictl $(8)$  or scsi $(8)$ ; pcictl $(8)$ 

### **5.6 View, load, or unload a kernel module**

Author: *name* ?? ?? Reviewer: *name* ?? ?? Reviewer: *name* ?? ??

### **Concept**

Undertand the difference between a statically compiled kernel and one that uses loadable kernel modules. Be able to view, load and unload kernel modules on each BSD system but should be aware that kernel modules are discouraged on NetBSD and OpenBSD systems.

TODO: Are they really discouraged? Where documented?

### **Introduction**

Kernel modules provide extra functionality that a system administrator can add to their running kernel. Common examples include audio device drivers, network interfaces, RAID and other hardware drivers, extra filesystems support, packet filtering, binary compatibility support for other operating systems (like Linux), and console screen savers. In most cases, this extra functionality or hardware support can be configured and then built in to your monolithic kernel. But using kernel modules may be more convenient.

On FreeBSD and DragonFly, the kernel module filenames have an .ko extension. NetBSD and OpenBSD kernel modules end with .o.

On FreeBSD, the default kernel modules are located at /boot/kernel. DragonFly's kernel modules are located in the /modules directory. NetBSD's kernel modules are at /usr/lkm. TODO: And OpenBSD

TODO: list a few common modules TODO: show how to find modules
FreeBSD and DragonFly use kldload, kldunload, and kldstat to load, unload and to view details, respectively. NetBSD and OpenBSD use the modload, modunload, and modstat tools.

## **Examples**

The following is an example of runninng kldstat to list modules on a DragonFly system:

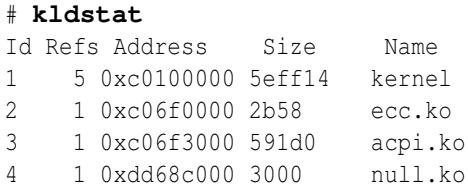

The "refs" column shows the number of modules referenced by the kernel object. TODO: The "address" column shows the load address of (the pointer to) the kernel object. The "size" is the size in hexadecimal.

In the above examples, "ecc" is for AMD64 ECC memory controller, "acpi" is for ACPI power management, and "null" provides the mount\_null filesystem support.

TODO: explain why the kernel listed

TODO: should this mention -v? maybe not for BSDA?

## **Practice Exercises**

## **More information**

kldstat(8), kldload(8), kldunload(8), and loader.conf(5); modstat(8), modload(8), modunload(8), and lkm.conf(5)

# **5.7 Modify a kernel parameter on the fly**

Author: Alex Nikiforov nikiforov.al@gmail.com FreeBSD Reviewer: Mark Foster mark@foster.cc FreeBSD Reviewer: *name* ?? ??

#### **Concept**

BSD systems maintain kernel MIB variables which allow a system administrator to both view and modify the kernel state of a running system. Be able to view and modify these MIBs both at run-time and permanently over a system boot. Recognize how to modify a read-only MIB.

## **Introduction**

Consider this excerpt from the sysctl(8) man page on FreeBSD:

*The sysctl utility retrieves kernel state and allows processes with appropriate privilege to set kernel state. The state to be retrieved or set is described using a "Management Information Base" (MIB) style name, described as a dotted set of components.*

As you can see *sysctl* is a powerful technology to tune your system. Some sysctl variables can be modified on-the-fly and thus change how your system works without rebooting. Other values, when changed, only take effect after a reboot. When this is the case, it makes (more) sense to update your sysctl.conf/loader.conf and reboot your system.

TODO: mention that there are a lot and the total amount varies Some common sysctl variables include: TODO: add brief description of each:

- hw.machine arch
- kern.clockrate
- kern.maxfiles
- kern.maxproc
- kern.ostype
- kern.securelevel TODO: point to other wiki page for details
- kern.version
- net.inet.ip.forwarding TODO: point to other wiki page for details
- vm.loadavg

#### **Examples**

List all sysctl variables:

# sysctl -a

Show subset of sysctl variables relevant to cpu:

# sysctl -a | grep cpu

Show subset of sysctl variables for a top-level identifier or for a sub-level identifier:

```
# sysctl kern
```
Or:

# sysctl net.inet

List only the specific variable that you need:

```
# sysctl kern.ostype
kern.ostype: FreeBSD
```
TODO: maxusers is not portable, please replace this example with maxproc or maxfiles

```
# sysctl kern.maxusers
kern.maxusers: 93
```
TODO: maybe mention opaque values and -o

Update a sysctl variable:

TODO: blackhole is not portable, maybe replace with something that is portable and applicable to beginning admin

```
# sysctl net.inet.tcp.blackhole
net.inet.tcp.blackhole: 0
# sysctl net.inet.tcp.blackhole=2
net.inet.tcp.blackhole: 0 -> 2
# sysctl net.inet.tcp.blackhole
net.inet.tcp.blackhole: 2
```
Now you can test tcp blackhole with some tools like nmap. When you understand that variables you want do change in your system, you must update sysctl.conf file. In new system sysctl.conf is empty(only comment line). You can update sysctl.conf with editor like vi an save it.

```
# cat sysctl.conf
net.tcp.blackhole=2
```
Some variables, such as hardware variables that are read-only on the running system, cannot be set in sysctl.conf. In that case and you need add lines in loader.conf which is read earlier in the boot process.

The information presented here is also applicable to OpenBSD, although the kernel MIB variables do differ. Hence the blackhole example will not work on OpenBSD. In addition OpenBSD does not use a loader.conf file for adjusting kernel MIB variables.

TODO: explain how to know which values can be modified on the fly, and which require a reboot.

TODO: show on NetBSD for proc.PID or proc.\$\$

## **Practice Exercises**

For OpenBSD and FreeBSD. Change on the fly these variables:

- kern.maxproc to 1000
- net.inet.ip.forwarding to 1 (What does this do?)

Set these variables in system files (as described above) and reboot, check that variables are changed after rebooting.

TODO: let's just use same variables that are common to all these for a beginning admin – by keeping few differences between the BSDs will make this book easier for new admin

Set these variables such that the changes will remain following subsequent reboots.

## **More information**

sysctl(8), sysctl.conf(5), loader.conf(5)

# **5.8 View the status of a software RAID mirror or stripe**

Author: *name* ?? ?? Reviewer: ?? ceri@FreeBSD.org FreeBSD|OpenBSD Reviewer: *name* ?? ??

## **Concept**

In addition to providing drivers for hardware RAID devices, BSD systems also provide builtin mechanisms for configuring software RAID systems. Know the difference between RAID levels 0, 1, 3 and 5 and recognize which utilities are available to configure software RAID on each BSD system.

## **Introduction**

#### Software RAID

Raid is performed by using a kernel device driver. Raidframe is an example of this. Software raid is a inexpensive raid solution that can be deployed on any system. Software raid is a great opportunity to practice raid without investing in an expensive raid card.

#### Hardware RAID

Hardware raid is performed by a controller card. The most common are produced by LSI and Adaptec. These controller cards offload the workload of parity and transactions across multiple disks, and provide the operating system with a single virtual device to represent this set. It is notable to mention that many cards advertised as raid cards are simply controller cards bundled with a driver that requires the OS to handle parity and transactions. This is not a hardware raid solution. Also many hardware raid cards available on todays market may only be configured during bootup.

#### RAID Levels

#### **RAID level 0**

Raid level 0 traditionaly described a grouping of disks, with data striped evenly across without parity. This means that any single disk failure results in the failure of the complete set. the term "Raid level 0" no longer necessarily means the data is evenly distributed across all disks in a stripe, just that a set of disks are not fault-tolerant.

#### **RAID level 1**

Raid level 1, also called mirroring or shadowing, groups disks into pairs. A single copy of each block is stored on an accompanying disk. Raid level 1 is highly reliable and can tolerate disk failures up to N/2 without losing data, as long as two disks in a pair do not fail.

#### **RAID level 3**

In Raid level 3, data is striped across data disks, and an additional parity disk stores the parity of the data. When any single disk fails, the data may be recovered by computing the incomplete data from the parity disk. Multiple disk failures may be tolerated with the addition of multiple check disks.

## **RAID level 5**

Raid level 5 is similar to raid level 3, with the exception that the parity data is evenly distributed acrossed all disks.

## **Raid on Raid**

It is possible to combine raid levels. For instance, You may build two raid level 1 sets of a pair of two disks each. You may then stripe these two raid level 1 sets as raid level 0. This is not commonly done due to complexity, but is available when necessary.

RAIDframe: framework for rapid prototyping of RAID structures

RAIDframe is a software RAID solution. It is generaly used when hardware raid solutions are not cost effective.

RAIDframe was developed at Carnegie Mellon University. RAIDframe, as distributed by CMU, provides a RAID simulator for a number of different architectures, and a user-level device driver and a kernel device driver for Digital Unix. Greg Oster developed this framework as a NetBSD kernel-level device driver. It has since been ported to OpenBSD and FreeBSD.

To check the status of a raid device, /dev/raid0, use:

raidctl -s raid0

#### ccd

ccd is a software raid solution. Example output...

#### gstripe/raid3/mirror

gstripe, graid3, and gmirror is a software raid solution on FreeBSD(?). Example output... View status of a gstripe set:

gstripe status

View status of a gmirror set:

gmirror status

View status of a graid3 set:

graid3 status

#### gvinum/vinum

gvinum on freebsd and vinum on netbsd is a software raid solution. Example output.... bioctl

bioctl is an OpenBSD userland interface to hardware raid controllers and enclosures. Example of checking the health of a bioctl-compatible raid set:

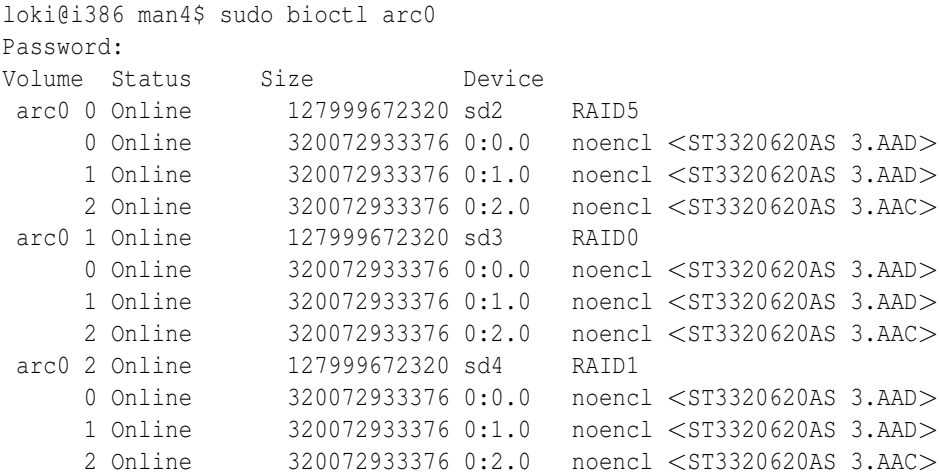

## **Definitions**

- Raid set
- Raid level
- parity
- reconstruction
- degraded mode

## **See Also**

## **RAIDframe**

- ?? CMU RAIDframe
- ?? NetBSD and RAIDframe

vinum(8), gvinum(8), gmirror(8), gstripe(8), graid3(8), raidctl(8), ccdconfig(8)

# **5.9 Configure system logging**

Author: *name* ?? ?? Reviewer: *name* ?? ?? Reviewer: *name* ?? ??

## **Concept**

Understand that the system automatically handles logging and has many different logs. Recognize the syslog configuration and be able to add or change a logging entry. Be able to configure the syslog server to not listen to network. Understand logging facilities and priorities.

## **Introduction**

TODO: introduce syslogd and syslog.conf and logger basic facilities and levels

The newsyslog program is commonly used for rotating log files. It is covered in section 5.10 . Viewing log files is discussed in section 5.11 .

## **Examples**

**Practice Exercises**

## **More information**

 $syslog.config(5)$ ,  $syslog(3)$ ,  $syslog(d(8)$ 

# **5.10 Configure log rotations**

Author: *name* ?? ?? Reviewer: *name* ?? ?? Reviewer: *name* ?? ??

## **Concept**

Understand that the system automatically maintains many different logs. Be able to configure log rotation by either time or size.

## **Introduction**

The newsyslog tool is used to backup log files and then create new empty log files. It can compress log files and remove old log files. By default, the BSD systems run "newsyslog" once every hour via cron. (The cron scheduler is covered in section ?? .) It can rotate logs when they reach a certain size or at a certain time (within an hour). And it can optionally send a signal to a daemon after moving and creating a new log file.

TODO: explain "rotated" or "rotation"

Note that the newsyslog(8) implementations vary by BSD.

The newsyslog configuration is at /etc/newsyslog.conf. The following is an example configuration:

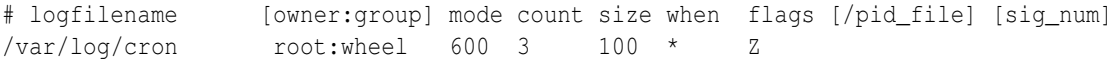

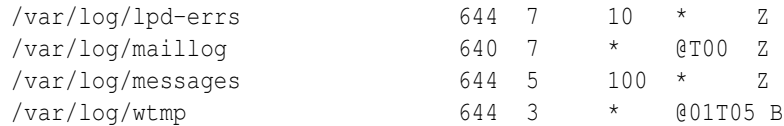

TODO: explain the above. Count is the number of generations. TODO: show examples of results (short directory listing)

## **Examples**

The following newsyslog example rotates a log file under a home directory. It rotates the file whenever it gets to at least 500 Kilobytes and keeps the most recent 52 compressed archives. newsyslog creates a new log file owned by root (and doesn't add any log entry to it), and then sends a USR1 signal to the process found in the listed PID file.

# logfilename [owner:group] mode count size when flags [/pid\_file] [sig\_num]  $/$ home/foo/logs/access.log root: 644 52 500  $*$  bz /var/run/httpd.pid US

## **Practice Exercises**

## **More information**

newsyslog(8), newsyslog.conf(5), syslog.conf(5)

# **5.11 Review log files to troubleshoot and monitor system behavior**

Author: Cezary Morga cm@therek.net FreeBSD Reviewer: *name* ?? ?? Reviewer: *name* ?? ??

#### **Concept**

Be aware of the importance of reviewing log files on a regular basis as well as how to watch a log file when troubleshooting. Be able to view compressed logs.

#### **Introduction**

The review and monitoring of log files can help maintain the health of a system. The tools like **dmesg(8)**,  $tail(1)$  and  $grep(1)$  all help the administrator to troubleshoot problems. What and how a system logs is controlled by the  $syslogd(8)$  program, the amount and verbosity of logging is configured in the syslog.conf file (see 5.9 ). As log files are often rotated and compressed regularly by the system, tools such as  $\mathbf{zmore}(1)$  and  $\mathbf{bzcat}(1)$  become useful.

The default directory where the log files are stored is /var/log/. In some situations, i.e. in *chrooted* environment (see 2.12 ), log files can also be located elsewhere within the system.

## **Examples**

The dmesg(8) utility displays the contents of the system message buffer. By default, the buffer is read from the currently running kernel. File /var/run/dmesg.boot is a copy of the buffer content taken soon after system boot.

```
# dmesg
Copyright (c) 1992-2006 The FreeBSD Project.
Copyright (c) 1979, 1980, 1983, 1986, 1988, 1989, 1991, 1992, 1993, 1994
       The Regents of the University of California. All rights reserved.
FreeBSD 6.1-RELEASE #0: Sun May 7 04:32:43 UTC 2006
   root@opus.cse.buffalo.edu:/usr/obj/usr/src/sys/GENERIC
\langlesnipped\ranglead0: 19092MB at ata0-master UDMA33
acd0: CDROM at ata1-master PIO4
Trying to mount root from ufs:/dev/ad0s1a
fxp0: promiscuous mode enabled
fxp0: promiscuous mode disabled
fxp0: link state changed to DOWN
fxp0: link state changed to UP
```
The **tail(1)** utility displays the last part of a file. When typed without any additional flags tail displays ten last lines. This default behaviour can be modifed by adding -n option with number of lines to be displayed:

```
# tail -n3 /var/log/cron
```

```
Feb 13 22:55:00 ns1 /usr/sbin/cron[90089]: (operator) CMD (/usr/libexec/save-entropy)
Feb 13 22:55:00 ns1 /usr/sbin/cron[90092]: (root) CMD (/usr/libexec/atrun)
Feb 13 22:55:00 ns1 /usr/sbin/cron[90091]: (mailman) CMD (/usr/local/bin/python2.4 -S /u
```
Adding -f option causes tail to not stop when end of file is reached, but rather to wait for additional data to be appended to the file, which is very usefull for monitoring changes done to the log file as they come. The syntax is:

tail -f <log\_file>

The  $\text{grep}(1)$  applicattion searches the named input file for lines containing a match to the given pattern. The *pattern* is actually a regular expression, which are explaned in section 7.14 .

To find a simple pattern within a log file execute command like this:

```
# grep "DHCPREQUEST" /var/log/dhcp
Feb 13 18:01:41 ns1 dhcpd: DHCPREQUEST for 192.168.86.11 (192.168.86.1) from 00:50:bf:b3
```
Displaying the context in which the searched pattern appears in the log file is very usefull, especially when reviewing log files. This can be achieved through -A and -B options for printing number of lines of adequately trailing and leading context after and before matching lines.

```
# grep -A1 -B3 "DHCPREQUEST" /var/log/dhcp
Feb 13 18:01:41 ns1 dhcpd: DHCPDISCOVER from 00:50:bf:b3:a5:00 via xl0
```
Feb 13 18:01:41 ns1 dhcpd: DHCPOFFER on 192.168.86.11 to 00:50:bf:b3:a5:00 via xl0 Feb 13 18:01:41 ns1 dhcpd: DHCPREQUEST for 192.168.86.11 (192.168.86.1) from 00:50 Feb 13 18:01:41 ns1 dhcpd: DHCPACK on 192.168.86.11 to 00:50:bf:b3:a5:00 via xl0

## **Practice Exercises**

- 1. Locate a compressed log file within /var/log, i.e. messages.0.bz2, and display it's content using **bzcat(1)** or **bzless** (for gziped files use **zcat** or **zmore(1)** instead).
- 2. Try finding your login name in /var/log/messages and /var/log/auth.log (or authlog on some BSDs) using **grep(1)**.

### **More information**

tail(1), /var/log/\*, syslog.conf(5),  $\text{grey}(1)$ , dmesg(8), zmore(1), bzcat(1)

# **5.12 Determine which MTA is being used on the system**

Author: *name* ?? ?? Reviewer: *name* ?? ?? Reviewer: *name* ?? ??

## **Concept**

Recognize the role of the MTA, recognize which MTA(s) are available during each BSD's operating system install routine and which configuration file indicates the MTA in use on the system. Recognize the difference between the mbox or maildir mail destination file format type.

#### **Introduction**

By default, the BSD systems have mail transfer agent (MTA) enabled for at least handling mails sent from the local machine.

FreeBSD, OpenBSD, and DragonFly include Sendmail in their base installs. NetBSD includes Postfix. (TODO: FOOTNOTE: Older versions of NetBSD included both Sendmail and Postfix.)

Third-party MTA alternatives or sendmail replacements are available through the package collections, such as Exim, Qmail (not included in OpenBSD's ports), Postfix and many others.

Selecting the MTA can be done by configuring the mailer.conf configuration used by the mailwrapper tool. The BSD's default /usr/sbin/sendmail (TODO: what about /usr/lib/sendmail) is really a symlink to /usr/sbin/mailwrapper. This uses /etc/mail/mailer.conf (or /etc/mailer.conf on NetBSD) to define common replacement programs.

TODO: for example

TODO: show how can be tested

TODO: note that this BSDA doesn't teach how to configure a mail server, but TODO: briefly cover how to turn on and off and how to disable at boot and where logs are at TODO: point to other sections for details

### **Examples**

#### **Practice Exercises**

1. What is your default sendmail?

## **More information**

mailer.conf(5)

# **5.13 Create or modify email aliases for Sendmail or Postfix**

Author: Cezary Morga cm@therek.net FreeBSD Reviewer: *name* ?? ?? Reviewer: *name* ?? ??

#### **Concept**

Understand when to create an email alias and how to do so for either Sendmail or Postfix.

## **Introduction**

It is frequent situation that being a system administrator you have to receive information sent to couple of e-mail addresses, like ex. admin@mydomain.net, abuse@mydomain.net or hostmaster@mydomain.net. One way of doing so is maintaining an e-mail account for each address and frequently checking all of them for new mail. Although it would work, in the long run it would cause unnecessary complication to the e-mail account system. The other way is using mail *aliases* .

E-mail alias is an entry in aliases file. It explains to MTA which existing e-mail account should receive mail bound for given e-mail address. It is useful for both permanent and temporary aliases, as well as for keeping small mailing lists. Some e-mail aliases are required by RFC 2142.

Both Postfix and Sendmail use the /etc/mail/aliases file to define e-mail aliases. The file format is similar for both MTAs. The names of existing accounts and aliases can be specified without trailing @ and domain name for local accounts.

The MTA actually does not read directly from /etc/mail/aliases file. Instead, it reads information from /etc/mail/aliases.db, the random access data base. Thus after every modification of the file aliases the data base has to be rebuild by simply executing command **newaliases** $(1)$ 

. There is no need to restart the MTA daemon.

Postfix, as an addition, includes a postalias(1) command for creating, quering or updating alias databases. To see given alias entry execute postalias with -q flag followed by an alias name. Please note, that it have to be a name used as a *key* in alias database.

#### **Examples**

Within the /etc/mail/aliases file aliases are specified in the format of  $\langle$  alias name $>\rangle$ :  $\langle$  existing account>. The <existing account> should be substituted by one or more account names in form of a coma separated list. The  $\langle$ alias name $\rangle$  acts as a *key* in alias database.

Sample alias for an administrator that should receive root's mail:

```
root: mike
```
Sample alias for an e-mail admin@mydomain.net that should be delivered to all the administrators:

```
admin: mike, john, stacy
```
Now, let's say we have three senior administrators: Mike, John, Stacy, and also two junior administrators: Jane, and Paul. All of them should receive mail from admin account, but only senior administrators should receive mail also from root and abuse accounts. Furthermore, there's also Jake who should receive abuse information as well. Alias configuration should look like this:

```
root: senior
abuse: root, jake
admin: senior, junior
senior: mike, john, stacy
junior: jane, paul
```
## **Practice Exercises**

- 1. Add practice alias pointing to your own account, rebuild data base and check whether you'll receive mail sent to this account.
- 2. With Postfix MTA use **postalias**(1) to display given  $(-q \text{ flag})$ , and all  $(-s \text{ flag})$  entries in alias database.

## **More information**

newaliases(1), aliases(5), postalias(1)

# **5.14 View the Sendmail or Postfix mail queue**

Author: Cezary Morga cm@therek.net FreeBSD Reviewer: *name* ?? ?? Reviewer: *name* ?? ??

## **Concept**

Be able to view the mail queue to determine if any mail is stuck in the queue, and if necessary, ask the MTA to reprocess or flush the queue.

## **Introduction**

As noted in section 5.12 , the BSD systems use Sendmail or Postfix by default for handling mail.

The mail queue can be displayed using the **mailq(1)** utility. The queue listing identifies messages that are still queued (not successfully sent or delivered yet). The output includes MTA's internal message identifier, the size of the message, the date and time the message was accepted into the queue, the sender's envelope address, and the recipient address(es), as well as a reason of failure for messages that have permanently failed.

When using Postfix, if the **mailq(1)** utility is not setup, use **postqueue** -p to display the traditional sendmail-style queue listing. To make MTA attempt to deliver all queued mail issue commands: sendmail -q for Sendmail and postqueue -f for Posftix.

## **Examples**

Following are two examples of **mailq(1)** output. First when used with Sendmail:

```
# mailq
/var/spool/mqueue (1 request)
---Q-ID--- -Size- ---Q-Time--- --------Sender/Recipient-------
l0ID36a2085983 524 Thu Jan 18 14:03 <sender@mydomain.net>
                (Deferred: Operation timed out with otherdomain.com.)
                                        <recipient@otherdomain.com>
              Total requests: 1
```
And an example when used with Postfix:

```
# mailq
-Queue ID- -Size- ---Arrival Time--- -Sender/Recipient-----
D184ACAB55 709 Fri Jan 19 20:50:08 sender@mydomain.net
(delivery temporarily suspended: connect to mail.otherdomain.com[10.0.0.11]: Connection
                                        recipient@otherdomain.com
- 709 bytes in 1 Request.
```
## **Practice Exercises**

1. When logged into your mail server, see the output of **postqueue**(1) and/or **mailq**(1) commands (depending on which MTA is used).

## **More information**

```
mailq(1), postqueue(1)
```
# **5.15 Read mail on the local system**

Author: *name* ?? ?? Reviewer: *name* ?? ?? Reviewer: *name* ?? ??

## **Concept**

Be aware that by default, system messages may be emailed to the root user on the local system and that a third-party MUA may not be installed. Be able to both read and send mail using the built-in mail(1) command. Know the location of user mailbox files.

#### **Introduction**

cron job output is emailed. cron -l. see cron. see cron run. (Maybe refer to section 5.20 and/or section ?? ). location of mailboxes, /var/mail/... read mailboxes with mail -f

## **Examples**

Show example of files that may indicate which MTA is in use. wrapper/alias file somewhere. Refer to section 5.12

## **Practice Exercises**

write an email,

```
mail
mail root, or 'm root'
begin typing your message. Lets ask the admin what version of ssh we have
how to set subject? find out with ? for help.
 s this is the subject
e bring message to text editor (EDITOR), save
add someone to CC, see ? it is c, so:
 c junioradmin
we are done here, ˆd
EOT
&
```
reply to an email,

```
sudo mail -u root
list, reply to 1
r read file into message
 !man ssh , to find out the switch to print ssh version,
 |ssh -V, output is put into current message
cc junioradmin
```
save

add new folder 'questions', add message 1 to folder 'questions'

#### **More information**

```
mail(1), /var/mail/\$USER, cron(8)
  ??
```
# **5.16 Understand basic printer troubleshooting**

```
Author: name ?? ??
  Reviewer: name ?? ??
  Reviewer: name ?? ??
```
## **Concept**

Be able to view the print queue and manipulate the jobs within the queue. Be able to recognize the meaning of the first two fields in an /etc/printcap entry.

### **Introduction**

Systems administration will invariably involve trouble shooting printers. The BSD spooling system consists of five programs and several files, the key pieces to this system are lpd - the line printer daemon, lpc - the administrative interface to the printing subsystem, lpr - adding jobs to a print queue, lpq - list print jobs in the queue, lprm - remove print jobs from the queue. The printer configuration file is /etc/printcap which describes all printers on the system.

The file printcap is the printing capabilities database, which is a simplified version of the termcap(5) database used to describe printers.

The following shows an example printcap file:

```
# Local Printer
lp|local line printer:\
      :lp=/dev/lp:sd=/var/spool/output:lf=/var/log/lpd-errs:sh:
# Remote Printer
rp|remote line printer:\
      :lp=:rm=printhost:rp=lp:sd=/var/spool/output:lf=/var/log/lpd-errs:
```
All lines in the printcap file that start with a # are comments. Individual items are separated by colons. The first field in the printcap database gives the printers names, which in the example above is lp for the local printer and rp for the remote printer. The remaining fields describe the printers characteristics, using name=value pairs, the name is a two character code. The most important ones in the example above, are, in alphabetic order:

```
lf error log file pathname
lo lock filename
lp device special file
rm machine name for remote printer
rp remote printer name argument
sd spooling directory
sh suppress burst page - header page
```
## **Examples**

## **Practice Exercises**

#### **More information**

 $lpc(8)$ ,  $lpq(1)$ ,  $lprm(1)$ , printcap(5)

# **5.17 Halt, reboot, or bring the system to single-user mode**

Author: ?? Reviewer: *name* ?? ?? Reviewer: *name* ?? ??

## **Concept**

Understand the ramifications associated with halting, rebooting, or bringing a system to singleuser mode, recognize when it may be necessary to do so and how to minimize the impact on a server system.

## **Introduction**

Early computers were large, expensive machines, and companies and educational institutions that owned them were somewhat dismayed by the long lines of users in their hallways, waiting anxiously with "baited breath" and a stack of punchcards for a few minutes of computer time. Later operating systems were developed so that multiple users could access the system from a network of terminals so that the universities and businesses that owned computers wouldn't have to pay people for standing around waiting for terminal access. The BSDs have deep roots in this tradition, and are also "multi-user" operating systems.

The advent of the PC ("personal computer") made it possible for each user in some organizations to have their own machine, but many BSD machines are still used by more than one user; in fact, most system "daemons" (servers) are classed as "users" as well. So are "client" computers that are connecting to your machine's mail, web, or other services. Rebooting while a program is performing an operation can cause problems. Also, it might be considered downright rude to halt a system while a user is still working on an important project. For this reason, it is important to consider the issue of halting or rebooting a system. Doing things the Right Way(tm) can benefit you greatly in the long run.

# **System States**

From a purely logical point of view, the computer system has two states: OFF and ON. However, in reality, there are more possibilities: the system could be booting (going from OFF to ON), or powering-down (going from ON to OFF), or "rebooting" (going from ON to OFF to ON again). In addition, when a BSD system is ON, it can be in either single-user or multi-user mode.

## **Single-user and Multi-user modes**

During a "normal" boot process, init(8) attempts to bring the system up to "multi-user" mode. System tty's are made available; all daemons, whether for the base system or third-party software marked "enabled" by rc.conf are started; network interfaces are configured and brought "up", and so on. If errors occur during this process, init will start "single-user" mode instead. "Single-user" mode may also be forced from the boot menu during second stage booting. Finally, you can "downgrade" a system to single-user mode using commands similar to those used to halt, reboot, or power-down the system.

In single-user mode, there are no ttys available, the network is not brought up, etc. The only possible "login" is as root, from the console. Generally, no password is required for root in single-user mode. This can be changed by editing the ttys(5) file and marking the console as "insecure", in which case init(8) will ask for the root password before allowing a shell in single-user mode. In cases where unauthorized personnel may have access to the physical machine, it's a good idea to make this change.

## **Shutdown(8)**

shutdown(8) is a slightly nicer interface to the underlying system calls halt(8), fasthalt(8), and reboot(8). It allows a warning message to be sent to other users, allows you to set a time in the future for the change in system state to begin, and has other handy features.

## **Shutdown flags and arguments**

Shutdown is called with a optional (but usually desired) flag and an optional time argument.

- $\bullet$  "-p" = "power down"
- $\bullet$  "-r" = reboot
- $\bullet$  "-h" = halt the OS

The *time* parameter is one of: "now", a (positive) integer for "minutes", or an absolute datetime of "yymmddhhmm" (2-digit year, month, date, hour, minute).

## **Examples**

When called with no flags, shutdown will bring the system from multi-user down to single-user mode:

## **# shutdown**

Turn the system off immediately (dependent on hardware support); if the system cannot be powered off automatically, halt the operating system (equivalent to shutdown -h now) instead:

## **# shutdown -p now**

Reboot the system in 45 minutes (see shutdown(8) for more information about what will happen in the meantime):

#### **# shutdown -r 45**

Power down one second prior to New Year's Day, 2010:

#### **# shutdown -p 0912312359**

"Kick" mode (kick off all users except root and disable non-root logins, but leave the system in multi-user mode):

#### **# shutdown -k**

## **Practice Exercises**

- 1. Use shutdown to "downgrade" a system from multi-user to single-user mode.
- 2. Use shutdown to halt and reboot a system.
- 3. Attempt to use shutdown to power-down a system.
- 4. Optional: If your system will not power-down with shutdown -p, research the following:
	- Motherboard make and model.
	- BIOS manufacturer and date. Is an updated BIOS available?
	- does the system's BIOS use ACPI (Advanced Configuration and Power Interface) or the older APM (Advanced Power Management) as its Power Management API? Which Power API is supported by your OS in its current configuration?

## **More information**

 $\bullet$  shutdown(8)

# **5.18 Recognize the difference between hard and soft limits and modify existing resource limits**

Author: *name* ?? ?? Reviewer: *name* ?? ?? Reviewer: *name* ?? ??

# **Concept**

Understand that resource limits are inherited by the shell as well as how to view their limits and change them both temporarily and permanently. In addition, understand the difference between soft and hard limits.

# **Introduction**

limit: (in the csh(1) man page) limits the consumption by the current process and each process it creates to not individually exceed "maximum-use" and the specified "resource". (TODO: don't use man page verbatim)

limits: set or display process resource limits, either prints or sets kernel resource limits and may optionally set environment variables like env(1) and run a program with the selected resources. (TODO: don't use man page verbatim)

login.conf: login class capability database (/etc/login.conf, /.login\_conf)

sysctl: get or set kernel state

View limits:

less /etc/login.conf or /.login\_conf to see per user limits)

With limit (builtin): limit [-h] [resource [maximum-use]]

Resources include: cputime, filesize, datasize, stacksize, coredumpsize, memoryuse, heapsize, descriptors (or openfiles), concurrency (TODO ???), memorylocked, maxproc, sbsize

Maximum-use: default descriptor size is "k" or kilobytes (except cputime) Change limits:

Temporarily:

Permanently: 1) set them in login.conf 2) set them with limits 3) set them with builtin limit 4) set them with sysctl

Understand the difference between hard and soft limits: Hard limits set a ceiling on the value of the soft limits. Only the super user may raise the hard limits, but a user may raise or lower the current limits with the legal range.

# **Examples**

## **Practice Exercises**

## **More information**

 $limit(1)$ ,  $limits(1)$ ,  $login.config(5)$ ; sysct $l(8)$  on NetBSD

# **5.19 Recognize common, possibly third-party, server configuration files**

Author: Cezary Morga cm@therek.net FreeBSD Reviewer: *name* ?? ?? Reviewer: *name* ?? ??

## **Concept**

BSD systems are often used to provide Internet services. Be able to view or make a specified change to a service's configuration file and recognize the names of the most commonly used configuration files and which applications they are associated with.

## **Introduction**

Here is a quick listing of common server program names and configuration filenames with brief descriptions and sample configuration syntax. This book doesn't cover these server configurations or maintenance.

TODO: please keep this section under a few printed pages.

## **Examples**

## **Apache HTTPD**

Note: this is included as part of OpenBSD.

## **BIND "named"**

This is included in default install.

#### **DHCP Daemon**

TODO: the BSDs have different implementations, anything common?

#### **Postfix Mail Server**

Note: Postfix is included in default install of NetBSD.

TODO: this book doesn't cover Postfix administration, but at least cross-reference to two email sections

#### **Sendmail Mail Server**

This is included in default install of DragonFly, FreeBSD, OpenBSD, and old versions of NetBSD.

TODO: this book doesn't cover sendmail administration, but at least cross-reference to two email sections

#### **Samba**

TODO: note that this is third-party, but also point out some native "smb" tools/features too.

## **XFree86 or Xorg**

TODO: should this be briefly mentioned too?

## **Practice Exercises**

## **More information**

httpd.conf(5), sendmail.cf, master.cf, dhcpd.conf(5), named.conf(5), smb.conf(5)

# **5.20 Configure the scripts that run periodically to perform various system maintenance tasks**

Author: *name* ?? ??

Reviewer: *name* ?? ?? Reviewer: *name* ?? ??

## **Concept**

BSD systems provide many scripts that are used to maintain and verify the integrity of the system. Be able to locate and run these scripts manually as required as well as configure which scripts run daily, weekly and monthly on each BSD system.

## **Introduction**

The BSD systems provide scripts for verifying integrity and security and for providing daily, weekly, and monthly system maintenance and reports. These are started via cron. (Cron is covered in section ?? .)

OpenBSD and NetBSD use shell scripts called /etc/daily, /etc/weekly, and /etc/monthly.

FreeBSD and DragonFly use a tool called 'periodic' that runs several other scripts found in /etc/periodic/daily, /etc/periodic/weekly, and /etc/periodic/monthly directories.

The output of the maintenance jobs is saved to /var/log/daily.out, /var/log/weekly.out, and /var/log/monthly.out.

Also, the same reports are emailed to "root" (by default).

TODO: is the output of freebsd and dragonfly saved by default?

TODO: cover basics of what each does

TODO: mention configuration files

TODO: point to docs for more details

TODO: mention security script(s)

On OpenBSD, the daily job runs at 1:30 a.m. and the weekly job at 3:30 a.m. on Saturday.

On NetBSD, the daily job runs at 3:15 a.m. and the weekly job runs at 4:30 a.m.

On FreeBSD and DragonFly, the daily jobs run at 3:01 a.m. and the weekly job runs at 4:15 a.m.

The BSDs run the monthly job at 5:30 a.m. on the first day of the month.

TODO: note about no monthly by default on NetBSD.

#### **Examples**

#### **Practice Exercises**

## **More information**

periodic.conf(5) and periodic(8) on Dragonfly and FreeBSD; security.conf(5), daily.conf(5), weekly.conf(5), and monthly.conf(5) on NetBSD; daily(8), weekly(8), and monthly(8) on OpenBSD

# **5.21 Determine the last system boot time and the workload on the system**

Author: *name* ?? ?? Reviewer: *name* ?? ?? Reviewer: *name* ?? ??

#### **Concept**

Be able to monitor the system's workload using the time since last system reboot, as well as the system load over the last 1, 5 and 15 minutes in order to determine operation parameters.

## **Introduction**

The uptime command can be used to show how long the system has been running since it last booted. It also shows the current time, how many users are logged in, and the system's load averages over the past minute, five minutes and 15 minutes. For example:

```
$ uptime
6:17AM up 16 days, 12:28, 3 users, load averages: 0.18, 0.14, 0.09
```
The number of users is from the "utmp" database. (This is covered in section 4.10 .)

The time the system was booted is recorded in the kern.boottime sysctl. (The sysctl functionality is covered in section 5.7 .)

The load average, also available from the vm.loadavg sysctl, is basically the number of processes in the system's run queue averaged over one minute, five minutes, and 15 minutes. These are processes that are ready to run – not sleeping. The system is fully utilized when this number is above 1.0. TODO: what about I/O blocking? TODO: discuss workload and performance related to this load average TODO: discuss that load average may be different per system or architecture and is not always a good reference

## **Examples**

## **Practice Exercises**

## **More information**

uptime $(1)$ , w $(1)$ , top $(1)$ 

# **5.22 Monitor disk input/output**

Author: Ivan Voras IvanVoras FreeBSD Reviewer: *name* ?? ?? Reviewer: *name* ?? ??

## **Concept**

A system's disk input/ouput can have a dramatic impact on performance. Know how to use the utilities available on BSD systems to monitor disk I/O and interpret their results.

## **Introduction**

Monitoring disk I/O can be crucial for troubleshooting a machine. There are a few common symptoms that may indicate an overtasked disk I/O systems: slow or delayed starting of applications and shells, slow remote logins, or slowness in the specific main task the machine is doing (e.g. e-mail server, database server, etc.). Thus it's important to reliably monitor access rates and throughput.

## **iostat**

There are several ways this can be done, but the most common one is iostat $(8)$ . When started without arguments it will display one or more header lines listing devices and a single statistics line that represents the current I/O performance of those devices. This single snapshot is often not a reliable indicator of true I/O performance and it's more useful to specify the -w N argument to iostat which tells it to display statistics in a loop, every N seconds. On a big machine, there may be more devices than fit the screen so iostat will by default display only 5 devices. The portable way to override this, usable on all BSD's is to specify device names on the command line, but FreeBSD has extended iostat with -n N argument whichtells it to display at most N devices.

## **vmstat**

The vmstat utility displays low-level information from the kernel. When started without arguments it will display a snapshot of statistics, but if called with -w N argument it will loop and display a line of statistics every N seconds, similar to iostat. The specific information iostat displays differs among the systems but it usually includes the amount of free memory, number of page faults, memory paging activity (swap), and CPU stats. vmstat is important as it's a quick way to find out if the system's high I/O rates are due to memory swapping.

#### **systat**

The systat utility is more complex than those already mentioned, as it's a full-screen utility that is usually used for long-term performance tracking (for example: started on a spare console in the system room that is overseen by administrators). It has several display modes, which differ among BSD systems, but the common ones are iostat, vmstat, netstat, mbufs, swap and pigs. The display mode is specified directly on the command line (but prefixed with a - on FreeBSD).

- iostat mode shows I/O statistics similar to the iostat utility
- vmstat mode shows kernel statistics similar to the vmstat utility
- netstat mode shows network I/O statistics similar to the netstat utility
- mbufs mode shows network buffers statistics
- swap mode shows swap usage
- pigs mode shows processes with highest CPU usage

Different BSD systems have some useful additions to the list of display modes, for example FreeBSD has ifstat mode for per-network-interface statistics, and NetBSD has a ps mode that displays a list of processes. See specific man pages for more information.

#### **nfsstat**

The nfsstat utility shows NFS statistics. When started without arguments it will display a screenfull of information about NFS, but if called with -w N it will display a two line statics every N seconds (about client and server NFS usage).

#### **gstat**

The gstat utility is specific to FreeBSD. It's a full-screen utility requiring root privileges that shows I/O statistics for all GEOM devices, including virtual devices. With gstat, I/O can be monitored for individual disk partitions, virtual devices such as RAID geoms, memory drives and all other GEOM devices.

## **Examples**

The following will continously monitor I/O statistics for first two SCSI drives on FreeBSD:

 $>$  iostat  $-w$  1 da0 da1

To see an overview of NFS performance, use:

> nfsstat

## **Practice Exercises**

1. Start a "fork bomb" program (usually one can be found in ports/packages/pkgsrc of the system) and monitor how the system behaves with each of above utilities.

## **More information**

 $i$ ostat $(8)$ , systat $(1)$ , vmstat $(1)$ , nfsstat $(1)$ 

# **5.23 Deal with busy devices**

Author: *name* ?? ?? Reviewer: *name* ?? ?? Reviewer: *name* ?? ??

## **Concept**

Understand what can cause a process to hang, how to detect related processes and how to fix the situation.

### **Introduction**

ps: process status fstat: identify active files umount: unmount file systems lsof: list open files

## **Examples**

## **Practice Exercises**

## **More information**

 $ps(1)$ , fstat(1), kill(1), umount(8) and the third-party lsof utility

# **5.24 Determine information regarding the operating system**

```
Author: name ?? ??
  Reviewer: name ?? ??
  Reviewer: name ?? ??
```
## **Concept**

Be able to determine the type and version of the operating system installed.

## **Introduction**

The uname command can display the type and version of the operating system installed, including the system's hostname, the release level, and the hardware platform name and the processor architecture name. The -a option will show many details, and is similar to calling uname with the "-m -n -r -s -v" options.

Note that usually the kernel and userland (like libc, BSD tools and network daemons, et cetera) are kept in sync so the same version would apply for the operating system as a whole.

TODO: is "sync" term okay here? Maybe improve sentence. And should this mention that uname is for kernel only?

By default, it shows the name of the operating system:

```
$ uname
DragonFly
$ uname -s
DragonFly
```
The machine's hardware name and processor architecture name can be displayed, respectively:

```
$ uname -m
i386
$ uname -p
i386
```
TODO: add note and example about when -m and -p are different

It can also provide the time and date of the built kernel, the host it was built on, and the path to the kernel configuration used, for example:

```
$ uname -v
DragonFly 1.7.0-DEVELOPMENT #0: Fri Oct 27 12:10:01 PDT 2006
    jdoe@server5.example.org:/build/usr.obj/usr/src/sys/SERVER
```
The sysctl tool (introduced in section 5.7 ) can also show some of this same information, for example:

```
$ sysctl kern.ostype
kern.ostype = NetBSD
$ sysctl kern.hostname
kern.hostname = glacier.reedmedia.net
$ sysctl kern.osrelease
kern.osrelease = 3.99.24
$ sysctl kern.version
kern.version = NetBSD 3.99.24 (JCR20060802) #0: Mon Sep 25 12:22:43 CDT 2006
       reed@new-host-8:/usr/src/sys/arch/i386/compile/JCR20060802
$ sysctl hw.machine
hw.machine = 1386
$ sysctl hw.machine_arch
hw.machine arch = i386
```
On NetBSD, an /etc/release file also gives further details to identify the source code used to build the system.

## **Practice Exercises**

TODO

## **More information**

uname(1), sysctl(8); /etc/release on NetBSD

# **5.25 Understand the advantages of using a BSD license**

Author: *name* ?? ??

Reviewer: Jeremy C. Reed, ?? , NetBSD/FreeBSD/DragonFly/OpenBSD Reviewer: *name* ?? ??

# **Concept**

Recognize the 2-clause BSD license and how the license does not place restrictions on whether BSD licensed code remains Open Source or becomes integrated into a commercial product.

TODO: might as well cover 3- and 4-clause licenses too since a lot still uses that and also mention the UC removal of advertising clause – note this is important as that only applies to UCB's code and not to third-party code included with BSDs that may have used advertising clause. NetBSD for example continues to use full old style license.

**Introduction**

**Examples**

**Practice Exercises**

**More information**

# **6 Network Administration**

Author: *name* ?? ?? Reviewer: *name* ?? ?? Reviewer: *name* ?? ??

TCP/IP was originally implemented on BSD systems and BSD systems continue to provide core networking services for a substantial portion of the Internet. Demonstrate a strong understanding of both IPv4 and IPv6 addressing as well as basic networking theory. Trainers and material providers should provide conceptual depth similar to that found in Network+ or in the networking theory section of CCNA.

- 6
- 6.1
- 6.3
- 6.3
- 6.5
- 6.6
- 6.7
- 6.8
- 6.9
- 6.10
- 6.11
- 6.12
- 6.13
- 6.14
- 6.15

# **6.1 Determine the current TCP/IP settings on a system**

Author: Alex Nikiforov nikiforov.al@gmail.com FreeBSD Reviewer: Sean Swayze swayze@pcsage.biz FreeBSD Reviewer: Yannick Cadin yannick@diablotin.fr FreeBSD/OpenBSD

## **Concept**

Be able to determine a system's IP address(es), subnet mask, default gateway, primary and secondary DNS servers and hostname.

## **Introduction**

If you are a BSD user/administrator you must understand where and how you can get any information about a system such as its network settings. What interesting information about a network can we get from the system? We can obtain its IP address, default gateway, the DNS server, the MAC address of any network interface on the system and other relevant information related to networking.

TODO: show "hostname" tool TODO: some BSDs have "route show" or "route get" ...

## **Examples**

Let's start from IP address and MAC address. We can get this kind of information from ifconfig -a command. For example

```
wi0: flags=8802 <BROADCAST, SIMPLEX, MULTICAST> mtu 1500
        ether 00:05:3c:08:8f:7e
       media: IEEE 802.11 Wireless Ethernet autoselect (none)
        status: no carrier
        ssid "" channel 1
        stationname "FreeBSD WaveLAN/IEEE node"
        authmode OPEN privacy OFF txpowmax 100 bmiss 7
fxp0: flags=8843 <UP,BROADCAST,RUNNING,SIMPLEX,MULTICAST> mtu 1500
        options=8
        inet 192.168.1.162 netmask 0xffffff00 broadcast 192.168.1.255
        ether 00:09:6b:13:42:9f
        media: Ethernet autoselect (100baseTX <full-duplex>)
        status: active
lo0: flags=8049 <UP,LOOPBACK,RUNNING,MULTICAST> mtu 16384
        inet6 ::1 prefixlen 128
        inet 127.0.0.1 netmask 0xff000000
```
As we can see the fxp0 interface has IP 192.168.1.162/24 (/24 means that the network mask is 255.255.255.0 - ffffff00), broadcast address 192.168.1.255, MAC address 00:09:6b:13:42:9f and 100baseTX full-duplex connection to the switch. Also the system has a wifi interface wi0 and also lo0 - the loopback interface.

Next step is to determine the DNS servers and default route.

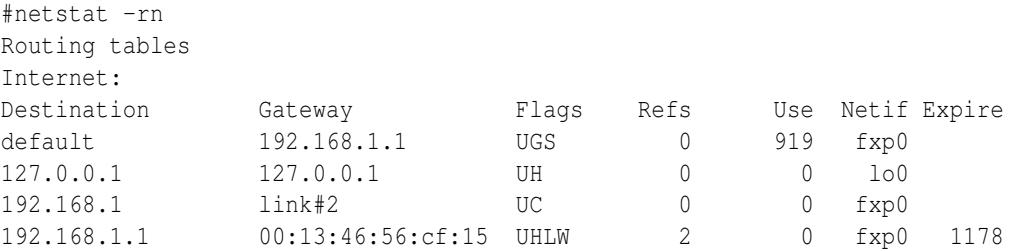

That means that the default gateway IP is 192.168.1.1.

```
> cat /etc/resolv.conf
nameserver 192.168.1.1
nameserver 10.2.2.1
\geq
```
resolv.conf has IP addresses of DNS server. For this example the system will first try to resolve DNS name with 192.168.1.1, secondly with 10.2.2.1(The system will really try to resolve DNS name with hosts file, if the name is not in the hosts file system (hosts.conf) try to resolve it with a DNS server). You can edit resolv.conf on the fly.

Some times system have some static route for hosts on the network. For save this you can use **rc.conf** file. And you can update routes on the fly. For example, if you need change default route. Let's try changing the default route:

```
# route flush
default 192.168.1.1 done
# route add 0.0.0.0 192.168.1.1
add net 0.0.0.0: gateway 192.168.1.1
#
```
Route flush means that you want flush all routes on your system, instead of this you can use the route delete command (look at the manual for your system). route add 0.0.0.0 means that you want add route for 0.0.0.0 network - all networks(also you can do it like that **route add** default 192.168.1.1 ) and 192.168.1.1 it's IP for your default router.

#### **Practice Exercises**

- 1. Try to access your DNS-servers.
- 2. List the IP addresses of each interface, the default router, list the DNS servers.
- 3. Log into your system and verify that the DNS servers correspond to that of your ISP or your own.
- 4. Log into your system and verify that you have a valid, IP address and default gateway.

## **More information**

if config(8), netstat(1), resolv.conf(5), route(8), hostname(1)

# **6.2 Set a system's TCP/IP settings**

Author: Alex Nikiforov nikiforov.al@gmail.com FreeBSD Reviewer: *name* ?? ?? Reviewer: Yannick Cadin yannick@diablotin.fr FreeBSD/OpenBSD Reviewer: jdq ?? OpenBSD

## **Concept**

Be able to modify required TCP/IP settings both temporarily and permanently in order to remain after a reboot.

## **Introduction**

This chapter one of the most important because you as network administrator must know how to convert your hardware into real server. In this part you know how to set network settings in BSD box.

#### **Examples**

You can update IP on the fly manually and via DHCP server. You must be a **root** user for change IP and other network settings.

TODO: briefly mention DHCP and refer to section 6.14 . TODO: maybe move some of this to there?

```
# dhclient fxp0
DHCPREQUEST on fxp0 to 255.255.255.255 port 67
DHCPACK from 192.168.1.1
bound to 192.168.1.162 - renewal in 302400 seconds.
```
Now we update our fxp0 interface IP via DHCP server. You may override default dhclient options in /etc/dhclient.conf. In environments where a static IP or DHCP is not available, you must manually configure a network interface:

# ifconfig fxp0 192.168.1.162 netmask 255.255.255.0

And check the status of this interface:

```
# ifconfig fxp0
fxp0: flags=8843 mtu 1500
      options=8
       inet 192.168.1.162 netmask 0xffffff00 broadcast 192.168.1.255
       ether 00:09:6b:13:42:9f
```

```
media: Ethernet autoselect (100baseTX )
status: active
```
The -a switch may be used to check the status of all interfaces.

You may save these settings on xBSD, yBSD and FreeBSD by adding an entry to /etc/rc.conf :

ifconfig\_rl1="inet 192.168.51.50 netmask 255.255.255.0" ifconfig\_rl0\_alias1="inet 192.168.231.2 netmask 255.255.255.0" ifconfig\_rl0\_alias0="inet 10.1.1.1 netmask 255.255.255.252"

For OpenBSD, create an /etc/hostname.rl0 for the rl0 interface in OpenBSD:

```
192.168.51.50 netmask 255.255.255.0 up""
inet alias 192.168.231.2 255.255.255.0""
inet alias 10.1.1.1 255.255.255.252""
```
To configure xBSD, yBSD, and FreeBSD to use dhcp on startup:

??

And in OpenBSD, simply use the following entry in /etc/hostname.if: "dhcp NONE NONE NONE

To bring up an interface according to the configuration files, use netstart:

# sh /etc/netstart rl0

DHCP servers often provide a default route. If dhcp is not in use, or a default route is not provided by the DHCP server, you must configure one manually. In xBSD, yBSD and FreeBSD, add:

```
defaultrouter="192.168.1.1"
```
to rc.conf. Similarly, in OpenBSD, add an entry to /etc/mygate:

echo  $192.168.1.1 > /etc/mygate$ 

you may check the routing table by using

# route -n show

The -n option discarding name resolution preventing long delays. You may add a default entry by keying in:

# route add default 192.168.1.1

For update DNS servers list you must update your resolv.conf file. This is typical file

```
# cat /etc/resolv.conf
nameserver 192.168.10.1
nameserver 10.10.10.13
```
TODO: don't cover DNS too much here.

For more information about DNS, see section 6.7 and ...TODO.

Firstly system try to resolve address with 192.168.10.1 and then with 10.10.10.13 (truly firstly with hosts file)

## **Practice Exercises**

- 1. Try to change your IP address
- 2. Create alias for network interface
- 3. Add DNS server.

## **More information**

hostname (1), ifconfig(8), route(8), resolv.conf(5), rc.conf(5), hosts(5), hostname.if(5), myname(5), mygate(5), netstart(8)

# **6.3 Determine which TCP or UDP ports are open on a system**

Author: Mark Foster mark@foster.cc FreeBSD Reviewer: *name* ?? ?? Reviewer: Yannick Cadin yannick@diablotin.fr FreeBSD/OpenBSD

## **Concept**

Be able to use the utilities found on BSD systems as well as third-party programs to determine which ports are open on a system and which ports are being seen through a firewall.

## **Introduction**

netstat: show network status services: service name database fstat: identify active files sockstat: list open sockets nmap: network exploration tool and security scanner lsof: list open files Determine which ports are open on a system: Locally:

```
netstat -an
sockstat -cl
```
Remotely: nmap hostname or IP Using sockstat:

```
sockstat -cl
```
## **Examples**

## **Practice Exercises**

## **More information**

netstat(1), services(5) and fstat(1); sockstat(1) and third-party nmap and lsof

# **6.4 Verify the availability of a TCP/IP service**

Author: Alex Nikiforov nikiforov.al@gmail.com FreeBSD Reviewer: *name* ?? ?? Reviewer: Yannick Cadin yannick@diablotin.fr FreeBSD/OpenBSD

## **Concept**

Be able to determine if a remote system is available via TCP/IP, and if so, telnet(1) to a particular TCP service to determine if it is responding to client requests.

## **Introduction**

Some times you need to check some network service on remote or local system. How can we do it? Firstly we must check the firewall rule, it's common error when someone check network service on remote host when your firewall block this type of request. And then you can start your test.

## **Examples**

ping it's a most common tool for check availability host(remember some admins blocks ping). Instead of Windows system ping in BSD will ping host until you press Ctrl+C.

```
# ping freebsd.org
PING freebsd.org (69.147.83.40): 56 data bytes
64 bytes from 69.147.83.40: icmp_seq=0 ttl=47 time=216.248 ms
64 bytes from 69.147.83.40: icmp_seq=1 ttl=48 time=227.884 ms
```
Now we ping freebsd.org and know that this server is up. Let's check service like www and ssh

```
# telnet freebsd.org 80
Trying 69.147.83.40...
Connected to freebsd.org.
Escape character is '^]'.
\hat{c}Connection closed by foreign host.
# telnet freebsd.org 22
Trying 69.147.83.40...
```

```
Connected to freebsd.org.
Escape character is '<sup>^</sup>]'.
SSH-2.0-OpenSSH_4.2p1 FreeBSD-20060930
\hat{C}Connection closed by foreign host.
```
www is work on freebsd.org and ssh is too. Also we can see that freebsd.org support only ssh 2(if server support 1 and 2 it will show 1.99). Not so hard but very usefull. You can use  $\mathbf{nc}$ tool for this - check the manual.

Imagine that ping is filed but your system work fine and network work too. What's happen? May be some host in your route to destination service is down. We can check this via traceroute tool.

```
# traceroute ya.ru
traceroute to ya.ru (213.180.204.8), 64 hops max, 40 byte packets
 1 192.168.1.1 (192.168.1.1) 0.431 ms 0.402 ms 0.351 ms
 2 vpn13-l0.msk.corbina.net (10.1.1.1) 17.084 ms 22.738 ms 18.418 ms
 3 hq-bb-giga2-12.msk.corbina.net (85.21.151.113) 19.142 ms 15.753 ms 29.292 ms
 4 yandex-gw.corbina.net (85.21.52.222) 11.958 ms 18.624 ms 22.089 ms
 5 ya.ru (213.180.204.8) 21.116 ms 21.629 ms 20.597 ms
```
In this case all host in route to ya.ru is up.

#### **Practice Exercises**

- 1. Use ping and check some host for availability.
- 2. Use telnet and check some service for availability.
- 3. Use traceroute and check your route.

## **More information**

ping(8), traceroute(8), telnet(1); nc(1) on FreeBSD and OpenBSD

## **6.5 Query a DNS server**

Author: Cezary Morga cm@therek.net FreeBSD Reviewer: Mark Foster mark@foster.cc FreeBSD Reviewer: Sean Swayze swayze@pcsage.biz FreeBSD/OpenBSD

## **Concept**

Understand basic DNS theory, including types of resource records, types of DNS servers, reverse lookups and zone transfers. Be able to query a DNS server for a particular type of resource record, understand which servers are authoritative for a zone and determine if a DNS server is willing to do a zone transfer.
# **Introduction**

The Domain Name System (DNS) stores information mainly for mapping Internet host names to IP addresses and vice versa, as well as mail routing information. It can also store many other types of information not covered here, utilized by different Internet applications.

The DNS system stores data in a tree-like hierachy starting from a root node, through subnodes to host node. Every node of the tree is called a *domain* and is given a label. Every domain except the root is also a *subdomain* . The *domain name* of the node is the concatenation of all the labels on the path from the node to the root node separated by dots. It is written starting from the host node on left, with the root node located on right, ie. mail.example.com where mail is a host node and example is a subdomain of a top level domain com.

Everytime we're buying a domain, we're actualy buying a subdomain of one of the global domains like:

- generic top level domains **gTLD** (ie. com, org, net) or
- country code top level domains **ccTLD** (ie. uk, de, pl, fr).

It may even be some second level domain like co.uk, org.pl, net.de.

For administrative purposes, the name space in the DNS system is partitioned into areas called *zones* , each starting at a node and extending down to the leaf nodes or to nodes where other zones start. The data for each zone is stored in a *name server* , which answers queries about the given zone.

A zone consists of those parts of the domain tree for which a name server has complete information and over which it has authority. It contains all domain names from a certain point downward in the domain tree except those which are delegated to other zones. A delegation point is marked by one or more NS records in the parent zone, which should be matched by equivalent NS records at the root of the delegated zone.

#### **Resource Records**

The data associated with each domain name is stored in the form of resource records (RR). The most commonly met types of RRs in IPv4 networks are:

- A a host IP address located in the IN class.
- CNAME a canonical name identifier for creating aliases.
- **MX** a mail exchange identifier for given domain.
- NS the authoritative name server for the domain.
- PTR a pointer to another part of the domain name space.
- **SOA** identifies the start of a zone of authority.

#### **Authoritative Name Servers**

Each zone is served by at least one authoritative name server, which contains the complete data for the zone. Most zones have at least two authoritative servers to make the DNS system immune to server and network failures.

Responses from the authoritative servers have the "authoritative answer" (AA) bit set in the response packets.

The authoritative server where the master copy of the zone data is maintained is called the *primary master server* . It holds zones configured manually by an administrator. The other authoritative servers known as the *slave servers* or *secondary servers* load the zone contents from another server using a replication process known as a *zone transfer* .

#### **Caching Name Servers**

To improve performance, *recursive servers* cache the results of the lookups they perform on behalf of DNS clients. This may be a query of a web browser as well as of a **host(1)** command. The terms *recursive server* and *caching server* are often used synonymously, and for needs of this document they'll be treated as synonymous.

## **Examples**

(Note: Basic information on reverse DNS queries is covered in section 6.6 ) In BSD systems there are three basic DNS query tools:  $host(1)$ ,  $dig(1)$  and  $nslowup(1)$ .

#### **host(1)**

Performing general DNS lookup with host(1) is pretty straighforward:

#### \$ **host google.com**

```
google.com has address 64.233.167.99
google.com has address 64.233.187.99
google.com has address 72.14.207.99
google.com mail is handled by 10 smtp1.google.com.
google.com mail is handled by 10 smtp2.google.com.
google.com mail is handled by 10 smtp3.google.com.
google.com mail is handled by 10 smtp4.google.com.
```
Sometimes it is required to check what information on given domain can be retrieved from some other name server. This can be done by specifying queried DNS server's name or IP address after the domain name we're gathering information on.

```
$ host google.com 192.168.86.1
Using domain server:
Name: 192.168.86.1
Address: 192.168.86.1#53
Aliases:
google.com has address 72.14.207.99
google.com has address 64.233.167.99
```
google.com has address 64.233.187.99 google.com mail is handled by 10 smtp2.google.com. google.com mail is handled by 10 smtp3.google.com. google.com mail is handled by 10 smtp4.google.com. google.com mail is handled by 10 smtp1.google.com.

Of course, information on IP addresses and mail exchange servers is not always what we're looking for. Thus, querying for given resource record is also available – with the -t flag.

#### \$ **host -t SOA google.com**

google.com has SOA record ns1.google.com. dns-admin.google.com. 2007010801 7200 1800 120

Finally, we'd like to get as much information as possible.

```
$ host -a google.com ns2.google.com
Trying "google.com"
Using domain server:
Name: ns2.google.com
Address: 216.239.34.10#53
Aliases:
;; ->>HEADER<<- opcode: QUERY, status: NOERROR, id: 44983
;; flags: qr aa rd; QUERY: 1, ANSWER: 13, AUTHORITY: 4, ADDITIONAL: 8
;; QUESTION SECTION:
;google.com. IN ANY
;; ANSWER SECTION:
google.com. 300 IN A 72.14.207.99
google.com. 300 IN A 64.233.187.99
google.com. 300 IN A 64.233.167.99
google.com. 300 IN TXT "v=spf1 ptr ?all"
google.com. 10800 IN MX 10 smtp1.google.com.
google.com. 10800 IN MX 10 smtp2.google.com.
google.com. 10800 IN MX 10 smtp3.google.com.
google.com. 10800 IN MX 10 smtp4.google.com.
google.com. 345600 IN NS ns1.google.com.
google.com. 345600 IN NS ns2.google.com.
google.com. 345600 IN NS ns3.google.com.
google.com. 345600 IN NS ns4.google.com.
google.com. 86400 IN SOA ns1.google.com.dns-admin.google.com. 20
;; AUTHORITY SECTION:
google.com. 345600 IN NS ns1.google.com.
google.com. 345600 IN NS ns2.google.com.
google.com. 345600 IN NS ns3.google.com.
google.com. 345600 IN NS ns4.google.com.
;; ADDITIONAL SECTION:
smtp1.google.com. 3600 IN A 216.239.57.25
smtp2.google.com. 3600 IN A 64.233.167.25
smtp3.google.com. 3600 IN A 64.233.183.25
smtp4.google.com. 3600 IN A 72.14.215.25
```
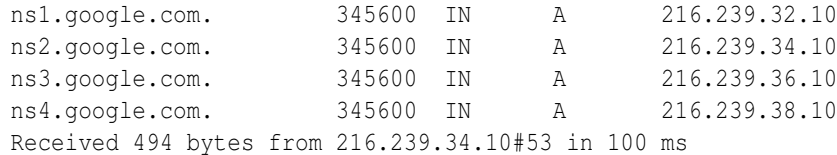

Please notice the presence of AA bit in response packet:

```
;; flags: qr aa
 rd; QUERY: 1, ANSWER: 13, AUTHORITY: 4, ADDITIONAL: 8
```
The **host(1)** utility – as simple as it may seem – allows also preforming a zone transfer using AXFR query.

```
$ host -t AXFR google.com ns2.google.com
Trying "google.com"
Using domain server:
Name: ns2.google.com
Address: 216.239.34.10#53
Aliases:
Host google.com not found: 5(REFUSED)
```
; Transfer failed.

As we can see, queried name server refused a zone transfer which marks potentially well configured DNS server.

#### **dig(1)**

The **domain information groper** utility is a very flexible, and probably most popular tool for performing DNS queries. It supports many different query options that can be passed as an execution flags, altough this book describes only basic functions.

Most basic DNS query performed using  $\text{dig}(1)$  returns quite a lot information on given domain. A queried DNS name or an IP address may be given as an additional parameter.

```
$ dig @ns4.google.com google.com
: <<>> DiG 9.3.3 <<>> google.com @ns4.google.com
; (1 server found)
;; global options: printcmd
;; Got answer:
;; ->>HEADER<<- opcode: QUERY, status: NOERROR, id: 40993
;; flags: qr aa rd; QUERY: 1, ANSWER: 3, AUTHORITY: 4, ADDITIONAL: 4
;; QUESTION SECTION:
;google.com. IN A
;; ANSWER SECTION:
google.com. 300 IN A 64.233.187.99
google.com. 300 IN A 64.233.167.99
google.com. 300 IN A 72.14.207.99
;; AUTHORITY SECTION:
google.com. 345600 IN NS ns1.google.com.
```
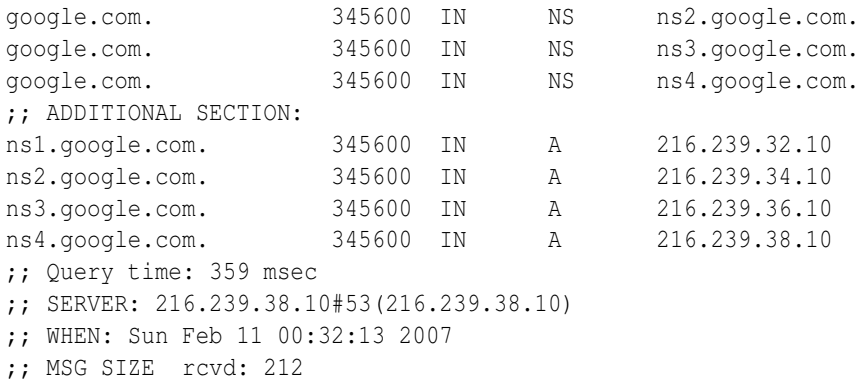

Once again, please notice the presence of AA bit in response.

When performing a DNS lookup for given resource record, the queried resource may be added with or without -t flag. The default query type is "A", unless the -x option is supplied to indicate a reverse lookup, which is explained in another section.

```
$ dig @ns2.google.com google.com -t MX
; \langle \langle \rangle Dig 9.3.3 \langle \langle \rangle google.com -t MX @ns2.google.com
; (1 server found)
;; global options: printcmd
;; Got answer:
;; ->>HEADER<<- opcode: QUERY, status: NOERROR, id: 57975
;; flags: qr aa rd; QUERY: 1, ANSWER: 4, AUTHORITY: 4, ADDITIONAL: 8
;; QUESTION SECTION:
;google.com. IN MX
;; ANSWER SECTION:
google.com. 10800 IN MX 10 smtp2.google.com.
google.com. 10800 IN MX 10 smtp3.google.com.
google.com. 10800 IN MX 10 smtp4.google.com.
google.com. 10800 IN MX 10 smtp1.google.com.
;; AUTHORITY SECTION:
google.com. 345600 IN NS ns1.google.com.
google.com. 345600 IN NS ns2.google.com.
google.com. 345600 IN NS ns3.google.com.
google.com. 345600 IN NS ns4.google.com.
;; ADDITIONAL SECTION:
smtp2.google.com. 3600 IN A 64.233.167.25
smtp3.google.com. 3600 IN A 64.233.183.25
smtp4.google.com. 3600 IN A 72.14.215.25
smtp1.google.com. 3600 IN A 216.239.57.25
ns1.google.com. 345600 IN A 216.239.32.10
ns2.google.com. 345600 IN A 216.239.34.10
ns3.google.com. 345600 IN A 216.239.36.10
ns4.google.com. 345600 IN A 216.239.38.10
;; Query time: 185 msec
```

```
;; SERVER: 216.239.34.10#53(216.239.34.10)
;; WHEN: Sun Feb 11 00:39:46 2007
;; MSG SIZE rcvd: 316
```
Similar as with host(1) the AXFR resource record query may be used to try to perform a domain transfer.

```
$ dig google.com AXFR
: \langle \langle \rangle > \rangle DiG 9.3.3 \langle \langle \rangle > \rangle AXFR google.com
;; global options: printcmd
; Transfer failed.
```
Once again, the server is secured against unauthorized zone transfers.

#### **nslookup(1)**

The nslookup(1) utility has two work modes: interactive and non-interactive. Interactive mode is entered when no command line arguments are given or when the first argument is a hyphen "-" and the second argument is the DNS server's name.

Non-interactive mode require passing as a parameters: domain name (first argument) and queried name server (second argument).

```
$ nslookup google.com ns3.google.com
Server: ns3.google.com
Address: 216.239.36.10#53
Name: google.com
Address: 64.233.167.99
Name: google.com
Address: 72.14.207.99
Name: google.com
Address: 64.233.187.99
```
# **Practice Exercises**

- 1. Check the result of host(1) command along with flags: -d , -v , -C , and -l .
- 2. See the result of  $\text{dig}(1)$  query for resource record any.
- 3. See the impact on query results of reordering  $\text{dig}(1)$  flags and parameters.
- 4. Read the nslookup(1) manual page and try an interactive mode query.

# **More information**

 $dig(1)$ , host $(1)$ , nslookup $(1)$ 

# **6.6 Determine who is responsible for a DNS zone**

Author: Cezary Morga cm@therek.net FreeBSD Reviewer: ceri ceri@FreeBSD.org FreeBSD||OpenBSD Reviewer: *name* ?? ??

#### **Concept**

Be able to perform a reverse DNS lookup to determine the network associated with an IP address and gather contact information regarding that network.

#### **Introduction**

(Note: Basic information on DNS system is covered in section 6.5 )

Being a BSD system administrator requires the knowledge of obtaining contact information of persons responsible for a given DNS zone. This is most commonly achieved through a reverse DNS lookup or a whois query.

#### **Examples**

Having only an IP address, the first step is to perform a reverse DNS lookup for a given address to obtain information on domain to which this machine belongs to. Both the dig(1) and whois(1) commands can be used for this purpose.

A reverse DNS lookup can be performed using the  $-x$  flag to the  $\text{dig}(1)$  command. The information that we're looking for is located within the SOA record.

```
# dig SOA -x 216.239.32.10
```

```
; << > DiG 9.3.3 << > SOA -x 216.239.32.10
;; global options: printcmd
;; Got answer:
;; ->>HEADER<<- opcode: QUERY, status: NOERROR, id: 36277
;; flags: qr rd ra; QUERY: 1, ANSWER: 0, AUTHORITY: 1, ADDITIONAL: 0
;; QUESTION SECTION:
;10.32.239.216.in-addr.arpa. IN SOA
;; AUTHORITY SECTION:
32.239.216.in-addr.arpa. 10300 IN SOA ns1.google.com. dns-admin.google.com. 20
;; Query time: 2 msec
;; SERVER: 127.0.0.1#53(127.0.0.1)
;; WHEN: Thu Jan 4 23:36:06 2007
;; MSG SIZE rcvd: 104
```
One of the pieces of information obtained with this command is a contact e-mail address for the person responsible for a given DNS zone. This is located just after the hostname of the primary DNS server for the zone and is shown with a . (dot) instead of the usual @ character. In this case it is dns-admin.google.com which should be read as dns-admin@google.com.

The whois(1) command does not require any additional parameters to perform a lookup and it provides far more detailed contact information.

#### # **whois 216.239.32.10**

```
OrgName: Google Inc.
OrgID: GOGL
Address: 1600 Amphitheatre Parkway
City: Mountain View
StateProv: CA
PostalCode: 94043
Country: US
NetRange: 216.239.32.0 - 216.239.63.255
CIDR: 216.239.32.0/19
NetName: GOOGLE
NetHandle: NET-216-239-32-0-1
Parent: NET-216-0-0-0-0
NetType: Direct Allocation
NameServer: NS1.GOOGLE.COM
NameServer: NS2.GOOGLE.COM
NameServer: NS3.GOOGLE.COM
NameServer: NS4.GOOGLE.COM
Comment:
RegDate: 2000-11-22
Updated: 2001-05-11
RTechHandle: ZG39-ARIN
RTechName: Google Inc.
RTechPhone: +1-650-318-0200
RTechEmail: arin-contact@google.com
OrgTechHandle: ZG39-ARIN
OrgTechName: Google Inc.
OrgTechPhone: +1-650-318-0200
OrgTechEmail: arin-contact@google.com
# ARIN WHOIS database, last updated 2007-01-03 19:10
# Enter ? for additional hints on searching ARIN's WHOIS database.
```
Notice that the format of the whois output depends on many factors, such as the registry for the IP address block, but each gives similarly detailed information. Notice also, that the information gained from a whois query on an IP address may differ from the information gained when querying a domain name pointing to the very same IP address. Most commonly this occurs when the domain is administered by a different organization than the IP address block.

# **Practice Exercises**

1. Using both commands, check the contact information available for your domain.

- 2. Add different server names or addresses (ie. your own, your  $ISP's$ ) to the dig @server parameter.
- 3. Perform a whois query on your domain name and IP address.

#### **More information**

 $dig(1)$  and whois $(1)$ 

# **6.7 Change the order of name resolution**

Author: Alex Nikiforov nikiforov.al@gmail.com FreeBSD Reviewer: *name* ?? ?? Reviewer: Yannick Cadin yannick@diablotin.fr FreeBSD/OpenBSD

## **Concept**

Be able to determine the default order of host name resolution on BSD systems and recognize which configuration file controls the order of host name resolution.

#### **Introduction**

Most programs (like ping and traceroute) that do a hostname lookup use the gethostbyname(3) or getaddrinfo(3) functions. Commonly the local file /etc/hosts is used first and then normal DNS lookups are done if needed. (The /etc/hosts file is introduced in section TODO.)

Note that ping or telnet can be used to show hostname lookups as the systems sees them.

On NetBSD and FreeBSD, the "name-service switch dispatcher" configured in /etc/nsswitch.conf is used to select which sources for hostname lookups to use and what order to use them. The possible sources are "files" for /etc/hosts, "dns" to use DNS, and "nis" to use NIS (aka "YP"). For example:

```
$ grep ˆhosts /etc/nsswitch.conf
hosts: files dns
```
On OpenBSD, the /etc/resolv.conf has an additional "lookup" keyword which defines the ordering of the databases to use, such as "bind" for using DNS (network-based), "file" for searching in /etc/hosts, and "yp" for retrieving from a YP server. If the /etc/resolv.conf file doesn't exist on OpenBSD, then the only the /etc/hosts file is used. If the /etc/resolv.conf file does exist but does not define the "lookup", then the default "lookup" order is: "bind file".

TODO: DragonFly has host.conf and nsswitch.conf – verify what is used

When using normal DNS lookups, the DNS servers are defined in /etc/resolv.conf. This is covered in section TODO.

Note that a few programs – like "dig" and "nslookup" – do the DNS lookups directly because they are more specific.

#### **Examples**

# **Practice Exercises**

## **More information**

 $ping(8)$ , telnet(1), nsswitch.conf(5), resolv.conf(5), host.conf(5)

# **6.8 Convert a subnet mask between dotted decimal, hexadecimal or CIDR notation**

Author: ?? andreas dot kuehl at clicktivities dot net ?? FreeBSD Reviewer: Alex Nikiforov nikiforov.al@gmail.com FreeBSD Reviewer: Yannick Cadin yannick@diablotin.fr FreeBSD/OpenBSD

# **Concept**

Be familiar with IPv4 addressing and how to convert a subnet mask from a given notation to another specified notation.

## **Introduction**

All of the internet address space is divided into subnets. In the old times, there were class A, class B and class C nets. A subnet means, that you divide an IPv4 address in a front part and a back part. The front part is common in the subnet, all addresses of a subnet have the same front part. All computers/devices in the subnet are distinguished by different values for the back part. A class A net had the first byte of an IPv4 address common and could contain 255\*255\*255 (16,581,375) addresses, a class B net had the first two bytes common and contained 255\*255 (65,025) addresses while as you can guess, a class C net had the first three bytes common and contained 255 addresses. Nowadays, the address space is precious and nobody wants to block a complete class C net for only 6 addresses. Until 1993, the internet routers did not know how to distinguish, whether a certain address was contained in a class A, B or C net. Instead, certain blocks of IP addresses contained only class C nets and other blocks contained only class B or class A nets. Since 1993 the borders of net sizes are free. Additionally, the length of the first part of an IPv4 address is not bound any more to the byte and could be somewhere.

There are three commonly known and used methods to write the so called subnetmask, which shows the border between front or prefix and back part.

(You need to know how to convert between decimal, hexadecimal, and binary numbers. If you can not do so, go elsewhere and learn!)

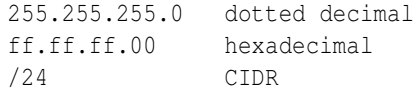

Every of this netmasks work on the binary representation of an IP address.

192.168.6.4 is a decimally written address. 11000000 10101000 00000110 00000100 is the binary representation of the same address.

If you convert the dotted decimal or hexadecimal form to binary, you will get something like this.

11111111 11111111 11111111 00000000

If you count from left to right, you count 24 times figure 1.

Dotted decimal and hexadecimal are two different representations for the same system. If you convert them, you get the same. The CIDR form says just: count from left to right.

But know, what does it mean And what do we do with it?

Let's say you obtained a class C net for your company and have to divide it for several purposes...

(To be continued :-)

#### **Examples**

## **Practice Exercises**

#### **More information**

http://www.faqs.org/rfcs/rfc791.html http://www.faqs.org/rfcs/rfc1519.html http://en.wikipedia.org/wiki/Classless*Inter-Domain* Routing

# **6.9 Gather information using an IP address and subnet mask**

Author: Cezary Morga cm@therek.net FreeBSD Reviewer: *name* ?? ?? Reviewer: Yannick Cadin yannick@diablotin.fr FreeBSD/OpenBSD

#### **Concept**

Given an IPv4 address and subnet mask, be able to determine the subnet address, broadcast address and the valid host addresses available on that subnet address.

## **Introduction**

Configuring BSD to work in network environment requires proficiency in operating on IP addresses and subnet masks. To understand different subnet mask's notations used throughout this section please refer to ?? .

#### **Examples**

Having a host with an IP address of 192.168.1.25/24 we can determine without any further calculations:

```
subnet identifier: 192.168.1.0
broadcast address: 192.168.1.255
number of valid host addresses: 254
```
The subnet mask of /24 in CIDR notation stands for 255.255.255.0. The IPv4 uses a 32-bit IP addressing and network masks, which means that the above subnet mask have last eight bits set to zero  $(32 - 24 = 8)$ , which also mean that we have 2<sup> $\circ$ </sup>8 IP addresses available. Subtracting two addresses for subnet address (first address) and broadcast address (last address) we get number of valid hosts:

 $2^{\circ}8 - 2 = 256 - 2 = 254$ 

As for the address of 192.168.1.25/28 the paremeters in question are:

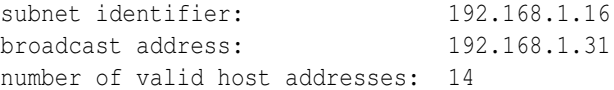

This is quite more interesting example. Having a CIDR subnet mask of /28 (four bits set to zero)–which is 255.255.255.240 in dotted decimal notation–means that there are 16 addresses available, and only 14 of them are valid host addresses:

 $2^4 - 2 = 16 - 2 = 14$ 

For networks smaller than 256 IP addresses there's a simple way to determine number of available addresses using a 'neat trick' as described in Daryl's TCP/IP Primer (link at the end of this subject). To do so we can simply subtract the last number of the subnet mask from 256. For aformentioned subnet mask of 255.255.255.240 we'll have 256 - 240 = 16 addresses. Now, dividing the result into 256 we can determine the number of subnets  $(256 / 16 = 16)$ , which gives us a 16 subnets of 16 addresses each. The scope of the first one is 192.168.1.0 - 192.168.1.15, the second one 192.168.1.16 - 192.168.1.31 and so forth. Our IP address of 192.168.1.25 is located within the second one.

To make it all more confusing let's try to determine subnet's parameters having a 192.168.1.25/22 IP address:

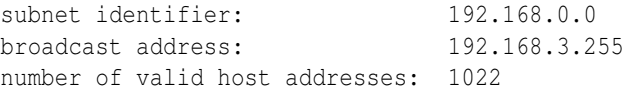

The CIDR subnet mask of /22 gives us 10 bits defining the hosts addresses.

 $2^1$ 10 - 2 = 1024 - 2 = 1022

This gives us networks with a scope of IP addresses: 192.168.0.0 - 192.168.3.255, 192.168.4.0 - 192.168.7.255, etc.

In closing, the partial reference table on IPv4 subnets:

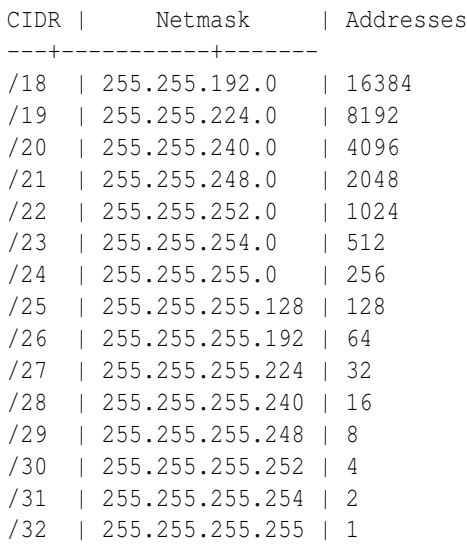

Note that the /32 subnet mask actually points to only one host, and /31 subnet is simply useless as there are no addresses left for hosts.

# **Practice Exercises**

1. Determine subnet identifier, broadcast address and number of valid host addresses having: 192.168.86.2/24, 10.0.9.7/26, 192.168.159.8/25, and 172.16.0.189/18.

# **More information**

http://www.ipprimer.com/bitbybit.cfm

# **6.10 Understand IPv6 address theory**

Author: *name* ?? ?? Reviewer: *name* ?? ?? Reviewer: *name* ?? ??

## **Concept**

Be able to recognize basic IPv6 addressing theory including: the components of an IPv6 address; the support for multiple addresses (link, local, global) per interface; address and prefix representation (aaaa:bbbb::dddd/17) and the address format (48bit prefix, 16bit subnet, 64 hostbits). In addition, understand the autoconfiguration process where the router sends its prefix or gets queried and the host adds its 64 host-bits which are derived from its MAC address. Finally, be able to troubleshoot basic IPv6 connectivity.

**Introduction**

**Examples**

**Practice Exercises**

**More information**

if config(8), ping  $6(8)$ , rtsol $(8)$ 

# **6.11 Demonstrate basic tcpdump(1) skills**

Author: *name* ?? ??

Reviewer: *name* ?? ?? Reviewer: *name* ?? ??

# **Concept**

Given some tcpdump(1) output, an admin should be able to answer basic network connectivity questions. Recognize common TCP and UDP port numbers, the difference between a TCP/IP server and a TCP/IP client, and the TCP three-way handshake.

## **Introduction**

You are having problems connecting to an application server that is on the network. What to do and how do you start. One place to start is to see what traffic is going between the nodes. Tcpdump is a utility that comes with \*BSD that will enable you to see what traffic is happening.

#### **Examples**

Let's say that you know that there are people having trouble getting a DHCP address on the network but there are more than one person having problems so now you wonder if it is the server that isn't responding. Or perhaps it's a problem on the network itself. Using the command tcpdump dst port bootpc we can see what traffic is happening.

[root@pmax namedb]# **tcpdump dst port bootpc** tcpdump: listening on le0 12:14:03.941390 pmax.smithclan.prv.bootps > dhcp-ip97.smithclan.prv.bootpc: xid:

Some another usefull keys in tcpdump.

[root@pmax namedb]# **tcpdump -i fxp0**

where fxp0 is your network interface, it's very usefull when your box have more than one network interface and you want sniff traffic from one, without traffic from other network interfaces.

[root@pmax namedb]# **tcpdump -X -i fxp0** That show each packet in ASCII and hex from fxp0 interface. It's usefull when you want l options.

# **Practice Exercises**

- 1. Sniff traffic from all you interfaces
- 2. Sniff from specific interface
- 3. Look in packet, when you use some service(like ping or telnet)

# **More information**

tcpdump(1)

# **6.12 Manipulate ARP and neighbor discovery caches**

Author: *name* ?? ?? Reviewer: *name* ?? ?? Reviewer: *name* ?? ??

## **Concept**

Understand basic ARP theory as well as the neighbor discovery cache used on IPv6 networks. Be able to view, modify and clear these caches and recognize when it is necessary to do so.

## **Introduction**

arp: address resolution display and control ndp: control/diagnose IPv6 neighbor discovery protocol how arp works: machine1 asks broadcast "who has x.x.x.x?" broadcast request gets forwarded to all listeners machine2 answers broadcast request with "machine2 has x.x.x.x" view arp cache:

arp -a ndp -a

modify arp cache:

arp -s hostname ether\_addr (adds arp entry) arp -d hostname (deletes arp entry) ndp -s nodename ether\_addr [temp] [proxy] ndp -d hostname

clear arp cache:

arp -d -a (combining -d[elete] with -a[ll] deletes all entries) ndp -c (erases all ndp entries)

## **Examples**

# **Practice Exercises**

#### **More information**

 $arp(8)$ ,  $ndp(8)$ 

# **6.13 Configure a system to use NTP**

Author: Grzegorz CzapliÅski gregory at systemics dot pl FreeBSD Reviewer: Cezary Morga cm@therek.net FreeBSD Reviewer: *name* ?? ??

# **Concept**

Be familiar with the concepts in RFC 868, the importance of synchronizing time on server systems and which services in particular are time sensitive. Be able to configure NTP and manually synchronize with a time server as required.

# **Introduction**

TODO: following are some contributed notes. Some can be removed as refer to too advanced. Also may be FreeBSD-specific. ntpd: Network time protocol (NTP) daemon ntp.conf: NTP daemon configuration file (/etc/ntp.conf) ntpdc: special NTP query program ntpq: standard NTP query program ntpdate: set the date and time via NTP files: /etc/ntp.conf default name of the configuration file /etc/ntp.drift default name of the drift file /etc/ntp.keys default name of the key file /usr/local/etc/ntp.keys private md5 keys /ntpkey RSA private key /ntpkey\_host RSA public key ntp\_dh Diffie-Hellman agreement parameters which services are time sensitive: configuring NTP: /etc/ntp.conf:

```
server ntp-1.cso.uiuc.edu iburst prefer
server ntp1.cs.wisc.edu iburst
server neptune.sg.depaul.edu iburst
```
#### (TODO: use generic example host names or use pool.)

```
driftfile /var/db/ntp.drift
restrict 192.168.1.0 mask 255.255.255.0 nomodify notrap
```
#### To start ntpd the first time without rebooting:

ntpd -p /var/run/ntpd.pid

#### After already started:

/etc/rc.d/ntpd [start | stop | restart | etc...]

#### Manually synchronize NTP:

ntpd -q

TODO: be sure to document for different implementations

#### **Examples**

# **Practice Exercises**

#### **More information**

ntpd(8), ntp.conf(5) or ntpd.conf(5), rc.conf(5), rdate(8)

# **6.14 View and renew a DHCP lease**

Author: *name* ?? ?? Reviewer: *name* ?? ?? Reviewer: Yannick Cadin yannick@diablotin.fr FreeBSD/OpenBSD

## **Concept**

An admin should have a basic understanding of DHCP leases and how to configure a client to override the settings received from a DHCP server. In addition, be able to view the current lease, release it and renew a lease. Since the DHCP client used varies, be familiar with using the DCHP client commands on each BSD.

# **Introduction**

dhclient: Dynamic Host Configuration Protocol (DHCP) client dhclient.leases: DHCP client lease database dhclient.conf: DHCP client configuration file dhcp-options(5): DHCP configuration options files: /etc/dhclient.conf /sbin/dhclient /sbin/dhclient-script /var/db/dhclient.leases configure a client to override the settings received from a DHCP server: use require or supersede options in dhclient.conf

view the current lease (FreeBSD?):

less /var/db/dhclient.leases.if\_name

release the current lease:

dhclient -r

renew a lease:

dhclient ifname

# **Examples**

# **Practice Exercises**

# **More information**

dhclient(8), dhclient.leases(5), dhclient.conf(5), rc.conf(5)

# **6.15 Recognize when and how to set or remove an interface alias**

Author: *name* ?? ?? Reviewer: *name* ?? ?? Reviewer: *name* ?? ??

## **Concept**

Recognize when it is appropriate to set or remove an interface alias and the available commands on each of the BSDs.

# **Introduction**

Multiple IP addresses can be assigned to a network interface using the ifconfig tool using the "alias" parameter. (An introduction to ifconfig is in sections 6 and ??.)

Interface aliases are useful for doing virtual hosting , changing network addresses, or for accepting packets for old interfaces.

TODO: Note: do not use "down" for an alias as it takes the entire interface down.

TODO: mention setting up route? examples? what systems need that route done also?

# **Examples**

Set an interface alias:

```
ifconfig ifname
inet x.x.x.x
netmask 0xffffffff add
```
## OR

ifconfig ifname inet x.x.x.x netmask 0xffffffff alias

#### Add to /etc/rc.conf (FreeBSD):

ifconfig\_ed0\_alias0="inet 127.0.0.253 netmask 0xffffffff"

### Remove an interface alias:

ifconfig ifname inet x.x.x.x -alias

Remove the line from rc.conf

# **Practice Exercises**

#### **More information**

ifconfig(8), rc.conf(5), ifaliases(5), hostname.if(5)

# **7 Basic Unix Skills**

Author: *name* ?? ?? Reviewer: *name* ?? ?? Reviewer: Yannick Cadin yannick@diablotin.fr FreeBSD/OpenBSD

BSD has its roots in Unix and many Unix utilities were originally developed on BSD systems. Demonstrate proficiency in the most commonly used Unix command line utilities.

- 7.1
- 7.1
- 7.3
- 7.4
- 7.5
- 7.7
- 7.8
- 7.9
- 7.10
- 7.11
- 7.12
- 5.15
- 7.13
- 7.14
- 7.6
- 7.14
- 7.16

# **7.1 Demonstrate proficiency in using redirection, pipes and tees**

Author: *name* ?? ?? Reviewer: *name* ?? ?? Reviewer: *name* ?? ??

# **Concept**

Be able to to redirect standard input, output or error, use a pipe to send the output of one command to another command or file, and use a tee to copy standard input to standard output.

# **Introduction**

tee: pipe fitting, this utility copies standard input to standard output, making a copy in zero or more files. The output is unbuffered.

file descriptors (fd):

fd 0: stdin

fd 1: stdout

fd 2: stderr

<: redirect stdin of a process so that input is read from a file instead of from the keyboard command < infile

>: redirects stdout to a file

command > outfile

>>: appends stdout to a file

command >> outfile

| : piping command output to another command

command1 | command2 | ... | commandN

tee: lets you divert a copy of the data passing between commands to a file without changing how the pipeline functions

who | tee savewho | wc -l

 $\geq$ &: temporarily connect something to something else

ls 2>&1 means temporarily connect stderr to stdout

|&:

# **Examples**

## **Practice Exercises**

## **More information**

 $\langle , \rangle$ ,  $\vert , \text{tee}(1), \rangle \langle \&$  and  $\vert \langle \&$ 

# **7.2 Recognize, view and modify environment variables**

Author: *Ivan Voras IvanVoras* FreeBSD Reviewer: *name* ?? ?? Reviewer: *name* ?? ??

# **Concept**

Be able to view and modify environment variables both temporarily and permanently for each of the default shells found on BSD systems.

#### **Introduction**

Environment variables are key-value pairs available to executing processes. By way of environment variables, users (and other processes) can pass data to new processes. Both keys and values can only be strings, and both are usually case sensitive. In shell scripts interpreted by /bin/sh (as well as many others), environment variable contents are referenced by \${KEY}.

Some environment variables need only to be set, without regards for their content (one example is the DEBUG variable), and there are usually command shortcuts for this operation.

Most shells have their own internal variables, which should not be confused with global environment variables as they are not passed to newly started processes.

Different shells have different commands for manipulating environment variables. Read more about their syntax in the appropriate manual pages.

#### **sh, bash**

Internal shell variables can be set simply by issuing a statement like "key=value", and inspected with the set command.. An internal variable can then be promoted to a global environment variable with the export command. Internal shell variables can be deleted with unset. If the internal variable was exported at the time, it will also be deleted from the environment.

Shell variables are only valid within a shell process instance (spawned subshells will not contain their parent's internal variables).

In order to just set an environment variable with empty content, use the form "export NAME" without defining the internal shell variable.

#### **csh, tcsh**

Internal shell variables can be set and inspected with the set command, and environment variables by the setenv command. Internal shell variables can be deleted with unset, and environment variables deleted with unsetenv command.

To set an environment variable to empty content, use setenv NAME.

#### **Common environment variables**

There are environment variables which have well defined meanings for a Unix process. Some of them are:

- USER : Currently logged-in user (e.g. username)
- HOME : Currently logged-in user's home directory (e.g. /home/ivoras)
- TERM : Active terminal (console) type (e.g. xterm)
- EDITOR : User's preferred text file editor (e.g. vi)
- VISUAL : User's preferred visual file editor (e.g. emacs)
- PAGER : User's preferred pager (e.g. /usr/bin/more)
- PATH : User's search path for executables (e.g. /bin:/usr/bin:/usr/local/bin)

#### **Examples**

Automatically set and export an environment variable called "VEGETABLE" to "Carrot", in *bash* :

\$ export VEGETABLE=Carrot

Create an environment variable called "VEHICLE" containing the string "Truck", in *tcsh* :

> setenv VEHICLE Truck

List environment variables, in *tcsh* :

> setenv

Note that *(ba)sh* uses "=" to set enviroment variables, and *(t)csh* doesn't.

#### **Practice Exercises**

- 1. Investigate what does PWD environment variable do
- 2. Experiment with setting the PAGER environment variable and the behavior of the manual page viewer (man)
- 3. Investigate how does internal variable shlvl behave in *(t)csh* when spawning subshells
- 4. Unset the PATH environment variable and see if you can start programs without specifying their full path

## **More information**

 $env(1)$ ,  $sh(1)$ ,  $csh(1)$ ,  $tcsh(1)$ ,  $environ(7)$ 

# **7.3 Be familiar with the vi(1) editor**

Author: Fred Crowson ?? OpenBSD Reviewer: *name* ?? ?? Reviewer: Jacob Alexander Swenson ?? FreeBSD

# **Concept**

The default editor on BSD systems is often  $vi(1)$  and many system utilities require familiarity with  $vi(1)$  commands. Be able to edit files using this editor, as well as modify a read-only file or exit vi(1) without saving any edits to the file.

# **Introduction**

The vi editor is a screen oriented text editor. ex is a line oriented text editior. Both ex and vi are different interfaces to the same program.

FreeBSD, NetBSD, OpenBSD and DragonFlyBSD all use the nex/nvi versions of the ex/vi text editors, these are bug-for-bug compatible replacements for the original Fourth Berkeley Software Distribution (4BSD) ex and vi programs.

As stated above vi is a screen editor, in practice this means that it takes almost the entire screen. The sreen is mainly a display of the lines in a file, except for the last line which is used for you to give commands to vi. vi is a modeful editor. This means that you are either entering commands or entering text. You need to be in the correct mode to do one or the other.

vi commands can be broken down into four types of commands:

- 1. Command-Line options
- 2. Movement Commands
- 3. Editing Commands
- 4. Exit Commands

To ease the process of familiarisation with vi, it is important to remember that it is a modeful editor. When starting vi from the command line you are initially in command mode. In command mode typing on the keyboard issues commands to the editor. These commands usually one or two characters, such as i to insert text or cw to change a word. To enter text, you need to be insert (i ) or append (a ) mode. To return to command mode you press the *Esc* key.

To remind you which mode you are in you can use :set showmode to tell vi to display on the command line at the bottom of the screen which mode you are in.

#### **Command-Line Options**

The command-line options are those used to invoke the vi editior, such as starting vi to edit a file called filename. If the file does not exist it will be created, thus if you edit a file with vi and it opens an empty file then chances are you have mistyped the file name.

#### \$ **vi filename**

This invokes vi on filename

If you wanted to invoke vi in read-only mode you have two options, either invoke with the -R switch, or use view:

```
$ vi -R filename
    Open filename read-only
$ view filename
     Open filename read-only
```
All the switches are documented in the man page. But two useful switch when invoking vi are + and +n as illustrated below:

```
$ vi + filename
     Open filename at last line
$ vi +n filename
    Open filename at line number n
```
#### **Exit Commands**

Before dealing with the movement and editing commands we will look at the exit commands, the reason for this is that if you open a file by mistake or wrongly edit a file it is useful to know how to recover the situation.

To that end the first exit command to mention is:

:q! exit vi forcing all edits to be thrown away.

This is important as vi normally tries to save all edits to files. If you just use :q which is quit file in vi you will be warned if modifications have been made.

:q quit file

To save the file you use :w and this can be combined with the quit command to write and exit the file:

:wq write (save) and quit file

The ZZ command performs the same function as :wq in that the file is saved, if modified, and then vi quits that file.

If you are in command mode typing i or a with put you in editing mode. i inserts text before the cursor and a inserts text after the cursor. To exit editing mode you just press the *Esc* key. Once you have started editing a file it is useful to use the showmode command, this will tell you if you are in command or edit mode:

:set showmode This will put either the words Command, Insert or Append on the right hand side of

#### **Movement Commands**

vi provides many methods of moving around the file, from character level to moving by screens, and using search to move around the file. This section will give a brief overview of the many movement commands that are available in vi. Character level movement is achieved with:

```
h
    Left
j
    Down
k
    Up
l
    Right
```
Character level movement can also be achieved using the arrow keys on the keyboard. Moving around a file at the character level is not always the most efficient method, however you can backwards and forwards through the file by word beginnings and endings:

```
w
 or W
   move forward by word
b
 or B
   move backwards by word
e
 or E
   move forward to the end of a word
```
At the line level:

```
0
  first position of current line
$
   last position of current line
ˆ
   first non-blank character of current line
+
   first non-blank character of next line
-
   first non-blank character of the previous line
```
Movement through the file can also be achieved by line numbers, where Ctrl-G will display your current line number. *n* G will move you to line *n* , and G will move you to the last line of the file. You can also use the ex command for moving to a particular line by doing :*n* where *n* is the line number to move to.

Before leaving the section on movement around files, another useful way to move around a file is using vi search capabilities. By typeing /*pattern* or ?*pattern* vi will search forwards (/

) for *pattern* or backwards (? ) through the file. Similarly to repeat the previous search just entering / for a forward search and ? for a backwards search. n will repeat a search in the same direction, and N will repeat the search in the opposite direction.

#### **Editing Commands**

vi editing commands cover inserting text, changing text, deleting or moving text and yanking (vi version of copying) text. i and a have been mentioned above. When they are capitalized you get:

```
I
 insert text before beginning of line
A
 insert text after end of line
```
Changing text can be achieved at the character, word, line and even greater levels.

```
r
   replace character under cursor
    e.g. typing rt would replace the character with a 't'
cw
  change the word
cc
  change current line
C
   change to end of line
R
   overwrite characters
s
   delete character and insert new text
S
   delete current line and insert new text
```
To copy words or lines in vi they are Yanked using:

```
yw
  yank a word
yy
  yank current line
```
Yanked words can then be pasted using:

```
p
  put yanked text after cursor
P
  put yanked text before cursor
```
The deletion commands in vi, can also be used to move text around a file as vi puts the deleted text in a buffer which can then be put elsewhere in the file by using the  $p$  and  $P$ commands.

```
dd
  delete current line
dw
  delete word
x
  delete character under cursor
X
  delete character before cursor
```
Finally there are four other editing commands that are worth a quick mention:

```
repeat the last edit command
J
  join two lines together
u
  undo last edit
U
  restore current line
```
# **Examples**

**.**

```
:w
    write (save) file
:wq
    write (save) file and quit
:wq!
   write (save) file, quit and ignore warnings
q!
     exit vi forcing all edits to be thrown away
dd
     delete line under cursor
y
      yank line under cursor (save to buffer)
p
      put buffer in current cursor position
x
      delete character under cursor
i
      enter insert mode
a
      enter append mode (insert after cursor)
/
      enter search mode
          /pattern
would search forward for pattern
:
```

```
enter ex command
:r
    read file into current cursor position
          :r filename
would insert the contents of filename
into current file
ZZ
    save and exit vi
:set number
 display line numbers
:set list
   display line end (displays $ at the end of each line)
```
# **Practice Exercises**

- 1. Starting the editor
- 2. Getting out of the editor
- 3. Moving around in the file (including Arrow keys)
- 4. Making simple changes
- 5. Writing, quitting, editing new files

# **More information**

```
vi(1) including: :w, :wq, :wq!, :q!, dd, y, p, x, i, a, \ell, :, :r, ZZ, :set number, :set list
  ex, Bill Joy. ??
  ??
  ??
  ??
  ??
```
Learning the vi Editor by Linda Lamb & Arnold Robbins is a useful text from ?? . In addition there are many tutorials available on the internet.

# **Vi Security**

While using the vi editor you can escape to a shell, using : sh, or execute comands using : *cmdname* , thus if you allow users to edit configuatation files using sudo, you might well be giving them root access.

# **Vi Clones**

There are many vi clones that add functionality, such as Vim ?? and Elvis ?? . The advantage of these clones is that they often have GUI's and run on other OSes so you can use for favourite editor (vi of course ; D) where ever you go.

# **7.4 Determine if a file is a binary, text, or data file**

Author: Ivan Voras IvanVoras FreeBSD Reviewer: *name* ?? ?? Reviewer: *name* ?? ??

# **Concept**

While BSD systems use naming conventions to help determine the type of file, an administrator should be aware that these are conventions only and that there is a magic database to help determine file type.

## **Introduction**

File types are really not well defined in Unix, and (not going into discussion about special file-like system objects) there are really only three types of files that are recognized by the system:

- 1. Executable files, distinguished by having the execute ("x") bit set
- 2. Directories, noted by their directory ("d") bit
- 3. Everything else

The third category can really encompass anything - regular text files, images, multimedia, archives, etc. Files from all categories are not distinguished on the system level by their name (this is different from other architecture, for example Microsoft(r) Windows(tm)) but there are conventions that help users not to get lost in the listings. The most used convention is adding a file extension - a sequence of characters prefixed with dot (".") to the file name. Thus most shell scripts have filenames ending with .sh, readable text files end with .txt, JPEG images with .jpeg, etc. This convention can sometimes fail for various reasons, most common of which is if a file is copied from a system that doesn't support appropriate file attributes or has filename limitations.

To help recover file type information there's a database of detection strings (/usr/share/misc/magic) and a utility (file(1)) that are used together to inspect files and produce human readable description of its content. Because there can be infinite file types, this method cannot always work, but will probably work for nearly 100% of commonly used files.

If you're familiar with several widely used formats you may inspect the file yourself, for example by converting it to a hex dump (with hexdump(1)) and looking at the first few lines.

#### **Examples**

To verify that the "magic" database is indeed what it's supposed to be, use:

```
> file /usr/share/misc/magic
/usr/share/misc/magic: magic text file for file(1) cmd
```
To verify the format of an executable, use:

> file 'which cat' /bin/cat: ELF 32-bit LSB executable, Intel 80386, version 1 (FreeBSD), dynamically > file 'which acroread' /usr/X11R6/bin/acroread: a /compat/linux/bin/sh script text executable > file /compat/linux/bin/bash /compat/linux/bin/bash: ELF 32-bit LSB executable, Intel 80386, version 1 (GNU/Lin

To inspect the format of a random file:

> file a file i found a\_file\_i\_found: JPEG image data, JFIF standard 1.02

To see for yourself what does the header of a file look like, use hexdump -C piped to head:

> hexdump -C zlib1.dll | head 00000000 4d 5a 90 00 03 00 00 00 04 00 00 00 ff ff 00 00  $|$ MZ..............| 00000010 b8 00 00 00 00 00 00 00 40 00 00 00 00 00 00 00 |........@.......| 00000020 00 00 00 00 00 00 00 00 00 00 00 00 00 00 00 00 |................| 00000030 00 00 00 00 00 00 00 00 00 00 00 00 f8 00 00 00 |................| 00000040 0e 1f ba 0e 00 b4 09 cd 21 b8 01 4c cd 21 54 68 | ........!..L.!Th| 00000050 69 73 20 70 72 6f 67 72 61 6d 20 63 61 6e 6e 6f |is program canno| 00000060 74 20 62 65 20 72 75 6e 20 69 6e 20 44 4f 53 20 |t be run in DOS | 00000070 6d 6f 64 65 2e 0d 0d 0a 24 00 00 00 00 00 00 00 |mode....\$.......| 00000080 bb 22 a6 bc ff 43 c8 ef ff 43 c8 ef ff 43 c8 ef |."...C...C...C..| 00000090 7c 4b 95 ef fd 43 c8 ef ff 43 c9 ef e7 43 c8 ef ||K...C...C...C..|

# **Practice Exercises**

- 1. Find out the file type of your kernel (in FreeBSD, it's /boot/kernel/kernel)
- 2. Find a unicode (UTF-16) text file and use hexdump to examine it. Compare the results with an ASCII text file.

# **More information**

file(1), magic(5)

# **7.5 Locate files and binaries on a system**

Author: *name* ?? ?? Reviewer: *name* ?? ?? Reviewer: *name* ?? ??

# **Concept**

Be able to quickly find the location of any file on the system as needed and know which utilities can be used to find binaries, source, manpages and files. In addition, be able to update the locate(1) database.

## **Introduction**

By default, this database is built every Saturday. (See section 5.20 for details on weekly maintenance tasks.)

TODO: show how to manually build this database

If you want to find a file in real-time, you can use the find command. More information, and examples of using find is covered in section 7.7 .

SUGGESTION: consider mentioning locate and how to force immediate population of the locate database on a freshly install system without waiting for an overnight cron job

SUGGESTION consider mentioning which as a method to discover locations of installed applications; this is especially useful on an unfamiliar system which might have multiple versions of a major program installed (such as an instance of gcc4 under /usr/local to complement the default gcc3 – note that DragonFly supports a dual gcc setup); it might not hurt to mention echo \$PATH as a way to gain a quick insight on a system's binary layout

#### **Examples**

# **Practice Exercises**

# **More information**

whatis(1); whereis(1); which(1); locate(1); find(1); sh(1) including "type" built-in, -v and -V; locate.updatedb(8) or locate.conf(5)

# **7.6 Overcome command line length limitations**

```
Author: name ?? ??
  Reviewer: name ?? ??
  Reviewer: name ?? ??
```
# **Concept**

The command line length is limited, and often a command should be applied to more arguments than fit on a command line. Understand how to run the command multiple times with different arguments for each call using xargs(1) or a shell "while" read loop.

# **Introduction**

The shell has a limit for the command line length and the system has a limit on how many bytes can be used for the arguments (and environment variables) when starting a new process. (Some shells also have a limit on the command line length saved in its history.)

NOTES:

TODO: Just briefly mention the following, but focus on generic skills of using xargs and sh while loop instead of adjusting the more advanced tunables.

ksh 1024 on command line tcsh 8190 on command line

tcsh history is 4096

On DragonFly: TODO: sh has "abort" or "segmentation fault" and exits noticed with around 1920 characters – report this bug or commit fix

NCARGS on FreeBSD and DragonFly is 65536. On OpenBSD and NetBSD it is 262144 TODO: mention "getconf ARG\_MAX"??

TODO: do all BSD's have kern.argmax?

Common error message is "Argument list too long."

TODO: some xargs have -J option for replacements, but I probably won't cover that here and will use "while" instead

TODO: mention find -print0 and xargs -0

TODO: example using Bourne style shell:

```
find . -type f | while read line ; do
# do something with ${line}
done
```
TODO: do real example above

# **Examples**

The following is an example of having too many arguments:

```
$ ls -l /usr/ports/*/*/Makefile*
/bin/ls: Argument list too long.
```
A work-around for this is to use shell built-in "echo" and pipe the output to "xargs", for example:

```
$ echo /usr/ports/*/*/Makefile* | xargs ls -l
```
(Note that that output is not shown here, because it was over 15,000 lines.)

# **Practice Exercises**

run a command multiple times with different arguments for each call: ls | xargs md5 (spits out an md5 hash for each file in a dir)

# **More information**

```
xargs(1), find(1)
```
# **7.7 Find a file with a given set of attributes**

Author: Fred Crowson openbsd@crowsons.net OpenBSD Reviewer: *name* ?? ?? Reviewer: *name* ?? ??

# **Concept**

The find(1) utility is invaluable when searching for files matching a specific set of attributes. Be comfortable in using this utility and may be asked to locate files according to last modification time, size, type, file flags, UID or GID, permissions or by a text pattern.

## **Introduction**

The find utility is one that you cannot live without as a BSD system's administrator. Although find is a powerful tool it can be a complex to master. The find utility descends through the file hierarchy looking for matches to the criteria it was given. When learning find it is useful to understand that conceptually the command is:

```
$ find start-dir(s)
 criteria-for-matching-and-actions
```
Where *start-dir(s)* is the set of directories where find should start. The *criteria-for-matchingand-actions* tell find what to look for, and how to process what it finds, these are described as the primaries in the man pages. Many of the search criteria expect to find an exact match - this can lead to frustration when first using find, as it apparently does match files that you expect it to, due to the file not matching exactly. However, with time periods, sizes and other numeric quantities can be prefixed with  $a + ($ meaning more than) or with  $a - ($ meaning less than), this is illustrated below in the examples.

The common primaries (criteria) for matching are:

-name *filename* You can also use wildcards and regular expressions with the -name option, as long as you quote them. If wildcards are not quoted then you will end up with an unknown option error after the first matching file is found.

-perm *mode* find files with an octal access mode of *mode*

-type *c* find files by type. Where *c* is b for block device, c for character special, f for regular files, l for symbolic links, p for FIFO, d for directories, and s for socket.

-size *n[c]* find files whose size rounded up, in 512-byte blocks is *n* . If the *n* is followed by a *c* then it is true if the files size is *n* bytes.

-ls this always evaluates to true, and the following information for the current file is output: inode, size 512-byte blocks, file permissions, number of hardlinks, owner, group, size in bytes, las modification time and pathname.

-print don't forget print

# **Examples**

find [-f pathname] [pathname ...] expression (expression consists of primaries and operands)

last modification time (less than 2 days):

find / -mtime -2

note: -mtime *n* [smhdw] works with FreeBSD and DragonFlyBSD, hence the above example for finding files less than 2 hours old rather than two days old would be find / -mtime -2h but it is -mtime *n* for NetBSD and OpenBSD.

by size: find / -size 2048c (finds files that are 2KB in size) note: FreeBSD find allows a scale factor to the *n* -size *n* [ckMGTP] by type: find / -type t (where t is b:block special, c:character special, d:directory, f:regular file, l:symbolic link, p: FIFO, s:socket) file flags:

```
find / -flags [-|+]flags, notflags
UID:
find / -perm [-|+]4000
GID:
find / -perm [-|+]2000
Permissions:
find / -perm [-|+]0777 (or similar mode)
find / -perm -644
By text pattern:
find / -regex pattern
find / -regex ./[xyz] finds ./foo/xyzzy
```
# **Practice Exercises**

#### **More information**

 $find(1)$ 

# **7.8 Create a simple Bourne shell script**

Author: *name* ?? ?? Reviewer: *name* ?? ?? Reviewer: *name* ?? ??

# **Concept**

Most system administration tasks can be automated with shell scripts. Be aware of the advantages and disadvantages of using a Bourne shell script rather than a csh(1) or bash(1) shell script. Be able to recognize a shebang, comments, positional parameters and special parameters, wildcards, the proper use of quotes and backslashes and: for, while, if, case, and exec. In addition, know how to make a script executable and how to troubleshoot a script.
# **Introduction**

#### **Choosing a shell interpreter: the Shebang thing**

A shell script is a kind of executable that has to be interpreted. Even if computers may be seen as more and more clever, they cannot (for now) deduce from the content of a file set as executable the language of the script, nor can they deduce the type of the shell needed (sh syntax is slightly different from csh syntax). That's why you must declare the interpreter your script will use. To do that, your script must always begin with the line :

#!/path/to/interpreter

For example :

#!/bin/sh

or

#!/usr/local/bin/zsh

But you may also encounter awk, python, perl, ...

In free software, choice matters. You may think bash is a killer app that everybody needs, but it is a fact that it is not shipped with all BSD (at least FreeBSD).

- FreeBSD ships with /bin/sh, /bin/csh, /bin/tcsh
- I don't know the policy on this topic of other BSDs

So what happens when you launch a script? You always launch a script from the command line, so you're basically using your shell interpretor (say, sh). It will look at the file, to guess if it is a well-known executable. If not, it will parse the first line of your script, thinking that it may find the shebang and the interpretor needed. The shebang is always the first line.

#### **Why you would want to use sh? (and the drawbacks of such a decision)**

The bourne shell was written by Stephen R. Bourne. It was designed to replace the Thompson Shell. Why would you want to use this shell?

- It's a standard: every BSD has it, at the same location : /bin/sh
- It's simple: most \*sh add lot of stuff you don't really need, and which is incompatible with all other. sh is a kind of subset, common to all other (except csh)
- There is a lot of documentation and examples available

What are the drawbacks ? what are the disadvantages against a csh or a bash script ? (Actually, I don't see any. Maybe less functionnalities that bash. But bash has less functionnality than zsh. Csh/tcsh also may seem more easy to learn, as it is close to C, but full of bugs)

#### **Parameters**

# **Variables**

# **Conditionnal branching**

if, case

#### **Loops**

for, while

#### **Functions**

#### **Misc**

wildcards: the star *. It will replace any number of any characters, e.g. "* .txt" will match any file whose name ends by the substring ".txt". For example, to copy all the .sh files from /tmp to the /root/ directory : "cp /tmp/\*.sh /root/"

comments: comments are the lines beginning with the symbol # (exception is made of the shebang, in the first line)

# **Examples**

# **Practice Exercises**

#!/bin/sh echo "Hello World\n"

Will print "Hello World"

# **More information**

 $sh(1)$ , chmod $(1)$ ?? ?? , nice reference, but in french

# **7.9 Find appropriate documentation**

Author: ?? Reviewer: *name* ?? ?? Reviewer: *name* ?? ??

# **Concept**

• Understand that BSD systems are well documented and there are many detailed resources available to a system administrator.

• Be able to use the documentation found on the system itself as well as be aware of the resources available on the Internet.

TODO: there is another section about this, so need to make sure they are not covering same details. TODO: if one section should be removed, we can just merge the concept and content together TODO: 7.10

## **Introduction**

Some people say BSD systems "aren't user-friendly"; others reply, "BSD *is* user-friendly; it's just picky about who its friends *are* ." Consider this section a lesson in making friends with your BSD system.

From the earliest days of their existence, BSD systems have made extensive use of program documentation through "manpages", that is to say, the system's built-in manual pages. While the interface may not be familiar to people who have no background in Unix-like systems, the "man" system is exceptional in the amount of and quality of documentation available, and ease of access.

Some advantages of manual pages:

1. they include a brief synopis of the command syntax, flags, and options at the very top of the manual page; 2. they are typically written by the developers or the development team themselves, so they tend to be complete and accurate (more than some online "HOWTO's", for example); 3. "manpages" are available on the system locally and from the basic terminal, and so they aren't subject to network interruptions or the current state of the GUI.

If you *are* running a GUI, then you can have your manpages put into a GUI window (try "xman"). Also, note that it is possible to install a BSD system *without* manual pages; if typing "man man" at your shell prompt produces an error (or no output), consult with someone about getting them installed.

# **RTFM! (Read the** *friendly* **manual)**

A "manpage" exists for almost every program, device, library, system call, and configuration file on the system. If you are aware of a program (let's say "kill"), simply typing "man kill" at the shell's prompt will present you the documentation for kill(1), piped through your \$PAGER (sometimes this is more(1), but it is often less(1) — don't get confused, because less(1) is really  $more(1)$ ).

In addition, many programs that are "contributed" software (for example, those from the Free Software Foundation) also have "Info Pages", which are displayed with (you guessed it) "info foo" (where "foo" is the program name). If the software is FSF software, the "info" pages have a slightly different format; otherwise, "info" simply displays the manual page in the same way that man(1) does.

### **Manual Sections**

#### **But I Don't Know What I Want to Read!**

In the event that you can only remember a portion of the file, try using whatis(1) or apropos(1). These programs search a database of installed documentation for the string you pass in as an argument. Whatis returns fewer results (only exact matches), and apropos returns any manual page references that contain the string at all (so sometimes it's a good idea to pipe the output of apropos(1) through your \$PAGER).

# **The Manual is Too Cryptic!!!**

The manual intends to describe every program with enough detail to describe *all* of the behaviors and options available to the user. It might be criticized because many manpages lack examples in sufficient quantity to apply to every conceivable situation (an impossible task). In addition, occasionally software developers will "skimp" on the manual page in favor of documentation in other formats. If you find a manual page to be unsatisfying.

# **Examples**

# **Practice Exercises**

#### **More information**

 $a$ propos(1), man(1), man.conf(5), whatis(1), and info(1); share/doc/ and share/examples/; in addition, each BSD project maintains an online handbook and several mailing lists

# **7.10 Recognize the different sections of the manual**

Author: *name* ?? ?? Reviewer: *name* ?? ?? Reviewer: *name* ?? ??

# **Concept**

Recognize what type of information is found in each section of the manual. In addition, be able to specify a specific section of the manual, ask to see all sections of the manual, and do a search query within the manual.

# **Introduction**

The BSD system provides useful and detailed documentation for most utilities, common configuration files, programming functions, and various procedures. These are known as manual (or man) pages and the manual may be read using the "man" command.

The manuals are categorized by various sections, usually by number but sometimes by letter or a word or other description. The standard categories are:

1 General documentation covering standard tools and utilities

2 Programmer manual pages covering system calls and definitions

3 Programmer documentation covering library functions (and subroutines)

4 Documentation covering special files, hardware devices, kernel interfaces and drivers

5 Documentation covering various binary and configuration file formats

6 Documentation for games and amusement

7 Miscellaneous documentation covering concepts and procedures not categorized in other sections.

TODO: mention "macros" and "conventions" for 7?

8 Documentation for system maintenance tools, utilities and procedures

9 Programmer documentation covering kernel interfaces and driver development

TODO: section "n" for "new commands"?? TODO: maybe give a few examples TODO: Search order TODO: other sections TODO: brief intro to nroff TODO: brief intro to cat pages (preformatted man pages) TODO: how to see all sections? TODO: mention man pages in other locations like from installed packages or third-party

software

specify a specific section of the manual:

man section number name man 1 man man 5 rc.conf

see all entries for name in the manual:

man -a name man -a info

see all sections of the manual: "man -a name TODO: check this do a search query within the manual: "man -k name "man -k info

# **Examples**

## **Practice Exercises**

TODO: show difference between "ed" and "ed" as an example

# **More information**

```
man (1), intro(1) to intro(9), "/"
  TODO: why "/" in this more information?
```
# **7.11 Verify a file's message digest fingerprint (checksum)**

Author: Alex Nikiforov nikiforov.al@gmail.com FreeBSD Reviewer: *name* ?? ?? Reviewer: *name* ?? ??

# **Concept**

Be familiar with the theory behind a message digest fingerprint and why it is important to verify a file's fingerprint. In addition, be able to create a fingerprint as well as verify an existing fingerprint.

# **Introduction**

When you download some file from a server and you don't trust this server how can you verify that file is real, without any bogus parts? You can use fingerprint of this file for verify it.

# **Examples**

You download file from some mirror in your country and want to verify it. Let's do it.

```
> md5 file
MD5 (file) = d3762ac7a4e45f8262aeb3362bb1f9b7
> sha1 file
SHA1 (file) = 67d59b7fe01074dba2462e13633bd163453bff47
```
Now we have fingerprint for file and can verify md5 and sha1 fingerprint from server. TODO: show same with "openssl" and mention other digest types? TODO: briefly mention cksum, checksums and block counts

# **Practice Exercises**

Get few fingerprints from your system via md5 and sha1

#### **More information**

 $md5(1)$ , openssl $(1)$ , sha $1(1)$ , cksum $(1)$ 

# **7.12 Demonstrate familiarity with the default shell**

Author: ?? Reviewer: *name* ?? ?? Reviewer: *name* ?? ??

# **Concept**

- Be comfortable using the  $sh(1)$ ,  $csh(1)$  or tcsh $(1)$  shells.
- Be able to modify shell behavior both temporarily and permanently including:
	- prevent the shell from clobbering existing files
	- use history substitution, and
	- set command aliases to save time at the command line.
- Know how to temporarily bypass a command alias.

#### **Introduction**

In BSD systems, the "shell" is frequently discussed, often abused, sometimes cursed, and, on occasion, used by humans to perform work. For many users, and all system administrators, it's imperative to have knowledge of the "shell" as both an interactive command interpreter and a programming language in its own right.

Usually, a "shell" acts as a "system command interpreter" - a program which accepts input (in the form of "textual" commands and data), communicates with the machine to perform an action or otherwise process the input, and then communicates a result to an output device (usually the terminal/screen that you are viewing). This is known as using the shell "interactively". You can, however, use a shell as a seperate program (e.g., call a seperate "child instance" to perform some work); and most modern shells are also capable of performing multiple tasks simultaneously in interactive mode (see section ?? for more details on this).

Generally the interactive shell produces a "prompt" at the bottom of your terminal for you to enter commands, and directs its output to the terminal as well. Of course, all this is rather customizeable (which is why this section is likely to be a rather long one).

In addition, you can create "scripts" using shell commands in sequence to perform complex sets of actions and perform logical operations. This is known as "shell scripting" (or shell programming) and is addressed in the section 7.8 .

# **What Shell(s) Do I Get?**

There are many, many shells available for use on computer systems; the ones that come with a default \*BSD installation are "traditional" (that is, they are the same as or a derivative of a shell used on earlier releases). Here's a list of relevant shells for BSD systems past (the first two) and present (the rest):

- The "Bourne Shell", written by Stephen Bourne of AT&T Labs for UNIX System 7 (1977).
- The "C Shell", written by Bill Joy for 2BSD in the late 1970s. It featured several "advances" over the Bourne Shell, including job control, history substitution, and aliases.
- The "TC Shell" ("Tenex C Shell") originally by Ken Greer, an improved "C Shell". FreeBSD has "done away" with the "C Shell" in favor of tcsh,  $(e.g.$  /bin/csh == /bin/tcsh), and "tcsh" is the default shell for "normal" FreeBSD users.
- The "Korn Shell", originally by AT&T Labs staff; a "compatible upgrade" of the Bourne Shell - a derivative, the "Public Domain Korn Shell" (*pdksh* ) is used as both a normal user and root's shell in OpenBSD. (In fact, /bin/sh on OpenBSD is *really* pdksh).
- The "Almquist Shell", or "ash", which was originally a Bourne shell replacement by Kenneth Almquist; derivatives of "ash" are actually "sh" (root's shell) on NetBSD and FreeBSD.

If you are coming to *BSD from a "GNU/Linux" background, you may notice the absence of "bash". Bash is available as a third party package, but isn't a traditional BSD shell, so it isn't available in a "default" install of Free-, Net-, or OpenBSD. If you \*must have* bash, see ??

# **History Substitution**

A powerful feature of modern shells!

#### **NOCLOBBER: keeping data safe**

Using output redirection at the shell prompt you can redirect standard output to a file; for example, "echo  $\text{SHEL} > \text{myfile}$ ". You can also append data to the end of a file: "echo 'foo bar' >> myfile". But this can be dangerous; what if "mysh" already exists in the current directory and contains valuable data? And what if you meant to append  $(">>")$ , but accidentally only put in one ">"? Bye-bye "myfile"!

Fortunately in modern shells you can (and perhaps should) set "noclobber":

```
$ cat foo
   testing 1 2 3
$ set noclobber
$ echo "4 5 6" > foo
   foo: File exists.
```
With "noclobber" set, files are protected from accidental replacement by the shell; you can use ">" when you're **sure** you meant to overwrite the file!

### **Command aliases**

At times it would be handy to have a short key combination for a long command, wouldn't it? That's where aliasing comes in handy. Aliases are set in shell resource files or at the prompt itself. In some BSD's, a number of "prebuilt" aliases are already present, particularly in ".cshrc" for the C shell (for example, "ll" is aliased to "ls -l" in FreeBSD's *.cshrc* ).

Aliases are assigned using the keyword "alias"; if using sh or its variants, an equals sign ("="), and then an alias string. Currently assigned aliases are viewed by typing "alias" alone; an alias can be removed with "unalias *aliasname* ".

See the Examples section for more details.

#### **Bypassing a Command Alias**

An alias may be "bypassed" on the command-line by preceding it with a "backslash" (). This is useful if you happen to have an alias with the same name as an actual program on the system. See the Examples for more details.

Selecting the user's default login shell is covered in section ?? .

TODO: NOTES: OpenBSD, root, sh (which is really "ksh" which is really "pdksh"); sh, ksh, and csh on OpenBSD are all statically linked and therfore available in singleuser mode; FreeBSD, root, sh; users, tcsh which is tcsh and csh is also tcsh; NetBSD has old BSD sh, it's own "sh" (which others have forked to "ash") and pdksh.

# **Notes**

! reverses the exit status of a pipeline (so it's the logical NOT of the result). If the result is 1 then it becomes 0, if the result is 0 it becomes 1.

also a shell pattern tool. \*History substitutions begin with the character "!"

!! the previous event (equivalent to -1)

\$ - the last argument

0 the first (command) word

h remove a trailing pathname component, leaving the head

t remove all leading pathname components, leaving the tail

r remove a filename extension ".xxx", leaving the root name

p named pipe (fifo)

 $[X] \cdot$  temporarily bypass an alias \rm

escape a character, continue a command onto another line

modify shell behavior: temporarily permanently

prevent the shell from clobbering existing files:

```
sh -Csh -o noclobber (prevents command > file1 from overwriting file1 if it already exists)
command >| file1 overrides the noclobber designation
```
use history substitution:

scroll the up key or down key to find appropriate command line set command aliases to save time:

alias name=[=string ...]

temporarily bypass a command alias:

```
builtin cmd [arg ...]
```
executes the specified built-in command, cmd. This is useful when the user wishes to override a shell function with the same name as a built-in command.

#### **Examples**

#### **Practice Exercises**

#### **More information**

sh(1), csh(1), and tcsh(1) including: !, !!,  $\$\,0, h, t, r, p, \$ 

# **7.13 Use job control**

Author: ?? Reviewer: *name* ?? ?? Reviewer: *name* ?? ??

### **Concept**

- Know how to:
	- start a process in the background
	- place an existing process into the background, and
	- return a background process to the foreground.
- Be able to verify if any jobs are currently in the background.
- Be aware of the difference between kill(1) and the shell built-in "kill".

### **Introduction**

Some jobs run by the shell are "small jobs" — quick and easy for the machine, with virtually no waiting for the user. Consider these small files and the use of grep(1):

```
S \mid S - l-rw-r-r- 1 myuser wheel 315 Jan 19 13:00 notes.txt
-rw-r-r- 1 myuser wheel 1967 Jan 18 13:49 otherstuff
-rw-r-r- 1 myuser wheel 6335 Jan 11 23:11 packagelist
-rw-r-r- 1 myuser wheel 14764 Jan 23 13:45 spammers
-rw-r-r- 1 myuser wheel 2678 Jan 23 13:46 spamstuff.txt
$ grep speakeasy *
spammers:.dsl.speakeasy.net
```
The job is finished almost instantly, and your shell returns control to you. On the other hand, consider this:

```
# tar -c -z -f /backup/src.tar /usr/src/*
```
Depending on your system, it could take a *very* long time for you to make a gzipped archive of your BSD's project source tree! So, you can wait and twiddle your thumbs, or you can use job control to have the shell "put the job in the background" and return to your prompt so you can keep working.

# **Job Control**

All modern shells feature job control. In the BSD's, the standard user's shell is csh/tcsh, but the information presented here should apply equally well to other shells, except as noted. The manpage for  $tcsh(1)$  has an entire section on job control, which should be read as an additional resource to clarify and extend this section.

With a job-control shell, you can start a job so that it runs in the background, see information about currently running "backgrounded" jobs, move jobs from the foreground to background or vice-versa, or terminate them abruptly.

#### **"Backgrounding" and "Foregrounding" jobs**

The shell keeps a list of (backgrounded) jobs, including their status, which can be queried with the "jobs" shell built-in. If/when the job exits, the shell will report this, along with the job's exit status, prior to the next shell prompt.

Listing the process IDs (PID) with the jobs can be done with "jobs -l". (TODO: check shells)

To start a job in the background, end the command line with "&". To see running jobs, type "jobs" ("jobs -l" is also handy; many systems have "j" aliased to "jobs -l"). You can then use the job numbers in conjunction with "bg  $\%$ " or "fg  $\%$ " to move jobs from foreground to background and vice-versa.

If you start a long job in the foreground and then realize you forgot the "&", you can suspend the job with CTL-Z, then issue "bg" to the shell and the job will continue in the background. You might also use "kill -STOP" for suspend, and "kill -CONT" to continue; see below.

See the Examples section for details.

### **A word about "kill"**

A job control shell usually has a built-in 'kill' command; a problem can ensue when this 'kill' is confused with kill(1).

For example, in the tcsh shell you should use a "%" sign to indicate a job number to the shell; otherwise it may be confused with a process ID in the system. While "kill %1" would simply terminate the first backgrounded job, "kill 1" would send a TERM signal to the process with PID 1 (usually /sbin/init!), and would have a similar effect to calling shutdown(8)! As a "normal" user, this would probably not be an issue, but if you were to do this as root, you might cause some problems. (Chalk this up as yet another reason not to do normal work as "root").

Most other shells also have a "kill" built-in. If you use another shell, try "type kill" at the prompt. If the shell doesn't answer "/bin/kill", then it will probably say something similar to "kill is a shell built-in". If your shell has a built-in kill, check your shell's manpage for details on using "kill" under your shell.

#### **Redirecting job output**

If you intend to use job control it is useful to know about output redirection, because, under most circumstances, jobs that produce output will continue to do so, potentially "cluttering up" your terminal and whatever your "next project" is. See ?? for details.

#### **Examples**

```
$ sh /scripts/mylongscript.sh &
sh /home/myuser/scripts/mylongscript.sh &
[1] 10394
```
Execute "mylongscript.sh" in the background. The shell reports the command, the job number, and the job's PID on the system.

```
$ tar -c -f /backup/src.tar /usr/src/*
tar: Removing leading '/' from member names
```
Oops! There's that long job again, and we forgot to background it. While "stuck" waiting, press CTL-Z:

```
\hat{Z}Suspended
```
Now you have your prompt back, so issue "bg":

```
$ bg
[2] tar -c -f /backup/src.tar /usr/src/COPYRIGHT /usr/src/LOCKS ... &
```
Now run "jobs" and you should see both "backgrounded" tasks in the list:

```
$ jobs
[1] + Running sh /home/myuser/scripts/mylongscript.sh &
[2] - Running tar -c -f /backup/src.tar /usr/src/COPYRIGHT /usr/src/LOCKS
```
But wait! Suppose a colleague is already making an archive of the source tree, so we don't need to.

```
$fq 2
tar -c -f /backup/src.tar /usr/src/COPYRIGHT /usr/src/LOCKS ... &
\hat{C}
```
A quick CTL-C, and we save lots of CPU cycles, and disk space, too. Of course, in csh/tcsh, we could have just called "kill" and obtained the same basic result:

\$ kill %2

## **Practice Exercises**

- 1. Find a "long" job that needs to be run, and do it in the background with "&". (Optionally, use redirection to make sure any output goes to a file or to the "bit-bucket".)
- 2. Call the job to the foreground, then terminate it with CTL-C. (Do this fairly early!)
- 3. Start the job again in the foreground, then use CTL-Z to suspend the job. Then issue "bg".
- 4. While the job (possibly more) is running, call "jobs" and then "jobs -l" (or "jobs -ls" in some shells). Study the differences in the output.

5. Use kill to terminate the job. Remember that in some shells, you must use "%" ("kill %1"). In others, it may be necessary to obtain the job's PID (which can be done with "jobs -l", or other tools) and use this as a flag to kill(1).

## **More information**

\&, CTRL-Z, jobs, bg, fg, and "kill" which are all built-in to the shell

# **7.14 Demonstrate proficiency with regular expressions**

Author: *name* ?? ?? Reviewer: *name* ?? ?? Reviewer: *name* ?? ??

# **Concept**

Regular expressions are part of the daily life of a system administrator. Be able to match text patterns when analyzing program output or searching through files. Be able to specify a range of characters within brackets [], specify a literal, use a repetition operator, recognize a metacharacter and create an inverse filter.

#### **Introduction**

**Examples**

**Practice Exercises**

#### **More information**

 $grep(1)$ ,  $egrep(1)$ ,  $frep(1)$ , re format(7)

# **7.15 Understand various "domain" contexts**

Author: Ivan Voras IvanVoras FreeBSD Reviewer: Sean Swayze swayze@pcsage.biz FreeBSD/OpenBSD Reviewer: *name* ?? ??

# **Concept**

The term "domain" is used in Unix for several facilities. Understand the meaning of the term in the context of the Network Information System (NIS), the Domain Name System (DNS), Kerberos, and NTLM domains.

TODO: should this briefly mention the UNIX-domain protocol for local (on-machine) interprocess communication (because it is also called "domain")?

# **Introduction**

All "domains" that we're dealing with here are different ways of grouping certain types of information together. In particular:

- NIS, Kerberos and NTLM domains deal with system management and security each of these allows managing system users and groups from a central location / repository that's located on dedicated servers. Machines belonging to one of these domains query the central server for security clearance and user information.
- DNS is is a system that assignes human readable names to IP addresses. DNS names form a hierarchy in which each system's fully qualified domain name (FQDN) is formed from the domain name part and a single system name part, and the domain names can be nested.

# **Examples**

DNS name are hierarchical and nested; thus the name:

```
www.servers.example.com
```
refers to a machine called "www" in the domain "servers.example.com" which is nested in "example.com" which is itself nested under ".com". The nslookup tool can be used to inspect DNS names:

```
> nslookup www.google.com
Server: dns.server.local
Address: xxx.xxx.xxx.xxx
Aliases: xxx.xxx.xxx.xxx.in-addr.arpa
Non-authoritative answer:
Name: www.l.google.com
Addresses: 216.239.37.104, 216.239.37.99
Aliases: www.google.com
```
Note that high traffic sites have multiple computers answering to the same DNS name, in order to help performance (as demonstrated in the above example). DNS databases actually contain several types of records. The most common are "A" records which are widely used to access generic resources, but arguably equally popular are "MX" records that hold addresses of e-mail servers for specific domains:

```
> nslookup
Default server: dns.server.local
...
> set type=mx
> gmail.com
Non-authoritative answer:
gmail.com preference = 50, mail exchanger = gsmtp183.google.com
gmail.com preference = 5, mail exchanger = gmail-smtp-in.l.google.com
gmail.com preference = 10, mail exchanger = alt1.gmail-smtp-in.l.google.com
```

```
gmail.com preference = 10, mail exchanger = alt2.gmail-smtp-in.l.google.com
gmail.com preference = 50, mail exchanger = gsmtp163.google.com
Authoritative answers can be found from:
gmail.com nameserver = ns2.google.com
gmail.com nameserver = ns3.google.com
gmail.com nameserver = ns4.google.com
gmail.com nameserver = ns1.google.com
```
A Windows NT domain (NTLM) name is formed by two backlashes followed by a case-insensitive name containing no spaces, for example:

\\MYCORP

Computers and users on the NTLM domain can be referenced either by appending a backslash and the username to the domain name or by using the (misused in this case) standard unix notation user@domain:

```
\\MYCORP\joe
joe@mycorp
```
# **Practice Exercises**

- 1. Try several lookups of www.google.com with nslookup and compare results
- 2. See how many mail servers yahoo.com has

# **More information**

domainname(1), resolv.conf(5), krb5.conf(5), smb.conf(5)

# **7.16 Configure an action to be scheduled by cron(8)**

Author: *name* ?? ??

Reviewer: Sean Swayze swayze@pcsage.biz FreeBSD/OpenBSD Reviewer: *name* ?? ??

# **Concept**

Understand the difference between the system crontab and user crontabs. In addition, be familiar with using the crontab editor, be able to recognize the time fields seen in a crontab, and understand the importance of testing scripts before scheduling their execution through cron(8). Recognize that the files /var/cron/allow and /var/cron/deny can be created to control which users can create their own crontabs.

# **Introduction**

The cron daemon starts at boot time and is always running. Every minute it checks for updated configurations – called a crontab – and runs the jobs that match the specified time.

Two examples of scheduled jobs are log rotations and periodic tasks, introduced in section 5.10 and section 5.20 .

The system-wide cron table is commonly located at /etc/crontab. And user crontabs are stored under /var/cron/tabs directory.

Note that NetBSD and OpenBSD keep their default system crontab in the /var/cron/tabs/root file.

A single crontab configuration is generally placed on one text line. Space or tab delimited, it defines the minute, hour, day of month, the month, the day of week and the shell command to execute. A pound sign (#) at the beginning of a line starts a comment. A comment can not be on the same line as a crontab.

An asterisk (\*) matches all ranges (first to last) for a time specification.

The /etc/crontab format also includes the name of the user to run the command as. The per-user crontabs do not have the user field.

TODO: show a few examples from default cron and show some more examples and explain

#minute hour mday month wday who command # rotate log files every hour, if necessary 0 \* \* \* \* \* root newsyslog # run weekly maintenance script every Saturday morning and save and email output 30 3 \* \* 6 root mask 077; /bin/sh /etc/weekly 2>&1

Note if this file was in the per-user crontabs, it would not have the "who" (root) field.

Note: if both the day of month field and the day of week fields are defined, then the job will run on both of these scheduled times. TODO: for example ...

A crontab can also define shell environment variables, for example TODO ....

#### **Using crontab(1) to edit user cron table**

TODO: note about setuid or setgid, note that OpenBSD does it different? Maybe this doesn't matter for this book

#### **Examples**

#### **Practice Exercises**

#### **More information**

 $crontab(1)$ ,  $cron(8)$ ,  $crontab(5)$ 

# **Index**

/etc/newsyslog.conf, 107 /var/cron/allow, 187 /var/cron/deny, 187 accounting, 89 alias, command, 179 alias, interface, 154 ARP, 151 audit-packages, 13 autoconfiguration, IPv6, 149 background, 182 bash, 159 Bourne shell, 172 case, 172 chmod, 63 compression, 108 CPU, 92 crontab, 187 csh, 159 cwd, 63 DHCP, 153 dig, 143 DNS, 185 documentation, 175 domain, 185 dummynet, 34 editing, 161 ELF, 168 environment variables, 159 ex, 161 exec, 172 expressions, 185 file ownership su, 64

file types, 167 filesystem hierarchy, 69 find, 171 fingerprint, 178 flavors, 6 for, 172 foreground, 182 gstat, 124 hier, 69 hierarchy, 69 history, 179 HP-UX, 33 if, 172 ifconfig, 155 installation, 2 iostat, 123 IP Filter, 33 ipf, 33 ipfilter, 33 IPFW, 34 ipfw, 34 IPv6, 149, 151 jobs, 182 Kerberos, 185 kill, 93 killall, 95 knobs, 10 lease, DHCP, 153 links hard, 49 symbolic, 49 ln, 49 locate, 169

logging, 107 logs, 107 ls, 49 MAC, 149 Mac OS X, 34 magic, 167 mailbox, 114 maildir, 110 make, 10 man pages, 176 manual, 176 mbox, 110 media, 6 message digest, 178 metacharacter, 185 mk.conf, 10 MTA, 110 MUA, 114 NAT, 33 neighbor discovery cache, 151 network address translation, 33 networking, 150 newsysylog, 107 nfsstat, 124 nice, 93 nice-level, 93 NIS, 185 nslookup, 186 NTLM, 185 OTP, 32 package, 13 packages, 8, 11 PAM, 32 performance, 123 pf, 34 pf.conf, 34 pfctl, 34 pgrep, 95 PID, 93 pipe, 158 pkgsrc, 8, 11 pkill, 95

port, TCP or UDP, 150

portaudit, 13 ports, 8, 11 ports, FreeBSD, 10 printcap, 115 printing printcap, 115 processes, 182 proxy, 33 ps, 92 RADIUS, 32 regular expressions, 185 release-map, 6 RELENG, 6 renice, 93 rm, 49 scripts, 172 securelevel, 20 security levels, 20 sh, 159 shebang, 172 shell, 159 SIGKILL, 93, 95 signals, 95 SIGTERM, 93, 95 Solaris, 33 standard error, 158 standard input, 158 standard output, 158 stat, 49 subshells, 159 sysinst, 6 sysinstall, 6 systat, 93, 124 system accounting, 89 TCP, 150 tcsh, 159 terminal, 89 thrashing, 72 time, network, 152 top, 92 tty, 89 UDP, 150 unionfs, 70

upgrade, 6 variables, 159 vi, 161 a, 162 clones, 166 command-line options, 161 editing commands, 164 exit commands, 162 i, 162 movement commands, 163 showmode, 162 ZZ, 162 virtual hosting, 155 vmstat, 123 vuxml, 13 while, 169, 172 whois, 143 www.bsdinstaller.org, 6 xargs, 169